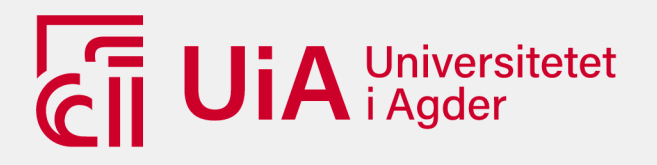

# **MIDI Polyphonic Expression:**

# **fra verktøy til kunstnerisk uttrykk**

Et møte mellom min egen kunstneriske prosess og den nye MIDIteknologien MIDI Polyphonic Expression.

LARS KRISTIAN LIA

VEILEDER

Henrik Johannes Brodtkorb

**Universitetet i Agder, 2021** Fakultet for Kunstfag Institutt for Rytmisk Musikk

#### **Forord**

Denne masteroppgaven markerer avslutningen på min masterutdanning ved Fakultet for Kunstfag, Universitetet i Agder (UiA). Her skal jeg presentere utfallet av møtet mellom min egen kunstneriske prosess og den nye MIDI-teknologien MIDI Polyphonic Expression.

Gjennom de fire siste årene ved fakultetet har jeg studert MIDI Polyphonic Expression, og utforsket mulighetene denne teknologien legger til rette for sammenlignet med digitale musikalske verktøy basert på MIDI 1.0 før tillegget i standarden, MPE, kom. I denne redegjørelsen for min forskning, vil jeg presentere min prosess og funn etter å ha arbeidet med å konstruere et personlig formidlingsverktøy som gir meg muligheter som ikke er tilgjengelig i kommersielle produkter. Dette er påvirket av egne behov for musisering, samt mulighetene og begrensningene i verktøyene jeg tar i bruk. Jeg ser så på hvordan formidlingsverktøyet påvirker meg og mitt kunstneriske uttrykk.

Det er lite forskning i tilknytning MIDI Polyphonic Expression, og min oppgave vil være et relevant bidrag til andres fremtidige prosjekter og arbeid vedrørende dette tema samt forskning om egenutviklede musikkformidlingsverktøy.

#### **Takk til**

Henrik Johannes Brodtkorb Jan Bang Per Elias Drabløs Boo Fredrik Sahlander Ieva Praneviciúte Kollegaer Venner & Familie

Lars Kristian Lia

Kristiansand, april 2021

# **INNHOLDSLISTE**

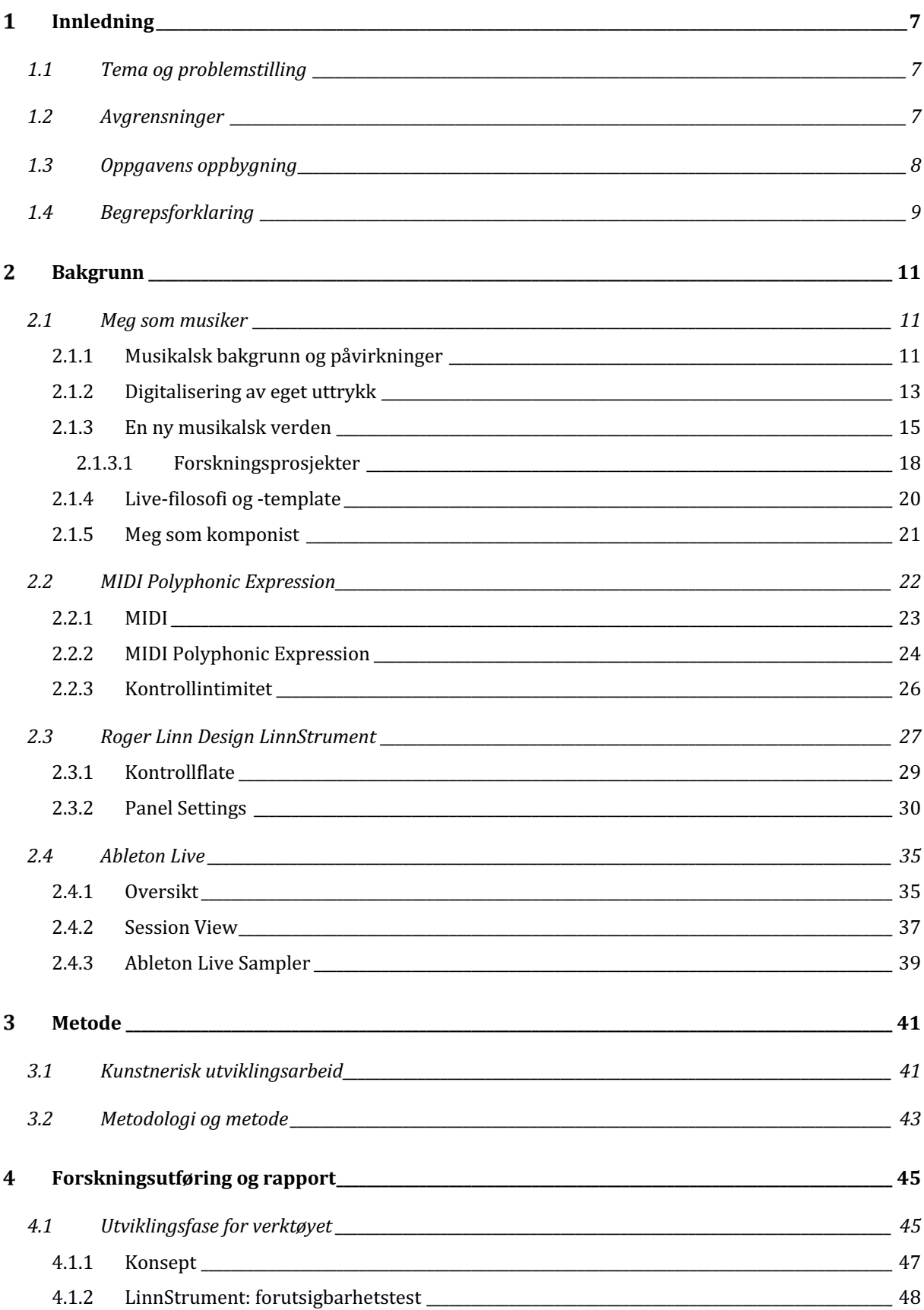

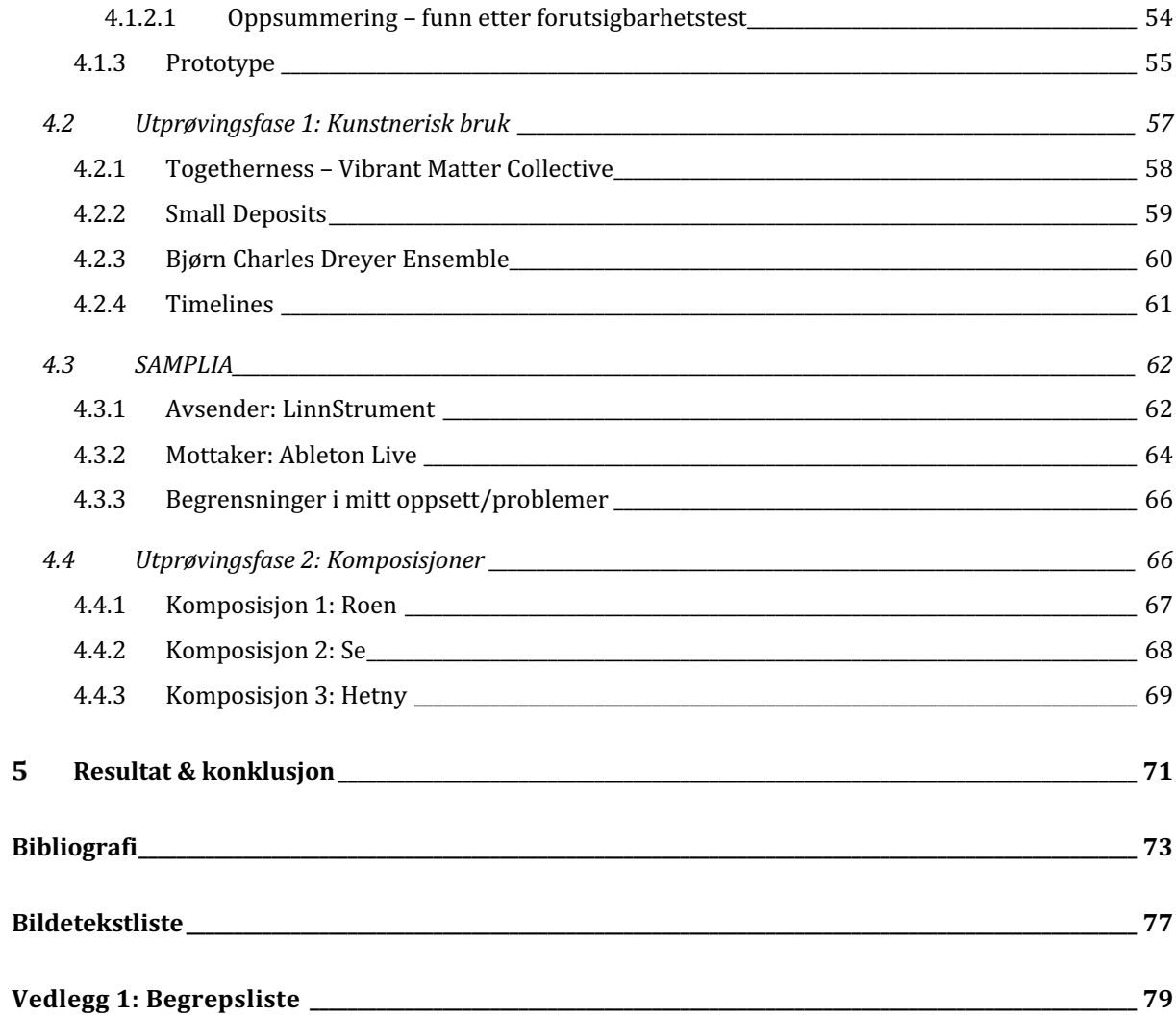

# **1 INNLEDNING**

# 1.1 TEMA OG PROBLEMSTILLING

Tema for min masteroppgave er:

**MIDI Polyphonic Expression: fra verktøy til kunstnerisk uttrykk**

Temaet er sett fra et utøverperspektiv. Jeg har valgt å se nærmere på tema i lys av følgende problemstilling:

**Hvordan kan den nye generasjonen av MIDI, med fokus på tilrettelegging for polyfonisk ekspressivitet, hjelpe meg å uttrykke mine kunstneriske ideer?**

Jeg har sett nærmere på hvordan jeg som musiker tar i bruk ny teknologi i en kunstnerisk prosess, og hvordan dynamikken mellom teknologien og mine idéer videreutvikles i denne prosessen. Mitt forskningsarbeid inkluderer blant annet allerede tilegnede teknikker, prosedyrer og kunstneriske intensjoner, i tillegg til inkluderingen av et nytt element nemlig MPE-relaterte verktøy.

# 1.2 AVGRENSNINGER

For å avgrense oppgaven har jeg tatt utgangspunkt i følgende fem forskningsspørsmål.

*Hvordan kan jeg tilrettelegge for større grad av valgfrihet vedrørende valg av samples og effekter enn hva som er mulig i kommersielle MPEfunksjonelle programvarer?* 

*Finnes det allerede alternativer for å oppnå det jeg ønsker, eller må det programmeres selv?*

*Hvordan har valgte kontroller løst polyfonisk MIDI?*

*Hvilke muligheter og begrensninger finnes i den nye teknologien, og hva betyr dette for meg?*

*Hvordan kan jeg som musiker skape mitt eget uttrykk med ny teknologi som verktøy?*

Det finnes i dag en rekke verktøy med MPE-funksjonalitet, men de er samtidig forskjellige på områder som kontrollflate-design og signalgang. Jeg har derfor avgrenset oppgaven ytterligere ved å konsentrere meg om én representant for teknologien, nærmere bestemt den elektroniske kontrolleren LinnStrument. I kapittel 2.3 vil jeg redegjøre for mitt valg av dette verktøyet.

# 1.3 OPPGAVENS OPPBYGNING

I dette prosjektet vil jeg beskrive de valg jeg har tatt i forskningen, begrunne valgene, og til sist reflektere over hvordan dette har påvirket mitt kunstneriske uttrykk.

Første kapittel har fått navnet «Bakgrunn» da dette setter lys både på relevant teori, og på tidligere gjennomført praktisk arbeid. Her vil jeg presentere min bakgrunn, mitt eget kunstneriske virke, inspiratorer for mitt uttrykk, og ulike forskningsprosjekt jeg har deltatt på i studietiden. For å sette forskningen i en større kontekst vil jeg presentere det historiske bildet rundt verktøyene. Jeg vil og belyse bakgrunnen for egne ideer. En grundig gjennomgang av mulige tekniske innstillinger på valgt verktøy, som er av betydning for mitt arbeid vil også være med i denne delen.

I metodekapittelet presenterer jeg begrepet kunstnerisk utviklingsarbeid og begrepets betydning i norsk forskning, samt relevant teori for metode. I begrepet kunstnerisk utviklingsarbeid ligger det implisitt at jeg forsker på eget arbeid, med teori og erfaringer som bakteppe.

I kapittelet «Forskningsutføring og rapport» vil jeg kort presentere hvordan jeg har brukt mitt verktøy underveis i prosessen i de ulike forskningsprosjektene jeg presenterer i bakgrunnskapittelet, og arbeid innenfor feltet samt komme nærmere inn på mitt utviklingsarbeid. Dette kapittelet inneholder også beskrivelse og resultat av tester jeg har gjennomført.

Avslutningsvis vil jeg oppsummere resultatet av mitt arbeid i kapittelet «Resultat og konklusjon».

Det er inkludert lydfiler ved oppgaven i forbindelse med kapittelet «Utprøvingsfase 2: Komposisjoner».

# 1.4 BEGREPSFORKLARING

Gjennomgående i oppgaven er det brukt begreper som er viktige å definere for å tilrettelegge for full forståelse av oppgaven. Mange begreper forklares underveis i oppgaven, i kapittelet der de berøres. Mer generelle begreper er alfabetisert og finnes i vedlegg 1, slik at den som leser enkelt kan finne ordforklaringene. Jeg har brukt egen forklaring der ikke kilder er oppgitt. Terminologi i forbindelse med MIDI-standarden MIDI Polyphonic Expression presenterer jeg i teorikapittelet.

# **BAKGRUNN**

I dette kapittelet vil jeg redegjøre for påvirkninger rundt mitt kunstneriske arbeid og relevant teori i forbindelse med mitt prosjekt. I oppgaven bygger jeg videre på arbeid jeg har gjort i tidligere prosjekter, blant annet i forbindelse med min bacheloroppgave, der jeg forsket på muligheter ved bruk av MIDI Polyphonic Expression samt så på MIDI-tillegget i forhold til tidligere MIDI 1.0.

Deler av teorien jeg legger frem i dette kapittelet er blant annet tilegnet gjennom såkalte video-essay, noe jeg velger å adressere her. Vedrørende hjemmesider som det er referert til i bakgrunns-kapittelet, er det tatt i betraktning slik det står i boken «Masteroppgaven», at troverdigheten må vurderes opp mot institusjonen eller bakmannen som styrer den (Everett & Furseth, 2012, s. 87). Brukere på nettsiden youtube.com velger jeg i dette tilfelle også å definere som en hjemmesider, og behandle de deretter. Dette trekker jeg fram da jeg vil referere til video essayer i oppgaven ettersom mye relevant informasjon om temaet deles gjennom dette mediet i dag. Alle hjemmesider som jeg viser til, er vurdert som troverdige.

I forkant av presentasjon av relevant teori vil jeg utdype om min musikalske og kunstneriske bakgrunn frem til prosjektets start, for å sette forskningen i et perspektiv og redegjøre for bakgrunnen for mine subjektive oppfatninger og idéer.

# 2.1 MEG SOM MUSIKER

Jeg har stor respekt for lydkunst i alle former, og har et bredt interessefelt når det kommer til musikk jeg lytter til. Mine preferanser har samtidig, slik som hos mange andre, vært fluktuerende gjennom oppveksten, ofte påvirket av miljøet rundt meg. Dette vil jeg komme nærmere inn på her.

# 2.1.1 MUSIKALSK BAKGRUNN OG PÅVIRKNINGER

Som barn, med en far som spilte gitar og en mor som var tidligere klarinettist og aktiv i kor samt korledelse, var det naturlig at jeg ble inspirert og oppmuntret til å delta i musikalske aktiviteter selv. Instrumenter var lett tilgjengelige i hjemmet, og jeg ble tidlig med i barnekor og arrangementer hvor musikk og fellesskap var i fokus. Dette miljøet bidro til å danne grunnlaget for min drivkraft for å dykke dypere inn i kunstneriske uttrykksformer, og utvikle meg musikalsk da dette var et sted jeg opplevde mestring. Musikkformene jeg ble

eksponert for i dette miljøet var samtidig begrenset, noe man som barn ofte kun forholder seg til. Med begrenset sikter jeg til at musikken var preget av hvor den ble spilt, og at valg av musikk ofte var gjort av voksne, også i de tilfeller målgruppa var barn. I miljøet rundt min oppvekst fulgte det ofte med regler for hva som er akseptabel musikk. Dette kan på den ene siden virke begrensende, men på den andre siden gi møter med musikk som du kanskje ikke ville møtt andre steder.

Når man er ung blir man i stor grad preget av musikken foreldre-generasjonen lytter til og ser på som viktig at barna blir eksponert for, i tillegg til at det eksterne miljøet rundt en påvirker. Påvirkninger i min oppvekst var fra norsk rockemusikk og gjennom band som deLillos, Di Derre og Trang Fødsel. Dette var noe som i dag kan betegnes som tradisjonell musikk, med bestemte former og typiske bandsettinger bestående av trommis, gitarist, bassist, keyboardist og vokalist. Vår identitet henger tett sammen med vårt musikkvalg, den kommuniserer sosial plassering, gruppetilhørighet, verdier, normer, delkulturell-, etnisk eller nasjonal tilhørighet. (Ruud & Kvifte, 2000)

Med alderen fikk jeg økt interesse for å forbedre mine ferdigheter med musikkinstrumenter. Min første instrumentopplæring ble klassisk piano med notelære hos en privatlærer. Etter å ha lært grunnleggende pianoteori forsto jeg at det også var mulig å lære musikken utenat om jeg først lette meg frem til de riktige tonene og repeterte sangene. Dette var noe jeg opplevde som morsommere enn å bruke noter, og det førte i lengden til at jeg bygget godt gehør. Videre tilegning av notekunnskap vurderte jeg derfor ikke lenger interessant eller nødvendig for at jeg skulle lære å spille låtene jeg ønsket. Etter hvert som det ble større fokus på noter og notespilling mistet jeg motivasjonen for å fortsette og droppet videre egenøving i forbindelse med privattimene, noe som resulterte i at de ble avsluttet. Kort tid etter dette ble jeg akseptert som gitarelev inn i kulturskolen, der jeg ble introdusert for et bredere musikkuttrykk enn hva jeg var kjent med tidligere. Likevel var musikkvalget fortsatt i voksen regi. Jeg spilte gitar i gruppe, og også i band.

Musikklinja på videregående var et naturlig valg for meg etter grunnskole. Der hadde jeg gitar som hovedinstrument, men fikk også utfordringer på sang, piano og dans – i tillegg til et bredere musikkteoretisk grunnlag. Fagene gehør og musikkteori var de jeg opplevde meg selv som best i, og særlig det å komponere musikk i notasjonsprogrammer var noe jeg fant mestring i. Studiet ga tre verdifulle år i min utvikling. På videregående utvidet jeg min musikalske horisont ytterligere, og ble blant annet kjent med Muzak som jeg også skrev en større oppgave om. Motivasjonen for å skrive om Muzak, var en jakt på et annerledes tema,

som skilte seg fra hva andre ville valgt. Det resulterte likevel i en stor interesse for temaet, noe jeg også senere har bygget videre på.

Parallelt med musikklinje-studiet var jeg aktiv leder i min lokale Ten Sing-gruppe, hvor jeg var ansvarlig for bandet og involvert i valg av musikk for våre prosjekter. Det vil si minst én konsert hvert halvår, med nytt tema for hver konsert. I Ten Sing var jeg en pådriver for å trekke inn populærmusikk fra samtiden, som virkemiddel for å få fram budskapet i de forskjellige prosjektene. Ettersom musikken stadig var ny, krevde dette at vi i mange tilfeller måtte arrangere musikken selv for både kor og band.

### 2.1.2 DIGITALISERING AV EGET UTTRYKK

Etter videregående endte valget på Ten Sing Norway<sup>1</sup> ved Rønningen folkehøgskole. Dette var med bakgrunn i mitt engasjement i Ten Sing-miljøet fra tidligere. Min deltakelse her var tilknyttet band. Da min tidligere hobby i større grad ble en jobb, var jeg på søken etter andre aktiviteter å stimulere hjernen med. Musikkproduksjon ble noe jeg fant attraktivt, for også å ta nødvendige pauser fra det sosiale som er ved en folkehøgskole. Folkehøgskoleåret la også til rette for at jeg fritt kunne jobbe med egenutvikling, uten presset jeg opplevde fra vurderinger ved videregående skole. Samme år hadde Kygo for alvor begynt å prege popmusikken både nasjonalt og internasjonalt, som pioner av den nye elektroniske sjangeren «Tropical House». Han hadde også vunnet spellemannsprisen dette året - "årets spellemann" og "årets låt". Som følge av dette ble Kygo en inspirasjon for mange produsenter, blant annet meg, og man opplevde at bransjen rettet øynene mot Norge.

Typiske egne musikkproduksjon-øvelser gikk ut på å finne A cappella-spor fra eksisterende sanger og bygge arrangementer under disse. Dette blir av mange kalt remix, men er egentlig re-harmoniseringsarbeide ettersom jeg brukte vokalsporet i sin helhet og lagde et helt harmonert komp som var mitt eget verk. Arbeidet var spennende og gjorde at jeg fikk tilegnet meg god erfaring når det gjaldt samspillet mellom akkordprogresjoner og vokal, i tillegg til økte tekniske ferdigheter når det gjaldt musikkproduksjons-verktøy og arbeid med lyd. Jeg observerte på dette tidspunktet at det essensielle aspektet ved en komposisjon var hvordan ulike elementer sammen utgjør en helhet. Elementer som kunne oppfattes som

<sup>1</sup> **Ten Sing Norway** er en folkehøgskolelinje og ledertreningstilbud i regi av KFUK-KFUM.

kjedelige og uinspirerende alene, kunne i sammenheng med andre elementer også gis større mening.

Tryggheten på kvaliteten i eget arbeid økte raskt som følge av muligheten for egenarbeid ved folkehøgskolen, og at musikkproduksjonsverktøyet kunne tas med på reiser med Ten Sing Norway. Muligheten jeg også fikk til å vise frem mitt arbeid regelmessig til andre for tilbakemeldinger bidro til denne tryggheten. Etter hvert henvendte jeg meg til en lærer ved folkehøgskolen som hadde god kompetanse innenfor musikkproduksjon. Jeg presenterte for ham et av mine re-harmoniserings arbeide jeg hadde gjort til en a-cappella fra låten «Find A Way», laget av en australsk grammy-nominert DJ som går under artistnavnet Dirty South. A cappellaen ble funnet i etterkant av sluttdato for en offisiell remix-konkurranse, men valgt på tross av det da vokalen fanget min oppmerksomhet. Nevnte lærer oppfordret meg likevel til å kontakte Dirty South med versjonen jeg hadde produsert, noe jeg valgte å gjøre. Han så det som et potensielt utfall at Dirty South ville dele denne. Personen jeg kontaktet viste seg derimot å være hans manager.

«Dirty South – Find A Way (Kristian Lia Remix)» kan plasseres innenfor sjangeren tropical house. Låten består av kun programmerte elementer, utenom vokalen. Viktige elementer er perkusjon som bongotrommer, piano, synth, fløyte, rytmiske basslinjer, og vocal-chops. Låten har typisk pop-struktur og kan betegnes som lyttemusikk. Et ord som beskriver stemningen i låten er; oppløftende.

Utfallet ble slik læreren forutså, og manageren ønsket i tillegg å inngå et samarbeid. Samarbeidet ville gå ut på at han skulle sende meg låter som skulle remixes på bestilling. Et mål ble også satt om at jeg etter et halvt år skulle bli en turnerende elektronisk musiker. Samarbeidet foregikk samtidig som jeg fortsatt var i en prosess hvor jeg hadde behov for eksperimentering med sjangre, for å bedre mine tekniske kunnskaper samt finne stilen som kunne være synonymt med meg som artist og musikkprodusent. Inntrykket jeg fikk av manageren var at han ønsket samarbeidet på bakgrunn av stilen i remixen som førte til initiering av samarbeidet. Mitt første prosjekt ble et remix-oppdrag av låten Mercury, opprinnelig av en annen australsk artist under navnet Yates. Som tidligere valgte jeg å ta utgangspunkt i kun vokalsporene. Forventningene jeg følte på førte til et ønske om at denne ble plassert i samme musikalske landskap som remixen av «Find A Way». Remixen av Mercury skilte seg likevel litt fra remixen av Dirty South låta, i retning av et mer unikt uttrykk. Jeg vil beskrive dette som en mer melankolsk variant av tropical house.

«Yates – Mercury (Kristian Lia Remix)» plasseres innenfor sjangeren tropical house. Elementer ble i større grad bearbeidet, og låten markerer en overgang til remixformatet. Viktige elementer er perkusjon som bongotrommer, piano, synth, fløyte, rytmiske basslinjer, og vocal-chops. Låten har en type pop-struktur og betegnes som lyttemusikk. Det er dog større kontraster mellom partier enn det var i forrige prosjekt, og eksperimentering kommer til syne. Endelig produkt ble strømlinjeformet etter managers ønske, da originalversjonen hadde flere mer tydelig kontrasterende deler. Stemningen er melankolsk og følelsesladd, men samtidig up-tempo.

Suksessen også i dette prosjektet førte til flere prosjekter, og også henvendelser fra andre managere. Samtidig innså jeg at det var potensiale for å tilegne meg bedre kontroll og tekniske ferdigheter når det gjaldt musikkproduksjon, samt erfaring med å utøve elektronisk musikk, noe jeg ikke hadde på dette tidspunktet. Dette var utgangspunktet for valget jeg gjorde av videre studier. Jeg så det som viktig at jeg fikk et bredere grunnlag før jeg begav meg ut på en karriere. En betegnelse for elektronisk musikk-studiet ved Universitetet i Agder var «Kygo-skolen» (Schwencke, 2017), en spesialisering som da var under avdelingen for Utøvende Rytmisk Musikk. Siden jeg opplevde min musikk som popmusikk med inspirasjon av tropical house, så jeg på det som et passende sted for å ta steget videre som produsent. Valget falt derfor på Universitetet i Agder.

### 2.1.3 EN NY MUSIKALSK VERDEN

Ved første møte med studiet innså jeg at det tilbød mer enn hva mine forventninger var, både i form av stilarter vi ble introdusert for og verktøy vi kunne bruke. Jan Bang, som ble min hovedinstrumentlærer og veileder, arbeider hovedsakelig innenfor det han selv betegner som moderne kammermusikk, en stilart som også kan plasseres under begrepet kunstmusikk der lytting er i sentrum (Store Norske Leksikon, u.d.). Dette var en stilart som jeg verken hadde tidligere erfaring med, eller bakgrunnskunnskap om. Innenfor sin sjanger hadde han utviklet en teknikk for spillemåte som han, sammen med Bugge Wesseltoft, valgte å kalle Live Sampling (Music Tech Fest, u.d.). Live Sampling er en teknikk for utøving av musikk hvor musikeren tar lydopptak under en opptreden, gjerne av medmusikere, og gjerne driver med bearbeidelse av det oppfangede materiale i nuet. Altså er dette en måte å improvisere med laptop, uten preparert materiale. Bruk av teknikken legger til rette for improvisasjon med digitale instrumenter, som kunne foregå interaktivt med andre ordinære musikere i en bandsetting. Som hovedverktøy i sitt virke bruker han

MPC 3000, et digitalt instrument med formål om å være en trommemaskin, som baserer seg på bruk av samples. Innflytelsene fra Jan Bang ledet til et skifte i eget uttrykk og jeg plasserte meg i denne nye settingen og stilarten hvor jeg opplevde større åpenhet blant musikerne i miljøet, og ble fascinert både av spillemåten og tanken om at man som elektronisk musiker skaper sitt eget formidlingsverktøy. Veiledningen fra Jan Bang fokuserte gjennomgående på at jeg skulle lage mitt eget uttrykk, og følge egne idéer. Dette var i kontrast til mine tidligere erfaringer som gjaldt arbeid innenfor populærmusikk, da jeg opplevde et press på å i større grad lage musikk for en lytterbase. At Bang hadde funnet sin egen stil og sitt eget uttrykk, var til stor inspirasjon for min egen utvikling videre. Han har vært min hovedveileder i hovedinstrument ved alle årene på UiA.

Jan Bang underviste i tillegg i emnet samspill, hvor det var utvidet fokus på utøving av musikk i gruppesettinger. Faget la til rette for større grad av praktisk utforsking med teknikken Live Sampling som utgangspunkt. For øvelsene var det nødvendig å sette opp en template som la til rette for å ta i bruk denne teknikken. Templaten regnes som et formidlingsverktøy. Da mine medstudenter tok i anskaffelse av programvaren Ableton Live, en typisk programvare for elektronisk musikk-formidling, så jeg på mulighetene i verktøy jeg allerede hadde tilgjengelig. Mitt første Live Samplings-verktøy endte da med å være forankret i Native Instruments Maschine<sup>2</sup>, med versjon MK2 av kontrolleren. Sammen med Maschine MK2, brukte jeg MIDI-kontrollerne Maschine Jam og Allen&Heath Xone K2 i mitt oppsett for utvidet kontroll.

Oppsettet på Maschine MK2 er et typisk 4x4 pad-oppsett, en trend som Roger Linn og Akai Professional startet med sine MPC-produkter. I kontrolleren er det mulighet for bytte av lydbank, og hver bank kan inneholde 16 samples. Et allerede aktivert sample kan likevel holdes selv etter bytte av bank. Nødvendigheten for å bla i en meny under bruk av Maschine for å nå modulasjons-parametere samt aktivere opptak, gjorde at jeg opplevde at jeg ble distrahert vekk fra musikken jeg spilte, da jeg måtte bruke mye tid under en fremføring på å finne frem til det jeg ønsket å gjøre. Utvidelser for formidlingsverktøyet, med Maschine som hovedinstrument, var da i form av inkludering av flere MIDIkontrollere. Bakgrunnen for dette var et ønske om å gjøre kontroll over ønskede parametere mer tilgjengelig, og eliminere behovet for å bla seg frem til dem på en skjerm.

<sup>2</sup> **Maschine:** MIDI-kontroller med tilhørende programvare, som fungerer som en digital trommemaskin.

Mitt kunstneriske uttrykk merket jeg var sterkt preget av mulighetene, men også begrensingene i programvaren Maschine. Etter hvert som jeg fikk bedre forståelse for dette, og utviklet min musikalske estetikk enda mer, ble det et fokus å overkomme begrensningen programvaren ga. På denne tiden var det ikke mulig å aktivere et sample og bare la det spille i Maschine. Et sample måtte aktiveres med MIDI-signaler som ga på- og avbeskjeder. Muligheten var der for å opprette et eller flere patterns, altså innspilt MIDIinformasjon som så aktiverte samples. Slike patterns ga en mulig løsning på problemet, men det var begrensninger i hvor langt pattern som var logisk å opprette underveis i en opptreden. Et pattern forholdt seg også til et fast grid, noe jeg ville ha større mulighet for å velge bort. Ved dette punktet var jeg på jakt etter det som ga flest muligheter og var mest brukervennlig, noe som ledet til at jeg implementerte programvaren Ableton Live i mitt eksisterende oppsett. Min videre tilnærming i utvikling av oppsettet var fokus på et intuitivt oppsett, og jeg fattet også en interesse for utradisjonelle kontrollere og verktøy. Dette ledet til anskaffelse av Seaboard Block, en kontroller som tar i bruk MIDI Polyphonic Expression.

Et annet viktig fag ved studiet på Universitetet i Agder ved første året på bachelor i elektronisk musikk var omhandlet programvaren MAX, av Cycling74. MAX er et program som gir frihet både i form av tilrettelegging for egendefinert routing, men også for utvikling av komponentene som signalene skulle routes til. Med komponenter sikter jeg til samplerobjektet og effektene man manipulerer lyden med. Programvaren har også god integrasjon med Ableton Live. Kunnskapen tilegnet i dette faget bidro mer til å utvide mine tanker om hva som var mulig å oppnå når det kommer til utvikling av egne formidlings-verktøy.

Parallelt med min utvikling når det gjaldt eget uttrykk ble det aktuelt å sette seg enda dypere inn i Ableton da jeg ble kontaktet for å ta del i et band. I denne poprock- settingen var det mer relevant å bruke Ableton som hovedprogrammet, noe som ga meg god kompetanse som jeg også har tatt i bruk i eget prosjekt.

Etter mer erfaring med Live Sampling og kunstmusikk ble jeg i tillegg inspirert av mulighetene det ga for arbeid med komposisjoner. Et av resultatene av bruk av Live Sampling-teknikken i Maschine var komposisjonen gå «Gaa», som er utgitt under eget navn (Lia, 2019). Jeg presenterer min komposisjonsprosess, som også ble tatt i bruk i dette verket, lenger ned.

### *2.1.3.1 Forskningsprosjekter*

Etter hvert som jeg hadde kommet nærmere å finne et eget uttrykk, ble jeg også engasjert i ulike forskningsprosjekter i regi av ansatte på UiA som en del av initiativet "studenter i forskningsprosjekt" som er en "intern støtteordning for å stimulere flere studenter til å delta aktivt i forskningsprosjekt, og få flere forskningsprosjekt til å engasjere studenter" (Universitetet i Agder - Studenter i forskningsprosjekt, u.d.).

Disse forskningsprosjektene ga meg praktiske test-situasjoner i forbindelse med utviklingen av mitt instrument. Gjennom prosjektene oppnådde jeg bedre bevissthet og forståelse for lydkunst, både andres og egen. Dette har jeg tatt med meg i mitt videre arbeid. Jeg vil komme tilbake til disse forskningsprosjektene i kapittelet «Forskningsutføring og rapport».

#### **Togetherness – Vibrant Matter Collective**

Et tidlig prosjekt jeg var med i var «Togetherness - Vibrant Matter Collective», ledet av Dr.Fil. Tony Valberg ved fakultet for kunstfag på UiA.

Prosjektet har hatt fokus på en nytolkning av «The Great Learning», et verk av den engelske komponisten Cornelius Cardew. I tillegg til mennesker brukte vi virkemidler som steiner, stemmeklang, elektronikk og ulike fløyter. Opptakene vi gjorde ble senere mikset sammen til en komposisjon uavhengig av Cardews partitur.

Det var flere workshops i prosjektet. Deriblant en workshop med den britiske feltopptaknestoren Jez Riley French, som i to dager presenterte for oss et univers av oversette lydverdener fra ikke-menneskelige aktanter. Eksempler på dette var lyden av vann i ulike former, lyden av innsekter og lyden av tomme rom.

I en beskrivelse av prosjektet oppsummerte jeg hvordan jeg ble utfordret og hvilke erfaringer jeg fikk på denne måten:

Gjennom min deltakelse i Togetherness - Vibrant Matter Collective har jeg igjen blitt påmint om viktigheten av å lytte, og også oppdaget nye måter å gjøre det på. Prosjektet reiser også mange etiske og filosofiske problemstillinger som jeg tar med meg videre inn i de musikalske FoUoppgavene som ligger foran meg. (Lia, Togetherness - Vibrant matter Collective, 2018)

#### **Small Deposits**

Flere studenter ble i dette prosjektet utfordret til å bidra med musikk til en lydinstallasjon ved Universitetet i Agder. Disse lydene skulle settes sammen til sekvenser i ulik lengde, som så skulle kobles til ulike bevegelser inne på et unisex toalett for studenter og ansatte. Ulike lyder ble knyttet til for eksempel åpning og lukking av dør, av og på med vann osv. Slik at de som benyttet seg av toalettet var med på å lage en komposisjon med sine bevegelser inne på toalettrommet.

#### **Heavy Listening (Bjørn Charles Dreyer Ensemble)**

«Heavy Listening» (våren 2019) var det neste prosjektet jeg deltok i. Dette var et prosjekt hvor forskjellige musikere ble satt sammen i en utypisk gruppesammensetning. Prosjektleder var Bjørn Charles Dreyer, og ensemblet med bestående av symfonikere og laptopmusikere fremførte og improviserte rundt Dreyers satte komposisjoner og planlagte idéer.

Min rolle var å ta i bruk teknikken Live Sampling, og bearbeide lydmaterialet fra symfonikerne med min laptop. Prosjektet resulterte i en rekke konserter på Vaktbua, hvor jeg fikk erfaring i samspill med dyktige symfonikere, og fikk utvidet min lyd-bank av samples som jeg kunne ta i bruk senere i egne komposisjoner. Ensemblet er fortsatt aktivt etter prosjektslutt under navnet Bjørn Charles Dreyer Ensemble. (Lia, Heavy Listening, 2019)

#### **Timelines**

«Timelines» (høst 2019) under ledelse av Rolf Kristensen, førsteamanuensis ved institutt for rytmisk musikk, UiA. Her fikk jeg tilgang på alle prosjektfilene til 8 låter skrevet av Kristensen. Min oppgave var å lage to komposisjoner basert på elementer fra de ulike låtene. Begge komposisjonene kunne inneholde elementer fra alle låtene, og komposisjonene skulle ha en tidsramme på ti minutter. Etter å ha gjennomført dette, fortsatte prosjektet med at Kristensen kom med tilbakemeldinger, som vi diskuterte. Han la også på gitar, for å tilføre nye elementer som ville være egne for disse nye komposisjonene. Etter grunnkompet var laget så vi nærmere på å videreføre med tillegg fra han, og vurdere om for eksempel et bassriff jeg hadde laget som sample skulle spilles inn med en bassist.

Vi produserte og ferdigstilte låtene sammen, og det ble i etterkant laget musikkvideo som skulle lage en ekstra dimensjon til musikken. Dette arbeidet ga meg erfaringer i å jobbe med instrumenter jeg ikke hadde jobbet med før. (Lia, Timelines, 2019)

Prosjektene er opplastet på youtube og vimeo av Rolf Kristensen. Deres navn er «Everything Carries Me To You» og «Shifting Skies».

# 2.1.4 LIVE-FILOSOFI OG -TEMPLATE

Målet i mitt prosjekt er å utvikle et nytt verktøy, inspirert av mulighetene i MPE og egne mangler, som et tillegg til mitt allerede eksisterende verktøy for utøving av musikk. Det nye verktøyet må da også sees på i sammenheng med det gamle, noe jeg vil presentere her.

I eget uttrykk ble min valgte hoved-musikkprogramvare Ableton Live, basert på mine tidligere erfaringer, med Live Sampling som en viktig del av min spillestil. Verktøyoppsettet er påvirket av hvilke kontrollere jeg plasserte i fokus, som i denne tidlige perioden var:

#### **Maschine MK2 – Ableton Push 2 – Novation Launch Control XL – Faderfox PC12**

Grunnidéen i min daværende template var slik.

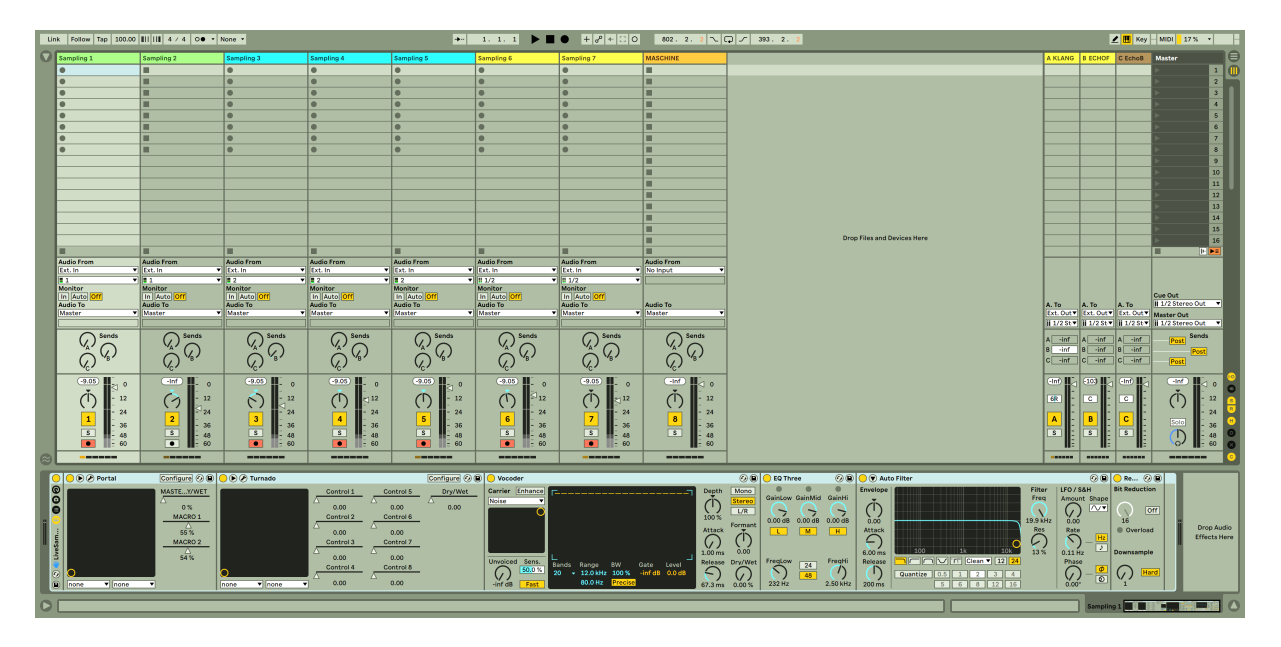

#### *Figur 2-1 Screenshot av eget Ableton oppsett*

Templaten er bestående av 7 Audio-spor og 1 MIDI-spor for Maschine, med et Instrument Effect Rack per spor som inneholder et utvalg av effekter for individuell effektprosessering for opp til åtte stemmer/voices samtidig. Instrument Effect Rack er likt for alle sporene, og

rekkefølge på effektene er gjennomtenkt og satt etter personlig preferanse. Antall spor er begrenset til 8 slik at alle parametere kan være tilgjengelig på en og samme side på mine tilgjengelige kontrollere. I sporet med Maschine har jeg forberedt 8 grupper med mulighet for 16 lyder per gruppe. Maschine legger til rette for noe lett tilgjengelig effektprosessering per lyd, men effektprosessering skjer hovedsakelig på MIDI-sporet og påvirker alt som kommer ut av Maschine. I tillegg er det et fåtall med Return-spor som også brukes for effekter. Valgene er gjort for å begrense bruk av tid på den umusikalske prosessen som handler om forflytninger inne i en kontrollers meny, for å nå frem til riktig effekt man ønsker å påvirke. Master-sporet inneholder en limiter for å motvirke clipping av lyden som sendes ut. Alt er gjort for å gjøre prosessen så intuitiv og spontan som mulig.

I konsert-sammenheng bruker jeg ikke hodetelefoner, da jeg opplever at jeg oppfatter nyanser i helheten i større grad uten. I tillegg får jeg god tilstedeværelse på scenen. Den optimale lytte-situasjonen er der hvor jeg som musiker hører det samme som publikum gjør.

### 2.1.5 MEG SOM KOMPONIST

I mitt virke som komponist arbeider jeg innenfor et bredt sjangerspekter. Dette er blant annet pop-musikk, gospel, rock, elektronika, og støy-musikk. Her vil jeg hovedsakelig fokusere på eget solo-prosjekt. Følgende er kort om tankesettet mitt før jeg ble introdusert for MIDI Polyphonic Expression.

Musikken i prosjektet under eget navn, Lars Kristian Lia, plasserer jeg innenfor samme sjangeruttrykk som min veileder i hovedinstrument, Jan Bang; moderne kammermusikk. Et annet passende begrep er støymusikk. Jeg vier selv mye fokus til strukturen i en komposisjon, og liker tydelige skifter. Gjennom min utdanning ved Universitetet i Agder er det noe Jan Bang hjalp meg å dyrke videre, ved å fokusere mer på sterkere kontraster i mine komposisjoner. I denne sammenheng handler det om lyder som er sterkt kontrasterende til hverandre, men også bråe og spontane skifter. Under en komposisjonsprosess fokuserer jeg på timing, i form av grundig gjennomtenkte plasseringer av skifter i musikken samt anslag i instrumenter.

Metoden for komposisjonsprosessen jeg har gravitert mot er å ta opp en musiseringsprosess hvor jeg bearbeider lyd intuitivt etter gehør, fremfor å programmere, og deretter gjøre klipp i opptaket for å skape en logisk lytteropplevelse. Dette er for å gi musikken større preg av

min egen menneskelighet. I klippeprosessen stiller jeg meg så kritisk til opptakene, og det er en nødvendig prosess da et slikt opptak gjerne ikke er optimal som lyttemusikk. Jeg opplever at dette er en følge av at man i en musiseringsprosess i tilfeller mister oversikt over helheten, da man kontinuerlig er opptatt av å musisere «her og nå». Denne metoden opplever jeg at innebærer større mengde forberedelse i en studio-sammenheng enn hva programmering gjør, men ved en situasjon med andre musikere der jeg tar i bruk Live Sampling minimeres denne tiden. Ved hver slik session med en musiker har jeg gjort opptak av resultatene, og dermed fått stor mengde materiale som jeg så har bearbeidet og satt sammen til hele verk i studio.

# 2.2 MIDI POLYPHONIC EXPRESSION

For å sette MIDI Polyphonic Expression (MPE) i perspektiv er det først nødvendig å se på historien som ledet frem til det.

Et av de første registrerte elektroniske instrumentene er Thereminen, som ble oppfunnet på 1920-tallet av den russiske oppfinneren Leon Theremin. I likhet med akustiske instrumenter kunne man også med dette instrumentet musisere dynamisk med stor grad av kontrollintimitet, men her med kun enkel kontroll over to parametere, tonehøyde og volum (Crab, 120years, u.d.). Produktet går under produktsjangeren synthesizer. Etter Thereminen beveget det nye elektroniske instrumentutviklingsmarkedet seg i stor grad mot elektroniske instrumenter med en kontrollflate som var inspirert av note-oppsettet på et piano. Ondes Martenot var et instrument som tok teknologien fra Thereminen, men lagde et noteoppsett som skulle etterligne et piano for at en utøver kunne ta i bruk kompetansen den har om tangent-instrumenter. Dette instrumentet hadde kontrollen for aktivering av noten adskilt fra partiet der man velger noten som skal spilles (Bob Moog Foundation, 2013; Crab, The 'Ondes-Martenot' Maurice Martenot, France, 1928, u.d.). Pianotangent-oppsettet overført til elektroniske instrumenter ble etter hvert tilsvarende en PÅ-knapp ved nedslag, og AVknapp ved slipp av tangenten. For å kompensere for den begrensede muligheten for ekspressivitet i den fysiske delen av instrumentet, ble fokuset rettet mot de generative komponentene. Dette ledet etter hvert til at datamaskiner ble tatt i bruk som lydgeneratorer, for å kunne utvikle mer komplekse lyder. Produktspesialisten ved ROLI<sup>3</sup>, Ruben Dax,

<sup>3</sup> ROLI: Utviklerselskap av MPE-funksjonelle kontrollere og programvarer.

kommenterer følgende om dette punktet i historien om elektroniske instrumenter: «[…] For a while there were primarily developments in the sound level, as opposed to the actual controller level [which is] the way you interact with the device to create these sounds (Synthophia, 2019).»

## 2.2.1 MIDI

MIDI er et akronym som står for Musical Instrument Digital Interface, et digitalt språk for kommunikasjon mellom elektroniske instrumenter som ble lansert i 1983. Dave Smith fra Sequential Circuits, sammen med selskapene Roland, Korg, Kawai og Yamaha, hadde bestemt hvordan MIDI skulle være etter diskusjoner med andre utviklere hvor det ikke oppsto en enighet om det. Bakgrunnen for dette dreide seg om det økonomiske aspektet ved implementering av MIDI i elektroniske instrumenter. Spørsmålet var om kvaliteten på MIDI, da bedre kvalitet ville bety større kostnader. Dave Smith så at en større kostnad kunne føre til at færre utviklere ville velge å ta det i bruk, og valgte derfor å heller opprette en begrenset MIDI-protokoll (Chasalow, 1997).

Under «Winter NAMM Show» ble to synther produsert av konkurrerende selskaper, Roland og Sequential Circuits, koblet sammen med MIDI-teknologien som var ment å være et standard språk for synthesizere og andre musikalske verktøy. Spesifikasjons-dokumentet om MIDI inneholdt i starten kun få grunnleggende kommandoer som man kunne sende mellom elektroniske instrumenter. Disse var blant annet signaler for å kunne kontrollere volum, samt signaler for å spille noter (The Midi Association, u.d.). MIDI tilrettela også for å spille lyder generert på en datamaskin. MIDI-keyboard ble etter hvert utviklet som en musikalsk kontroller for lyd fra en datamaskin, som kun sendte MIDI-kommandoer (Gibson, u.d.). Med MIDI-keyboard med den gamle standarden er det slik: etter man har slått ned en tangent har man som regel ikke lenger en kontroll over tonens dynamiske bevegelse, bortsett fra muligheten for aftertouch på noen kontrollere. Tilgjengeliggjøringen av MIDI-språket skapte raskt en etterspørsel etter flere MIDI-meldinger, slik at man kunne kontrollere flere parametere. Gjennom de første tre tiårene ble den grunnleggende MIDIstandarden kun videreutviklet, uten at den gjennomgikk noen særlig revolusjonerende oppdatering. (Dolk & Ottem, 1992; The Midi Association, u.d.)

Konseptet med «kanaler» er sentralt når det handler om signalgang i MIDI (The Midi Association, u.d.). En kanal er i denne sammenheng en sti hvor det sendes MIDI-meldinger mellom to MIDI-kompatible enheter. Flere stier som kan benyttes samtidig med

forskjellige meldinger, og alle oppfører seg helt uavhengig fra de andre. Antall kanaler i MIDI 1.0-protokollen er dog begrenset til 16 kanaler på grunn av tekniske begrensninger. Et typisk tilfelle hvor bruk av flere kanaler kan være nødvendig er om man ønsker å kontrollere to synthesizere samtidig, men med forskjellige melodier. Da MIDI-meldingene til de forskjellige instrumentene er av samme art, lyd på/av og tonehøyde, må hver melodi sendes over hver sin kanal for å skille disse. Mottakerenheten må også settes til å motta signaler på kanalen hvor den tiltenkte melodien sendes over. Om melodiene derimot ikke blir sendt over hver sin kanal, kan det resultere i at begge synthesizere vil spille begge melodiene (Anderton, 2019). En kanal er i denne sammenhengen sett på som et masterspor.

### 2.2.2 MIDI POLYPHONIC EXPRESSION

Tanken som inspirerte til skapelsen av MPE blir godt sagt av komponist Edgar Varese. «I dream of instruments obedient to my thought and which with their contribution of a whole new world of unsuspected sounds, will lend themselves to the exigencies of my inner rhythm» (Varese & Wen-Choung, 1966, s. 11). Roland Lamb, skaperen av ROLI, trekker frem dette sitatet under en TED Talk hvor han introduserte sitt Seaboard, og kommenterer: «[...] He wasn´t just talking about music, he wanted technology to enhance his humanity. That question is still relevant today. How are we to be fully human in the face of an increasingly digital world? » (TedX Talks, 2013).

MIDI Polyphonic Expression er et tillegg til MIDI 1.0-protokollen som ble offentliggjort juni 2018 av The MIDI Manufacturers Association. Dette er beskrivelsen av tillegget i den offisielle spesifikasjonen for MPE:

This specification is designed for MIDI controllers that allow the performer to vary the pitch and timbre of individual notes while playing polyphonically. In many of these controllers, pitch is expressed by lateral motion on a continuous playing surface, while individual timbre changes are expressed by varying pressure, or moving fingers towards and away from the player. (The MIDI Association, u.d. (2))

Mens eldre bruk av MIDI 1.0-protokollen som regel gikk ut på å ta i bruk en MIDI-kanal per instrument, oppfører MPE seg på en annen måte i forhold til signalgang. MPEfunksjonalitet belager seg på å ta i bruk flere av de 16 MIDI-kanalene per instrument. Altså oppnår man polyfonisk ekspressivitet med et elektronisk/digitalt instrument ved å behandle hver MIDI-kanal som individuelle toner. MIDI-kanaler blir i denne sammenhengen omtalt som «voices», som inneholder informasjon for aktivering og manipulering av lyd. På denne måten vil signalene for Pitch Bend og Modulation kun påvirke en tone, da de ved en-kanal modellen for digitale instrumenter påvirke hele tangentspekteret.

Kontrollere med MPE-funksjonalitet har fem metoder for å kontrollere parametere polyfonisk, også kalt fem dimensjoner (ROLI, 2018). Roger Linn har en fin illustrasjon som viser de forskjellige typene (Roger Linn Design, 2020).

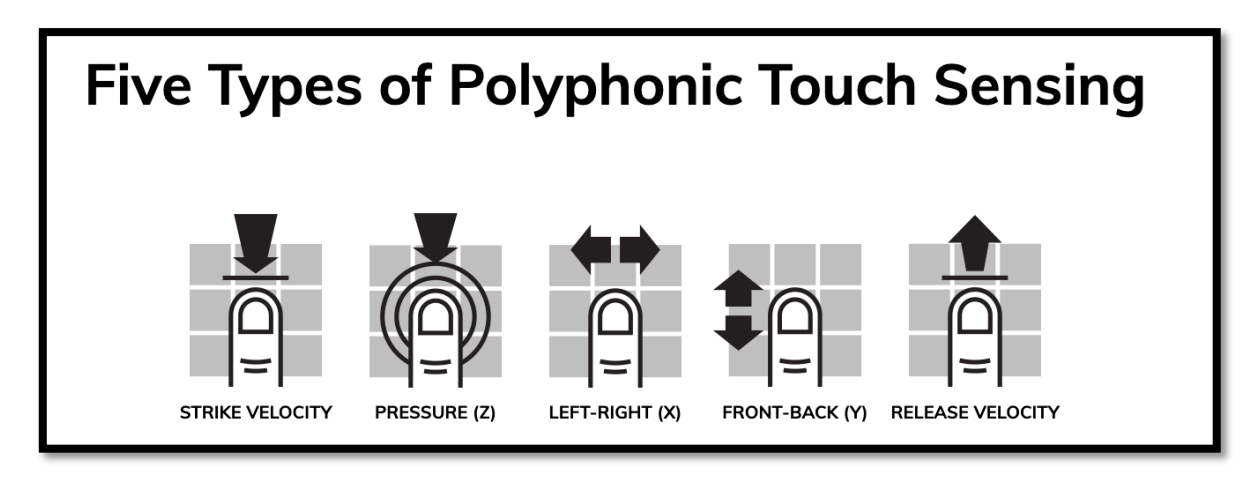

*Figur 2-2 Fem metoder for å kontrollere parametere polyfonisk ©Rogerlinndesign*

- 1. **STRIKE VELOCITY:** Måling av styrken på første kontakt med instrumentets kontrollflate. (på norsk; hastighet for anslag)
- 2. **PRESSURE (Z):** Kontinuerlig måling av hvor hardt musikeren trykker på kontrollflaten. Sammenlignbart med aftertouch.
- 3. **LEFT-RIGHT (X):** Bevegelser langs X-aksen (høyre/venstre). Denne er ofte sammenkoblet med kontroll over tonehøyde for å oppnå glissando mellom toner. Forflytning mot høyre gir lysere tone (høyere verdi), mens venstre gir mørkere tone (lavere verdi).
- 4. **FRONT-BACK (Y):** Y-aksen man beveger seg opp og ned fra utgangspunktet. Dette vil være sammenlignbart med et modulasjonshjul på et standard en-kanals MIDI-keyboard.

5. **RELEASE VELOCITY:** Måling av trykkfrigjøringshastighet – hvor raskt musikeren slipper en tone). Raskere slipp viser høyere verdi. (på norsk; hastighet for slipp)

Alle typene måles i en skala fra 0-127, altså 128 verdier.

I MPE-funksjonelle produkter er det note-verdien som er styrende for hva som blir resultatet. Ved anslag av en tone, knyttes den opp mot en av de valgte MIDI-kanalene for instrumentet. MIDI-kanalens nummer er her irrelevant, så lenge det er en av de valgte kanalene. Om alle MIDI-kanaler er i bruk, knyttes påfølgende tone opp mot en allerede aktivert MIDI-kanal og dermed behandler de nå to tonene på lik måte.

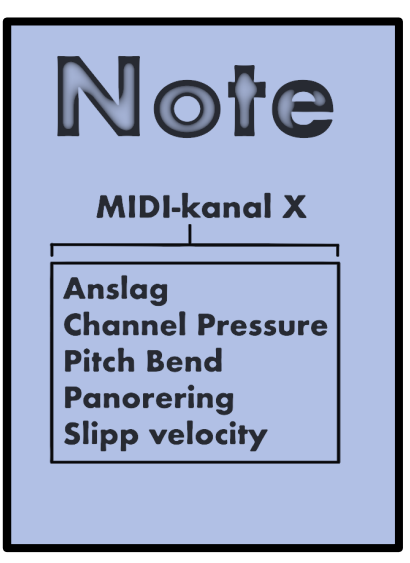

### 2.2.3 KONTROLLINTIMITET

*Figur 2-3 Hierarki for signaler i MPEkompatible programvarer (egen illustrasjon)*

Begrepet kontrollintimitet er sentralt under forskning på MPE. Begrepet blir definert slik av F. Richard Moore i hans artikkel «The dysfunctions of MIDI»:

Control intimacy determines the match between the variety of musically desirable sounds produced and the psychophysiological capabilities of a practiced performer. It is based on the performer's subjective impression of the feedback control lag between the moment a sound is heard, a change is made by the performer, and the time when the effect of that control change is heard. (Moore, 1988, s. 21)

Håkon Kvidal har referert til Moore, og legger til at «Høyere grad av kontrollintimitet gjør instrumentet i stand til å produsere et bredere spekter av musikalske kvaliteter, men samtidig gjerne vanskeligere å lære seg» (Kvidal, 2016, s. 12).

Kvidal viser videre til at for at den faktiske kontrollintimiteten skal oppstå er man ikke kun avhengig av et godt design på instrumentet, utøveren må samtidig ha gode instrumentferdigheter (Kvidal, 2016, s. 12).

Når en god kontrollintimitet er nådd vil dette skje, ifølge Dr. Sidney Fels:

When the player embodies the instrument, it behaves like an extension of him so that there is a transparent relationship between control and sound.

This allows intent and expression to flow through the player to the instrument and then to the sound and, hence, create music. (Fels, 2004, s. 672)

Fels beskriver fire ulike typer forhold mellom en person og et objekt. I det første forholdet er det estetiske som både er årsak og virkning. Dette er for eksempel tilfellet når en person tar i bruk et instrument for første gang. Man er usikker på hvordan det virker og tester med noen trykk, blir glad om det virker og skuffet om det ikke virker.

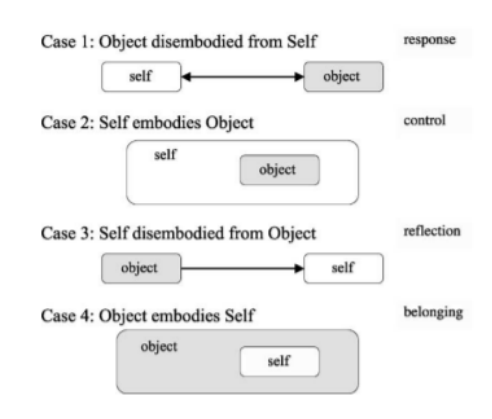

Det andre forholdet beskriver han som det motsatte. Her er det personens handlinger som gir det estetiske. Objektet blir en del av deres kropp og sjel. Her er det

*Figur 2-4 Forholdet mellom en person og et objekt. Hentet fra Fels, 2004, s.675*

gleden ved å bruke objektet, ikke gleden ved å lykkes med noe som er i fokus.

I det tredje forholdet er det objektet som formidler til brukeren. Her svarer ikke objektet på noe brukeren gjør. Det blir på en måte som om brukeren ikke eksisterer. Fels bruker eksempelet publikum på en konsert. De lytter til musikken og liker den, men de kan ikke påvirke hva som kommer.

I det fjerde forholdet er det så tett forhold mellom objekt og person at objektet på en måte legemliggjør personen. Personen får en estetisk følelse ved å gi avkall på kontrollen til objektet. Musikkinstrument som er riktig konstruert, kan ifølge Fels gi musikeren denne følelsen. Dette fjerde forholdet beskriver høy kontrollintimitet. Fels understreker at en forutsetning for at en musiker skal kunne være ekspressiv med instrumentet sitt, er at denne kontrollintimiteten har et høyt nivå. Dette krever at musikeren har god og effektiv kommunikasjon med objektet, noe som må opparbeides med tid og erfaring. Først da vil musikerens følelser bli en del av uttrykket. (Fels, 2004, ss. 675-676)

# 2.3 ROGER LINN DESIGN LINNSTRUMENT

LinnStrument er som nevnt i innledningen den MPE-kontrolleren jeg har valgt å fokusere på i dette kunstneriske utviklingsarbeidet.

Min introduksjon til MIDI Polyphonic Expression var via Seaboard Block, en MIDIkontroller utviklet av selskapet ROLI. Dette er en mer bærbar variant av deres

flaggskipprodukt Seaboard Rise, og en del av ROLIs modulære økosystem av MIDIkontrollere. Som følge av min økende interesse for polyfonisk MIDI-teknologi, gikk jeg til anskaffelse av LinnStrument 128 etter å ha studert en rekke alternativer på nett. Denne kontrolleren var attraktiv da den tilbød en mer tilpasset kontrollflate med tanke på min bakgrunn som gitarist. Mer om kontrollflate vil jeg utdype nedenfor. I dette kapittelet vil jeg presentere LinnStruments historie, og bakgrunn for utviklingen av kontrolleren.

Bakgrunnen for at valget endte på LinnStrument er kontrollflatens design. Andre innvirkende aspekter vil komme frem i kapittelet om forskningsutføring og rapport. Jeg hadde tidligere erfaring med Seaboard, men erfarte at bølgedalene som kom fra tangentenes opphøyde form gjorde det vanskelig å utnytte teknologien. Kontrollflaten

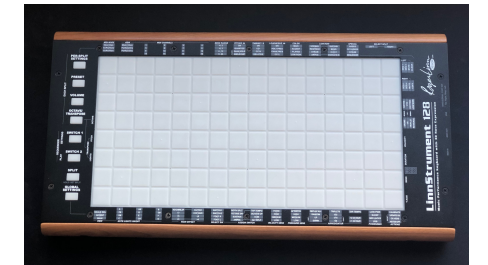

*Figur 2-5 LinnStrument 128 Roger Linn Design ©Lars Kristian Lia*

på Seaboard er inspirert av tone-oppsettet for tangent-instrumenter, for å tiltrekke utøvere med slik kompetanse (KVR Audio, 2018). Kontrollflaten opplevdes som lite ergonomisk, og kontinuitet i bevegelser spesielt langs X-aksen var vanskelig å oppnå. Flate områder ovenfor og nedenfor tangentene kunne tas i bruk for å allikevel få dette til, men dette opplevde jeg at gikk på bekostning av full utnyttelse av bevegelser langs Y-aksen. Om en finger flyttes til et av disse punktene vil verdien for Y-aksen endres, og dermed også parametere det er knyttet opp mot. På LinnStrument er derimot alle tonenes formfaktor like, og dermed mindre hemmende.

LinnStrument er designet av Roger Linn, en nestor når det kommer til elektroniske instrument-verktøy. Roger Linn er en amerikansk oppfinner som står bak de kjente trommemaskinene LM-1 og LinnDrum, hvilke gjorde sterkt preg på populærmusikken på 80-tallet, og som også har fått sin renessanse de siste årene. Kjente låter hvor disse trommemaskinene er brukt er blant annet «Purple Rain» av Prince (Johnson, 2017), «Take On Me» av A-ha, og «Radio Ga Ga» av Queen (Songfacts, u.d.). I samarbeid med Akai utviklet han også senere en annen populær trommemaskin, kalt MPC (MIDI Production Centre), hvis egenskaper bidro til å forme både Hip Hop og annen elektronisk musikk.

Roger Linn sier dette, vedrørende produksjonen av sine instrumenter:

I always try to make my instruments as easy to use as possible […] because I´m impatient, I don´t like reading manuals […]. I always felt the product

should explain itself to you […] in some way. – Roger Linn (Sweetwater Sound, 2015)

I et intervju vedrørende MPC, publisert i nettmagasinet «vox.com» i 2018, kommer han også med denne uttalelsen:

[...] I dislike having my creative process interrupted by an unintuitive operating system or reading a manual written by an engineer. – Roger Linn (Aciman, 2018)

I år 2008 satte Roger Linn i gang et nytt prosjekt som skulle bidra til å drive elektronisk musikk enda et steg fremover. Resultatet av dette prosjektet er LinnStrument.

MIDI-kontrolleren finnes i to varianter, LinnStrument og LinnStrument 128. Forskjellen på disse er hovedsakelig at sistnevnte har en mindre spilleflate, altså færre noter man kan nå samtidig. Firmware på begge er derimot lik. I mitt prosjekt bruker jeg LinnStrument 128, men ettersom de rent tekniske mulighetene på hver av dem er de samme velger jeg kun til å bruke betegnelsen LinnStrument for mer direkte presentasjon i oppgaven.

## 2.3.1 KONTROLLFLATE

På sin kontrollflate bruker LinnStrument et notelayout som går under betegnelsen *Fourths* 

*String Layout*, også kalt isomorfisk keyboard layout. Dette er en struktur for noteoppsett som blir brukt i flere elektroniske kontrollere og instrumenter, blant annet i Ableton og Akai Professional sin Ableton Push. *Fourths String Layout* baserer seg på og er inspirert av noteoppsettet som man finner på strengeinstrumenter. Overført til LinnStrument

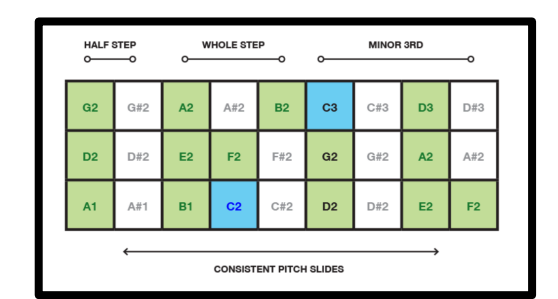

*Figur 2-6 Utsnitt av kontrollflate LinnStrument ©Rogerlinndesign*

og andre digitale instrumenter blir det flere rader som alternativ til strengene, hvor tonehøyde per rad i utgangspunktet er satt opp kromatisk, og avstanden mellom strengene er satt som kvarttone-intervaller. Radene kan i likhet med strenger på strengeinstrumenter stemmes slik det er ønskelig for brukeren. Et slikt oppsett er isomorfisk, noe som i denne sammenhengen vil si at den fysiske avstanden mellom intervaller er lik uavhengig av hvor man befinner seg på kontrollflaten. Eksempelvis vil fingersettingen være den samme om man spiller en C dur akkord og en D dur akkord. Dypeste tonehøyde på kontrolleren er

nederst til venstre, og lyseste er øverst til høyre. Se illustrasjon under for visuell representasjon:

|                              |                |                         |                | Range of LinnStrument 128 |                |                |           |            |                  |                            |                  |                |                |                         |     |                 |                         |           |                |                |           |                |                |                         |                                                 |            |
|------------------------------|----------------|-------------------------|----------------|---------------------------|----------------|----------------|-----------|------------|------------------|----------------------------|------------------|----------------|----------------|-------------------------|-----|-----------------|-------------------------|-----------|----------------|----------------|-----------|----------------|----------------|-------------------------|-------------------------------------------------|------------|
|                              |                |                         |                |                           |                |                |           |            |                  |                            |                  |                |                |                         |     |                 |                         |           |                |                |           |                |                |                         | <b>EDDIR TOOLS</b>                              |            |
| PER-SPLIT<br>SETTINGS<br>. . | F <sub>3</sub> | F#3                     |                | <b>G3</b> G#3 A3          |                | A#3            | <b>B3</b> | C4         | C#4              | D <sub>4</sub>             | D#4              | E <sub>4</sub> | F <sub>4</sub> | F#4                     | G4  |                 | G#4 A4                  | A#4       | <b>B4</b>      | C <sub>5</sub> | C#5       | D <sub>5</sub> | D#5            | E <sub>5</sub>          | F <sub>5</sub>                                  |            |
| <b>PRESET</b>                |                | $C3$ $C#3$              | D <sub>3</sub> | DB#3                      | E <sub>3</sub> | F <sub>3</sub> | F#3       | <b>G3</b>  |                  | G#3 A3 A#3                 |                  | <b>B3</b>      | C <sub>4</sub> | C#4                     | D4  | D#4             | <b>E4</b>               | F4        | F#4            |                | G4 G#4 A4 |                | A#4            | <b>B4</b>               | C <sub>5</sub>                                  | <b>REN</b> |
| VOLUME                       |                | <b>G2</b> G#2 A2        |                | A#2 <b>B2 C3</b>          |                |                | C#3       |            | <b>D3</b> D#3 E3 |                            |                  | F3 F#3         |                | G3 G#3 A3               |     | A#3             | <b>B3</b>               | C4        | CH4            | D <sub>4</sub> | D#4       | E <sub>4</sub> | F <sub>4</sub> | F#4                     | G4                                              | ر را ب     |
| <b>OCTAVE</b><br>TRANSPOSE   |                | <b>D2</b> D#2 <b>E2</b> |                | F2                        | F#2            | G <sub>2</sub> |           | G#2 A2     | A#2              |                            | <b>B2 C3 C#3</b> |                |                | <b>D3</b> D#3 <b>E3</b> |     |                 | <b>F3</b> F#3 G3 G#3 A3 |           |                |                | A#3       |                | <b>B3</b> C4   | $C#4$ D4                |                                                 | 弸          |
| SWITCH 1                     |                | $A1$ $A#1$              | <b>B1</b>      | C <sub>2</sub>            |                | C#2 <b>D2</b>  |           | $D#2$ E2   |                  | F2 F#2 G2 G#2 A2 A#2 B2 C3 |                  |                |                |                         |     |                 | CH3                     |           |                |                |           |                |                |                         | <b>D3</b> D#3 <b>E3 F3</b> F#3 <b>G3</b> G#3 A3 |            |
| SWITCH <sub>2</sub>          | E1             | F1                      |                | $F#1$ G1                  | GH1            | A1             | A#1       | <b>B1</b>  |                  | <b>C2</b> C#2              |                  | <b>D2</b> D#2  |                |                         |     |                 | E2 F2 F#2 G2 G#2 A2 A#2 |           |                | <b>B2</b>      | C3        |                |                | $C#3$ $D3$ $D#3$ $E3$   |                                                 |            |
| SPLIT<br>HOLD: SET SPLIT     | B <sub>0</sub> | C <sub>1</sub>          | C#1            | D <sub>1</sub>            | D#1            | E1             |           | $F1$ $F#1$ |                  | G1 G#1 A1                  |                  | A#1            | B1             | C2                      |     |                 | $C#2$ $D2$ $D#2$        | <b>E2</b> |                |                |           |                |                | F2 F#2 G2 G#2 A2 A#2 B2 |                                                 |            |
| <b>GLOBAL</b><br>SETTINGS    | F#0            |                         |                | <b>GO G#O AO</b>          | A#0            | B <sub>0</sub> | C1        | C#1        | D <sub>1</sub>   | $\overline{DB}$            | E1               | F1             | F#1            | G1                      | G#1 | A <sub>1</sub>  | A#1                     | <b>B1</b> | C <sub>2</sub> | C#2            |           |                |                |                         | <b>D2</b> D#2 <b>E2 F2</b> F#2                  | Ē<br>٣i    |
|                              |                |                         |                | $\frac{1}{2}$             |                |                |           |            |                  |                            |                  |                |                |                         |     | <b>LINGHERE</b> |                         |           |                |                | e         |                |                |                         | œ                                               |            |

*Figur 2-7 Kontrollflate LinnStrument 128 ©Rogerlinndesign*

Som følge av LinnStruments notelayout er Y-aksen per note begrenset til å være innenfor en rute (for eksempel rute C2 i illustrasjonen over). Forflytning lenger opp enn dette vil føre til aktivering av en ny tone, og at den gamle kuttes. Forflytning langs X-aksen kan derimot gå over flere ruter og fortsatt holde samme aktiverte tone. Dette gjør likhetstrekk med strengeinstrumenter enda tydeligere.

#### **Ins/Outs**

Fysiske inputs og outputs på kontrolleren er USB/MIDI, MIDI In, MIDI Out, Foot Switch. LinnStrument får tilstrekkelig med strøm over en USB/MIDI-kabel, men den større modellen har likevel mulighet for tilkobling med en strømadapter. Under produksjonen av LinnStrument 128 ble den sett på som unødvendig, og derfor ikke inkludert i denne modellen (Roger Linn Design, u.d.).

# 2.3.2 PANEL SETTINGS

Til forskjell fra andre MPE-kontrollere som blant annet Seaboard og kontrollere fra Keith McMillen har Roger Linn gjort at alle innstillinger konfigureres på selve kontrolleren, uten behov for tilkobling til en konfigurasjonsprogramvare. Disse innstillingene betegnes som Panel Settings. Alle innstillinger kan nås gjennom knappene plassert på venstre side av kontrolleren. Dersom en bryter holdes, fungerer den som en midlertids-knapp. Om en

bryter trykkes lett, vil den ha funksjon som en vippebryter på/av. Knappenes funksjoner er presentert i rekkefølge nedenfra og opp (Roger Linn Design, 2020):

**GLOBAL SETTINGS:** Innstillinger som gjelder for hele kontrollflaten, for begge *splits*. Blant annet er dette sensitivitet på kontrollflaten, og innstillinger for note-oppsett. De fire horisontale radene nederst på kontrollflaten brukes for å endre innstillingene, hvis liste er plassert nedenfor kontrollflaten:

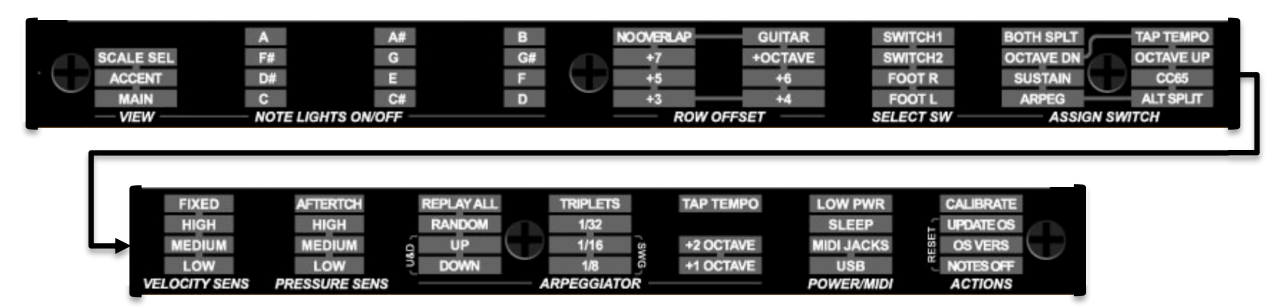

*Figur 2-8 Oversikt over innstillinger på LinnStrument. Deler av figuren går igjen nedover i dette kapittelet ©Rogerlinndesign* 

**SPLIT:** Ved et trykk kan brukeren bytte mellom de tre *split-*vinduene; LEFT, RIGHT og et kombinert vindu med både LEFT og RIGHT. Om LEFT og RIGHT brukes samtidig går det dog på bekostning av størrelsen på hver *split*. Via *set split*-funksjonen kan brukeren endre plassering av *split*-punktet.

LEFT og RIGHT *split* kan sees på som separate MIDI-kontrollere internt i en LinnStrument, der innstillinger kan settes uavhengig av hverandre. Dette gjøres i Per Split Settings.

**SWITCH 1 & 2:** To brytere på LinnStrument lar brukeren effektivt aktivere et av et fåtall utvalgte funksjoner, deriblant Sustain, Arpeggio og skifte av register med oktavsprang opp/ned. Hver bryter kan kun kobles til en funksjon av gangen, noe som konfigureres i Global Settings ved ASSIGN SWITCH.

**OCTAVE/TRANSPOSE:** Ved trykk når du vinduet på kontrollflaten der grunntone kan transponeres enten ved halvtone- eller oktav-sprang. Fint for å endre toneart på en enkel måte om man er koblet til et tonalt instrument.

**VOLUME:** Gir muligheten for rask endring av volum på en ekstern synthesizer fra LinnStrument over CC7. Det er én volum-kontroll per *split,* som sendes via dets master MIDI-kanal.

**PRESET:** Lar brukeren sende MIDI Program Change meldinger for endring av preset i en ekstern synth. Brukeren har også her tilgang på 6 individuelle innstillings-preset, som også kan overskrives og lar deg lagre egne innstillinger som lett kan nås senere.

**PER SPLIT SETTINGS:** Ved trykk skiftes vindu på kontrollflaten til å vise innstillinger for valgt *split*. Hvilken *split* som er i fokus velges under SELECT SPLIT, vertikal rad 15 og 16 på kontrollflaten. De øverste fire radene viser nå innstillingene på kontrolleren per *split*, slik det vises i meny-linjen øverst på kontrolleren.

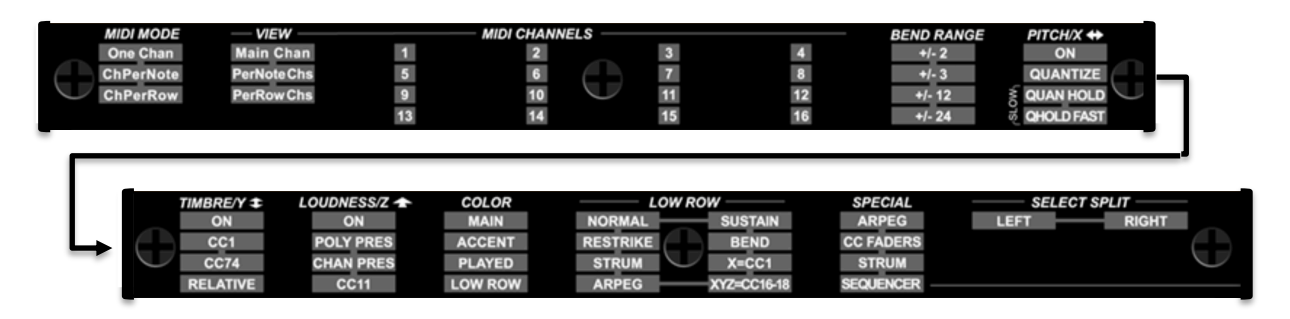

LinnStrument kan sende MIDI på tre forskjellige måter (Roger Linn Design, 2020):

**1) One Chan (One Channel):** All touches are sent over a single MIDI channel […].

*One Channel* er sammenlignbart med et ordinært MIDI-keyboard. Her vil LinnStruments knapper fungere som på/av brytere, sammen med målt anslags hastighet. Kontinuerlig trykk for aftertouch kan tas i bruk, enten polyfonisk eller for alle aktiverte toner samlet. Forflytning langs Y-aksen fungerer som et typisk modulasjons-hjul på et MIDI-keyboard, altså kun for alle aktiverte toner samlet.

**2) ChPerNote (Channel Per Note):** Each touch is sent on its own unique MIDI channel, permitting independent […] control for each simultaneous touch. Played notes are rotated through the assigned Per-Note Channels.

*Channel Per Note* er hva som er tilsvarende MPE-protokollen på LinnStrument. Modusen forholder seg til brukerens valgte kanaler under MIDI CHANNELS, da kun en *Main Channel* og opp til seksten *Per Note Channels*.

Eksempelvis kan et oppsett på LinnStrument se slik ut:

- MIDI-kanal 1 som *Main Channel* og 2-8 som *Per Note Channels* for LEFT SPLIT
- MIDI-kanal 9 som *Main Channel* og 10-16 som *Per Note Channels* for RIGHT SPLIT.

Alternativt kan en *split* bestå av kun utvalgte *Per Note Channels*, men da vil typiske MIDImeldinger som ville vært sendt gjennom *Main Channel* (eksempelvis Program Change, Sustain og Volum), sendes via alle *Per Note Channels*.

**3) ChPerRow (Channel Per Row):** Each row's touches are sent on a unique MIDI channel.

I *Channel Per Row* er de horisontale radene fastlåst til hver sin MIDI-kanal, slik man velger i Per Split Settings. Dette er en alternativ løsning for polyfonisk MIDI som minner mer om et strengeoppsett på et strengeinstrument. Modusen forholder seg til 1 *Main Channel* og utvalgte *Per Row Channels*.

I *Per Split Settings* er kontroll over tre av de fem bevegelses-parameterne for MPE: Xaksen (venstre-høyre), Y-aksen (opp-ned) og Z-aksen (kontinuerlig måling av trykk). Alle tre bevegelser kan deaktiveres. Strike Velocity og Lift Velocity forholder seg til faste regler.

**PITCH/X-aksen** sender alltid ut MIDI Pitch Bendsignaler. Ved dette bevegelses-parameteret er det en funksjon som heter QUANTIZE. Pitch Bend-verdien vil ved aktivering av QUANTIZE alltid bevege seg mot

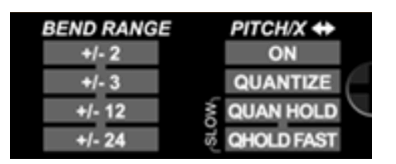

verdien som vil være tilknyttet nærmeste tempererte tone, noe som er et godt hjelpemiddel om man kontrollerer et tonalt instrument. Tilknyttet innstilling for X-aksen er BEND RANGE. Oppløsningen bestemmes ved å gjøre innstillinger to steder, på avsender og mottaker.

- BEND RANGE på kontrolleren: Hvor langt en finger flyttes for å nå maksimum verdi (3semitoner vil si at BEND RANGE når maksimum verdi når tonen er nådd 3 semitone opp eller ned fra utgangspunktet).
- BEND RANGE på lydgenerator: Hvor langt en note kan pitches opp eller ned.

[...] Pitch Bend Range should be matched with the maximum range of the instrument that is being controlled. If the Pitch Bend Range being transmitted by the Seaboard is not the same as the pitch bend range of the instrument it is playing, you might not hear any variation in pitch, or find that the pitch glides too far. (ROLI Support, 2018)

BEND RANGE kan settes forskjellig på kontroller og lydgenerator, men dette vil resultere i at en BEND ikke vil oppføre seg etter hva som er logisk på kontrollflatens notelayout. For å oppnå atonalitet vil en større verdi på BEND RANGE på kontroller, enn på lydgenerator, gi bedre mulighet for nøyaktig plassering når tonen blir pitch-et opp eller ned. For å aktivere en kvarttone ved første anslag er det likevel best at BEND RANGE på kontroller stemmer overens med hva det er på lydgenerator.

Standard BEND RANGE for MPE-kontrollere og kompatible programvarer er 48 semitoner (ROLI Support, 2018). Antall semitoner kan justeres fritt fra 1 semitone til maksimum 96 semitoner.

**TIMBRE/Y-aksens** CC-nummer kan konfigureres fritt, men med CC1 (modulation) og CC74 (Frequency Cutoff point) som lettest tilgjengelige verdier. Y-aksen kan settes til å oppføre seg relativt til opprinnelig plassering, og sette 64 (midtpunktet) som utgangspunkt uansett hvor plassering av første anslag er. Utgangspunktet kan endres og settes fritt mellom 0-127.

**LOUDNESS/Z-aksen** kan settes til å sende en av tre signaler:

- 1) **POLY PRES (Polyphonic Aftertouch):** Måling av kontinuerlig trykk per aktiverte note, og sendes over 1 MIDI-kanal. Egner seg best ved bruk av One Channel Mode. Avhengig av å være tilkoblet en kompatibel lydgenerator, noe det er et fåtall av.
- **2) CHANNEL PRES (Channel Aftertouch):** Måling av kontinuerlig trykk for utvalgte Per Note Channels.
- **3) CC11:** Sender signaler over CC11. Ved å holde knappen inne åpnes muligheten for valg av en egendefinert CC-verdi mellom 0-127.

Videre er kontroll for fargevalg, koblet til blant annet skalaen og grunntonen brukeren har satt i Global Settings.

**COLOR:** Fargevalg for lysene på kontrolleren.

**LOW ROW:** En bruker kan tilpasse nederste horisontale rad etter valgene på illustrasjonen:

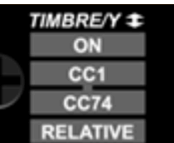

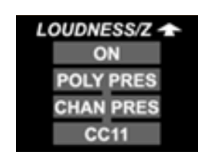

**SPECIAL:** Lar brukeren tilpasse hele valgte split etter valgene på illustrasjonen:

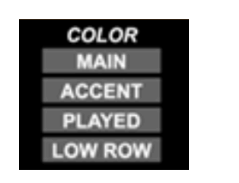

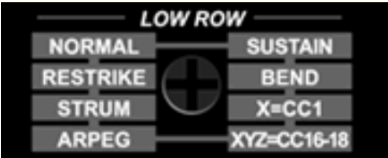

# 2.4 ABLETON LIVE

Følgende er teori om programvaren som er i fokus i mitt forskningsarbeid, Ableton Live.

Ved masterprosjektets start var kun Ableton Live 10 tilgjengelig. Dette bidro til å prege prosjektet fordi den hadde begrensninger når det gjaldt MPE-kompatibilitet. Samtidig med begrensningene hadde den også fordeler sammenlignet med andre verktøy. Ableton har stor grad av mulighet for egendefinert *routing* av signaler. På grunn av dette var det likevel mulig å gå inn i programvaren for å tilrettelegge for bruk av MPE funksjonalitet. Nødvendigheten for å gjøre disse tilpasningene ga meg bedre forståelse for hvordan MPEkontrollere fungerer. Høsten 2020 ble Ableton 11 annonsert. I denne versjonen er MPEfunksjonalitet implementert, noe som gjør spesialtilpassede løsningen utdatert. Ableton Live 11 ble ikke offentlig lansert før den 23. februar 2021, men jeg har hatt tilgang på betaversjonen fra den 15. januar 2021. Jeg har per nå tilegnet meg god forståelse for MPEfunksjonaliteten i den nye oppdateringen, Ableton Live 11. Her vil jeg forholde meg til, og presentere funksjonene og *plugins*-ene i programvaren av størst relevans for forskningsarbeidet, slik de er i Ableton Live 11.

# 2.4.1 OVERSIKT

Ableton Live er delt inn i fire områder, slik jeg viser det i illustrasjonen på neste side.

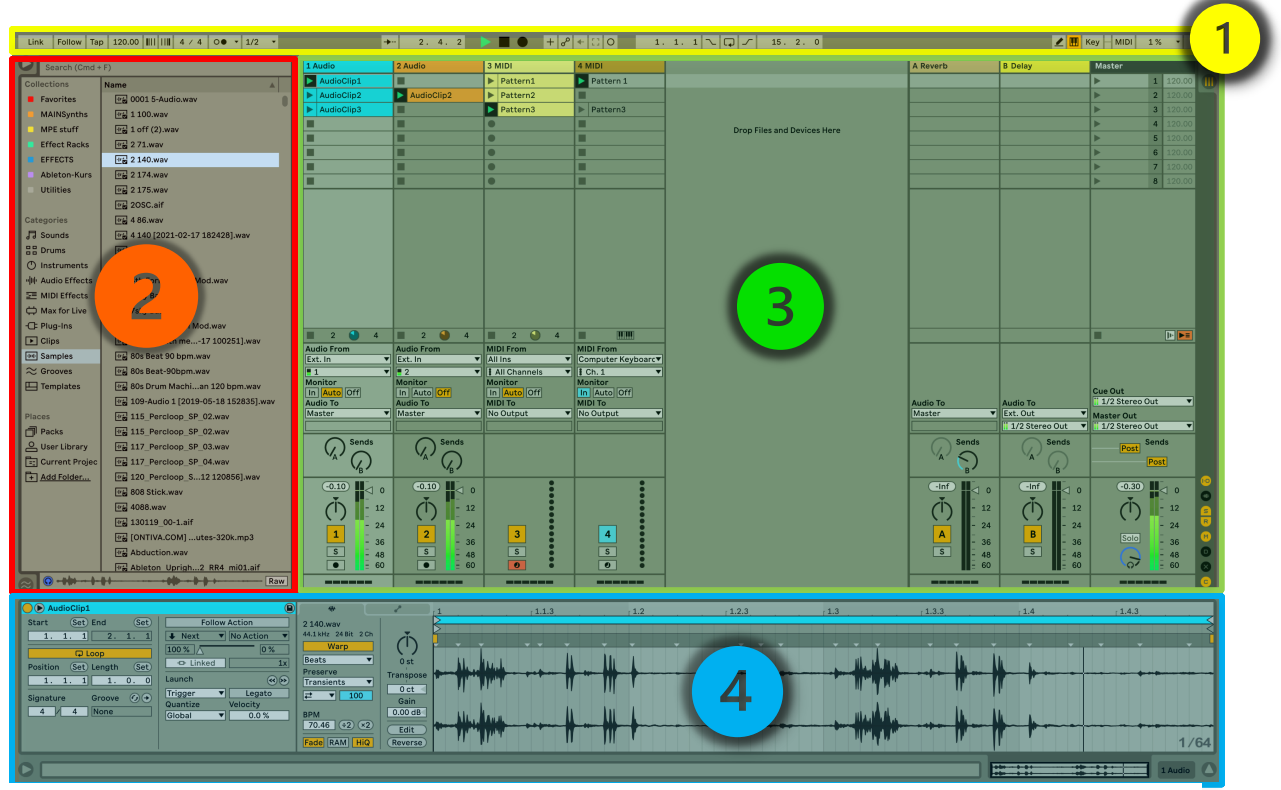

*Figur 2-9 Skjermdump av Abelton Live*

- **1) Transport-linje/Global Settings:** Inneholder global kontroll og innstillinger per prosjekt som start/stop, tempo, taktart, loop og metronom. En viktig funksjon på denne linjen er visning av hvor mye CPU programvaren bruker i form av prosent. Høyt prosenttall er en indikasjon på at Ableton Live har vansker med å håndtere all informasjonen brukeren ber programvaren om å håndtere. Om dette skjer kan man gjøre justeringer i Preferences (se lenger ned).
- **2) Browser:** Browser er navnet for bruker-biblioteket bestående av musikalsk materiale og verktøy, der lydbiblioteker, softsynther, effekter, presets av forskjellige typer, og mer kan velges og trekkes inn i prosjektet man jobber i. Innholdet i Browser kan utvides fritt med filer brukeren manuelt henviser til. Browser forholder seg til innstillinger i selve programvaren. Vinduet kan lukkes.
- **3) Arrangement View / Session View** (i illustrasjonen: Session View)**:** Arrangement View og Session View er to forskjellige faner som kan vises i dette området, men kun en av de to av gangen. Dette er selve arbeidsområdet, hvor man arbeider med Audiospor, MIDI-spor, Return-spor (Aux) og et Master-spor. På disse sporene kan man
plassere *clips*<sup>4</sup> i et arrangement etter brukeres ønske. Dette vil jeg komme nærmere inn på i underkapittelet om Session View.

**4) Detail View:** I dette vinduet har man tilgang til to faner, Clip View og Device View. Fanene (i samme rekkefølge) gir utvidet kontroll over materialet som er plassert i Arrangement View eller Session View, samt effekter som er plassert på sporene. For å velge hva som er i fokus i dette vinduet, markerer man det *clip*-et eller sporet man ønsker å endre noe på/i. Vinduet kan lukkes.

Område (3) sitt Session View og område (4) er de jeg vil gå dypere inn i.

I tillegg til disse vinduene, har man tilgang til Preferences. Som navnet tilsier, er det her brukeren kan endre innstillinger for programvarens oppførsel etter egne preferanser, men også behov. Faner i Preferences av størst relevans for prosjektet er "Audio", "MIDI", og "Record/Warp/Launch".

Programvaren er brukt av flere utviklere som mottaker for sine eksperimentelle produkter, som blant annet Imogen Heap sine Mi.Mu Gloves, Imogen Heap bruker også Ableton med sine Mi.Mu gloves. (Deziin, 2014)

### 2.4.2 SESSION VIEW

I dette kapittelet fokuserer jeg hovedsakelig på Session View, da dette egner seg bedre for settinger der man ønsker å fremføre musikk utover et fastsatt arrangement. Følgende er hva Ableton selv sier om Session View i forhold til Arrangement View:

In Live's **Arrangement View**, as in all traditional sequencing programs, everything happens along a fixed song timeline. For a number of applications, this is a limiting paradigm:

- 1) When playing live, or when DJing, the order of pieces, the length of each piece and the order of parts within each piece is generally not known in advance.
- 2) In the theatre, sound has to react to what happens on stage.

**<sup>4</sup> Clips (i Ableton Live):** Filtype som inneholder data enten i form av lydlig materiale (Audio Clip), eller MIDI-informasjon som gir instruksjoner til et MIDI-instrument (MIDI Clip).

[…] This is exactly what Live's unique **Session View** is for. (Ableton, 2021)

Session View sin visning er sammenlignbar med utseende på en ordinær lydmikser, hvor hvert spor vises vertikalt. De forskjellige spor-typene er som følger:

**Audio-spor** og **MIDI-spor** er to typer spor som defineres som Clip Tracks. De to spor-typene er hvor lyd-filer og MIDIfiler plasseres som såkalte *clips*, som kan gi grunnlaget for et arrangement eller liveset. Flere spor kan opprettes.

**Return-spor**, også kalt Aux, er en type spor som kun kan inneholde effektplugins. Funksjonen til et slikt spor kan være å tilføre samme effekter på flere lydkilder. Dette er blant annet en teknikk brukt for å redusere belastning på CPU. Flere spor kan opprettes.

**Master-sporet** er et låst spor som ved *default* er plassert i slutten av signalkjeden, før output. I sporet er det kontroll over alle *scenes*<sup>5</sup> .

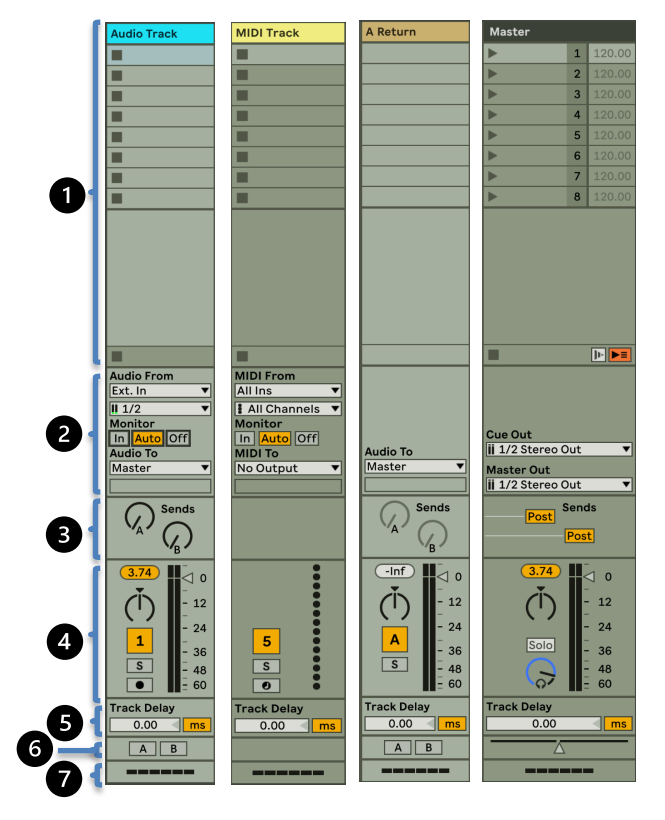

*Figur 2-10 Skjermdump av sportyper fra Ableton Live*

Sporene består for det meste av de samme områdene, som jeg vil presentere her:

- **1) Track Title Bar**
- **2) Clip Slot:** Her plasseres *clips*. Kun et clip kan være aktivert av gangen per spor. Området kan utvides med flere scenes horisontalt nedover. Finnes ikke på Returnspor.
- **3) In/Out Section:** Består av 3 partier.
	- Ved «Audio From» kan destinasjonen for et innkommende signal velges. Dette kan enten være lydsignaler som sendes inn i maskinen via et lydkort, signaler

<sup>5</sup> Scenes (Ableton Live Session View): en horisontal rekke av clips over flere spor.

fra et annet spor i prosjektet, eller konfigurasjon for innkommende MIDIsignaler.

- «Monitor» har tre valgalternativer: «In», «Auto» eller «Off». Disse tre gir forskjellig resultat når det kommer til hvilken lydkilde som skal sendes videre fra sporet.
- Ved «Audio To» velges destinasjonen for det utgående signalet. Typisk kan dette være Master, slik det vises i illustrasjonen
- **4) Send Section:** Her finnes ytterligere muligheter for lyd-ut destinasjoner, i tillegg til destinasjonen satt under «Audio To». En Send er hva som også kalles *Audio bus* i musikkproduksjons-sammenheng, og brukes for å sende lydsignaler til et Return-spor. Om man oppretter et nytt Return-spor, vil Send-området i alle *Clip Tracks* automatisk utvide seg med ny kontroll tilknyttet dette Return-sporet.
- **5) Mixer Section:** Området hvor typiske mikser-funksjoner finner sted. Dette er kontroll over volum, panorering, mute, solo og record. Av disse har panorering en egenskap som er å ta i betraktning. Om man genererer stereo-lyd, eller har et opptak i stereo, vil panorering til den ene siden kun gjøre at volum for den andre senkes. Altså er det ikke slik at man skifter plasseringen av all informasjon på sporet man panorerer, som er logisk å tenke. Et mono-signal vil derimot flyttes slik til punktet som blir satt ved panorerings-parameteret (Funk, 2017).

I illustrasjonen «MIDI-Track» vises kun en signalmåler istedenfor kontroll over volum og panorering. Dette vil kun respondere visuelt på innkommende MIDI-signaler i form av et gult lys. Om en lydgenerator lastes inn i MIDI-sporet, vil området gi samme kontroll som vises i illustrasjonen «Audio Track».

- **6) Track Delay:** Kontroll over Track Delay brukes for å forskyve den indre timen på et spor. Brukes for å kompensere for forsinkelser forårsaket av andre ting.
- **7) Crossfade Assign:** Relevant om man bruker crossfade-funksjonen.
- **8) CPU Load Meter:** Gir en visuell representasjon av hvor mye CPU hvert spor bruker individuelt.

(Ableton, 2021)

## 2.4.3 ABLETON LIVE SAMPLER

«Sampler» er en del av Ableton Live sitt eget plugin-bibliotek. Denne lar brukeren enkelt opprette sitt eget lyd-bibliotek basert på multisampling, eller gjøre lyddesign med et enkelt sample spredd over alle tangentene i en piano roll. «Sampler» har en omfattende mengde muligheter over flere faner, hvorav jeg skal trekke frem tre av de her.

#### **Sample Properties:**

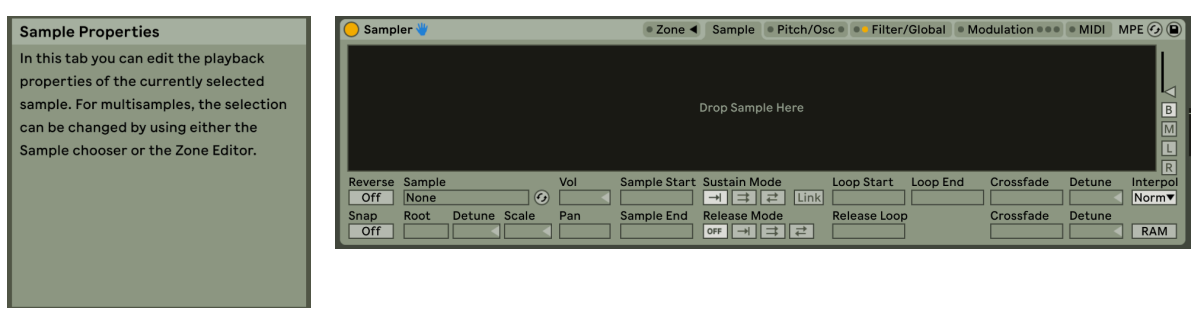

#### **Modulation Sources:**

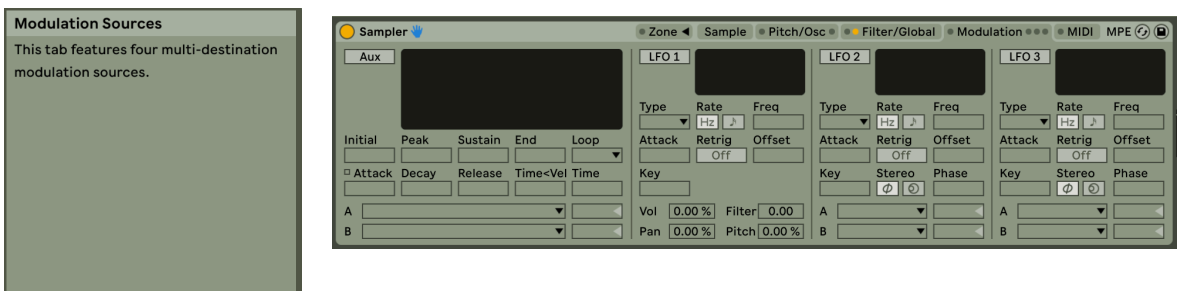

#### **MIDI Routings:**

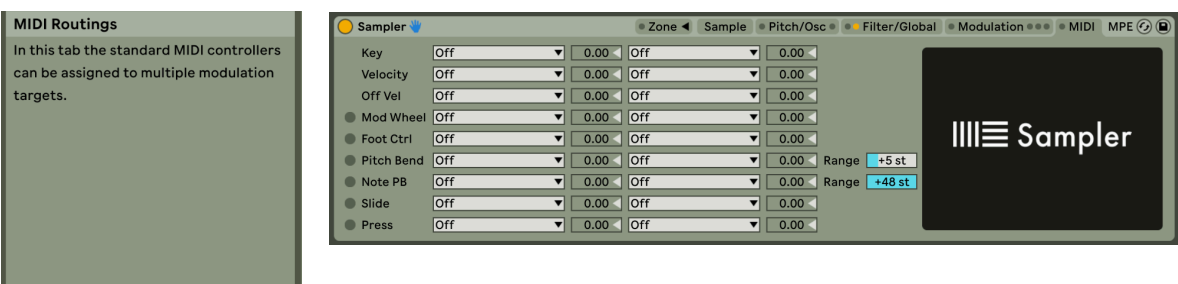

*Figur 2-11 © Ableton*

Illustrasjonene over viser til hva som kan oppnås i de forskjellige fanene. Sampler er etter oppdateringen Ableton Live 11 MPE-kompatibel. (Ableton, u.d.) Ableton Live har også en annen plugin ved navn «Instrument Rack» som lar flere instrument-plugins, som Sampler, grupperes og behandles som flere spor inne i et enkelt spor.

# **METODE**

Denne masteroppgaven er et kunstnerisk utviklingsarbeid. I dette kapittelet vil jeg komme inn på hva som ligger i begrepet kunstnerisk utviklingsarbeid, om hvor kunstnerisk utviklingsarbeid står i forhold til annen forsking, og hva som regulerer hva som omfattes av begrepet. Videre vil jeg innom begrepet metodologi, for så å beskrive de metodene jeg vil benytte i arbeidet med denne oppgaven.

### 3.1 KUNSTNERISK UTVIKLINGSARBEID

Kunstnerisk utviklingsarbeid er en overordnet metode for høyskoler og universitet på lik linje med annen forskning. Dette er hjemlet i «Lov om universiteter og høyskoler». I lovens §1-1,b står det at formålet med loven er å legge til rette for at universitet og høyskoler «utfører forskning og faglig og kunstnerisk utviklingsarbeid på høyt internasjonalt nivå». Forskning og Kunstnerisk utviklingsarbeid har vært sidestilt i loven siden 1995. (Universitets- og høyskoleloven, 2005)

Det var ikke definert i loven hva begrepet Kunstnerisk utviklingsarbeid skulle inneholde, og det er etter loven trådte i kraft laget flere rapporter som omhandler dette tema. Jørgensenutvalget, et utvalg som ble nedsatt av kunnskapsdepartementet, kom i 2007 med følgende definisjon av begrepet: «Kunstnerisk utviklingsarbeid dekker kunstneriske prosesser som fører fram til et offentlig tilgjengelig kunstnerisk produkt. I denne virksomheten kan det også inngå en eksplisitt refleksjon rundt utviklingen og presentasjonen av kunstproduktet» (Jørgensen, et al., 2007, s. 13).

Videre legger Jørgensenutvalget vekt på 3 punkter som må oppfylles i et kunstnerisk utviklingsarbeid.

- 1. *Offentlig tilgjengelig:* Det må forutsettes at det kunstneriske utviklingsarbeidet blir tilgjengelig slik at andre skal kunne vurdere arbeidet som er gjort.
- 2. *Refleksjon:* Det understrekes av utvalget at all kunstnerisk virksomhet handler om utprøvinger som vurderes og prøves ut, og som til slutt beholdes eller forkastes, og der resultatet måles opp mot hva som var ønsket sluttresultat.
- 3. At denne *refleksjonen skal gjøres eksplisitt* betyr at resultatet av et utviklingsarbeid ikke kun skal stå for seg selv (implisitt refleksjon), men også

skal settes ord på i en rapport som beskriver refleksjonsprosessen. Dersom denne eksplisitte refleksjonen kan stå på egne ben og også gir mening og funksjon uten å være knyttet til et produkt, vil refleksjonen også kunne fremstå som et eget forskningsarbeid (Jørgensen, et al., 2007, s. 14)

I 2015 ble det en ny arbeidsgruppe nedsatt av «Nasjonalt råd for kunstnerisk utviklingsarbeid, universitets- og høyskolerådet.». Utvalget konkluderte med at Kunstnerisk utviklingsarbeid, slik Jørgensenutvalget definerte dette som begrep, beholdes. Kunstnerisk utviklingsarbeid som begrep blir også brukt i flere andre land, og oversatt vil det gi samme innhold som det engelske begrepet «Artistic research» (Malterud, Lai, Nyrnes, & Thorsen, 2015).

I sin bok «Artistic research methodology: Narrative, power and the public» sier Hannula m.fl at Kunsterisk utviklingsarbeid i form av Artistic Research ikke er det samme som et kunstuttrykk, men en form for utviklingsarbeid på et høyere nivå enn kunsten selv. Målet er å løfte utviklingsarbeidet til en verden utenfor kunsten i form av en rapport, og bidra til fokus på utviklingsarbeid innenfor feltet (Hannula, Suoranta, & Vadén, 2014, s. xi).

*[…] artistic ≠ art and art making. Thus we are not interested here in taking part in the well-worn discussions on the arts and art making (frequently understood as artistic creativity and originality) or their intrinsic value. Instead, we try to advance research on the arts in the academic context and for the audiences around academia, that is, to contribute to the development of the research culture of the area.* (Hannula, Suoranta, & Vadén, 2014, s. xi)

Hannula mfl. kaller Kunstnerisk utviklingsarbeid å studere kunsten «inside-in». Altså skal vi som utøvende kunstnere, i mitt fagområde musikere, studere vårt eget arbeid innenfor eget felt. (Hannula, Suoranta, & Vadén, 2014, ss. 3-14)

En som gjennomfører et Kunstnerisk utviklingsarbeid må ifølge Hannula m.fl fokusere på tre områder.

For det første sier de at den utøvende kunstneren skal utvikle og perfeksjonere eget håndverk og sin kreativitet ut fra en hypotese, og kunne sette ord på dette. For det andre skal kunstneren bidra til å gi noe tilbake til akademia i form av en avhandling innenfor Kunstnerisk utviklingsarbeid med utgangspunkt i en problemstilling. Til sist nevner de at kunstneren må formidle resultatet av sitt utviklingsarbeid til et publikum bestående av

andre innenfor feltet, men også et bredere publikum (Hannula, Suoranta, & Vadén, 2014, s. xii).

Henk Borgdorff på sin side deler inn i «Research on the arts», «Research for the arts» og «research in the arts». (Borgdorff, 2012, s. 37)

Med "research *on* the arts" mener Borgdorff forskning som gjøres med en avstand mellom forsker og det som forskes på. Dette er vanlig i akademisk forskning som for eksempel musikkvitenskap og musikkhistorie. I «Research *for* the arts» er det målet med forskningen som er viktig, altså et kunstnerisk produkt. Et eksempel Borgdorff nevner er hvordan live electronics kan brukes sammen med dans og lysdesign i et uttrykk. «Research *in* the arts» er fokus på refleksjon over handlinger. Det har et utøvende perspektiv, og det er kunstnerens praksis som er viktig for både forskningen og resultatene. Her henger praksis, erfaringer, historie og påvirkninger tett sammen som grunnlag og vil påvirke kunstnerens forskning. (Borgdorff, 2012, ss. 37-39).

Man kan se sammenhengen mellom de tre områdene som nevnes av Jørgensenutvalget og Hannula m.fl. - og Borgdorff sin tredeling. Denne oppgaven er en «Research in the arts» i henhold til Borgdorffs tanker, og det vil derfor være vesentlig i oppgaven å sette lys på min historie, erfaringer, praksis og påvirkninger sammen med teori innenfor feltet. Dette vil gi et godt grunnlag for min forskning. Jeg tilstreber å lage en oppgave hvor jeg utvikler mitt eget håndverk, og ønsker at dette skal bli en oppgave som er nyttig både for folk innenfor fagfeltet, samtidig som det jeg skriver også kan forstås av lesere utenfor fagfeltet (Borgdorff, 2012; Hannula, Suoranta, & Vadén, 2014; Jørgensen, et al., 2007).

### 3.2 METODOLOGI OG METODE

Jeg vil her presentere og begrunne mitt valg av metode for å belyse min problemstilling. Med bakgrunn i at denne oppgaven er et kunstnerisk utviklingsarbeid ser jeg det nødvendig å også ta med en definisjon og avklaring av bruk av begrepet metodologi

Med metodologi menes den kreative, komplekse, krevende og kritiske prosess som omfatter alle de de valg forskeren står ovenfor. Slik begrepet brukes, rommer det både forskerens tenkning, sansning, opplevelser, praktisk-kunstneriske arbeid og tekstarbeid, alle valg og all håndtering av etiske dilemmaer knyttet til prosessen. Metodologi forstås dermed som en prosess, selv om metodologi kan framstå som et produkt i etterkant, når prosjektet er beskrevet og avsluttet. (Østern, 2017, s. 8)

I denne oppgaven skal jeg som nevnt se nærmere på møtet mellom meg som musiker og ny teknologi, og hvordan jeg som musiker forsøker å endre og forbedre hvordan teknologi og verktøy kan brukes i mitt kunstneriske arbeid.

Hoveddelen av min forskning vil være mitt praktiske arbeid med en kontroller i arbeidet med å finne mitt eget uttrykk. I denne prosessen vil jeg skape musikk, parallelt med at jeg undersøker og utvikler bruken av valgte instrument.

Jeg vil beskrive min prosess på denne måten:

- *1. Utprøving av kontroller, testing og opplevelse (utprøvingsfasen).*
- *2. Dokumentasjon av hendelser teknisk og musikalsk (beskrivelsesfasen).*
- *3. Videreutvikling (utviklingsfasen).*

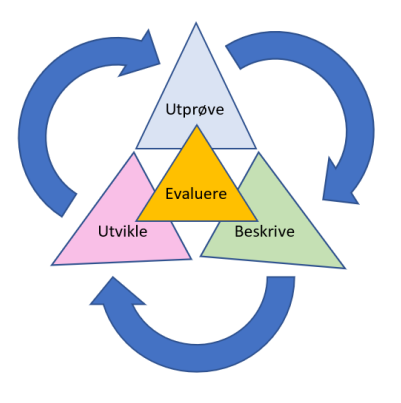

*Figur 3-1 Utprøvingsprosess modell © Lars Kristian Lia*

Denne prosessen vil gå i loop (se figur). Evaluering skjer underveis i alle fasene, og for hver gang jeg utvikler noe nytt, må det til ny utprøving osv.

Mens metodebegrepet betyr en oversikt over konkrete metode for å innsamle og analysere data, i mitt tilfelle mitt praktiske arbeid med masteroppgaven, vil det metodologiske altså plassere et kunstnerisk utviklingsarbeid midt mellom det teoretiske grunnlaget og metode i klassisk forstand. Det kunstneriske utviklingsarbeidet kan kalles «å forske med kunsten». og er det samme som Borgdorff kaller «Research in the arts». Et Kunstnerisk utviklingsarbeid som mitt befinner seg altså i et utvidet metodologisk landskap. (Borgdorff, 2012; Østern, 2017)

Bakgrunnskapittelet med historikk og teori er grunnlaget for min praktiske utprøving, og ligger som et bakteppe for hele min forskningsutføring. I forskningskapittelet har jeg gått nærmere inn på de ulike utviklingsfasene, med tester og arbeid i ulike sammenhenger mot å oppnå kontrollintimitet med valgt kontroller. Dette arbeidet ender opp i en presentasjon av mitt instrument, og mine produksjoner laget med dette instrumentet.

# **FORSKNINGSUTFØRING OG RAPPORT**

*I mitt arbeid har jeg brukt LinnStrument med firmware versjon 2.2.1-2.2.2, sammen med versjon 10-11 av Ableton Live og versjon 7-8 av Cycling74 MAX. Prosjektet ble gjennomført på en MacBook Pro med MacOS 10.14.6.*

Objektet i oppgaven er å skape et musiseringsverktøy som et supplement i mitt virke som utøvende musiker og komponist, inspirert av MIDI Polyphonic Expression protokollens muligheter og mitt eksisterende oppsetts begrensninger. Et sentralt spørsmål i forbindelse med mitt forskningsarbeid er da:

*Hvordan kan jeg tilrettelegge for større grad av valgfrihet vedrørende valg av samples og effekter enn hva som er mulig i kommersielle programvarer?*

For å oppnå det måtte jeg velge ut en passende programvare hvor jeg kunne behandle og route MIDI-signaler etter personlig preferanse. Et annet kriterium var at den valgte programvaren lett skulle kunne kombineres med mitt allerede eksisterende oppsett for musisering.

# 4.1 UTVIKLINGSFASE FOR VERKTØYET

I prosessen med å utarbeide løsninger for mine musikalske idéer måtte jeg tilegne meg dypere forståelse for tekniske aspekter ved min valgte kontroller, LinnStrument, for å kunne tilrettelegge for optimal bruk avhengig av kontrollerens styrker og begrensninger. Dette handler hovedsakelig om signalgang. Et viktig punkt er hvordan kontrolleren har løst polyfonisk MIDI, noe som har med forutsigbarhet i kontrolleren å gjøre. Dette utforsker jeg i kapittelet «LinnStrument: forutsigbarhetstest». Jeg tok i bruk programvaren MAX i startfasen av prosjektet. MAX lot meg visualisere tydeligere hvordan LinnStrument og MPE fungerte, noe som førte til en bedre forståelse for dette. Bruken av MAX bidro også når jeg skulle tenke ut ideer til funksjoner og måter å bruke MPE på.

Ved prosjektets start var det begrenset hvor mange programvarer som fungerer som mottaker for MPE-signaler. Hva jeg opplevde manglet i kommersielle MPE-kompatible produkter ved dette tidspunktet, var en intuitiv måte å ta i bruk egne lydopptak på. I likhet med Roger Linn ønsker jeg å lage noe intuitivt (Aciman, 2018; Sweetwater Sound, 2015). Et eksempel på en MPE-funksjonell programvare er ROLI sin software synthesizer,

Equator. For å ta i bruk egne samples her, måtte man benytte meg av såkalte SFZ<sup>6</sup>-filer ettersom det ikke var mulig å sette laste inn egne lydopptak i selve programvaren. Det var altså ikke så intuitivt da det ble to ulike prosesser som skulle til for å oppnå dette. Jeg ønsket meg en løsning som gjorde at jeg kunne trekke et eget lydopptak direkte inn i programvaren uten mellomløsninger. Min bakgrunn med bruk av teknikken Live Sampling ledet til ønske om å utvikle en slik løsning med det samme jeg tok i bruk MPE-funksjonelle kontrollere første gang. Ønsket om å utvikle en egen løsning spilte også inn i denne prosessen. Markedet for MPE-funksjonelle produkter er noe begrenset fortsatt, men det er i stadig utvikling. Ableton er som nevnt et eksempel på noen som nylig implementerte dette i sitt produkt. Ved denne oppgavens ferdigstilling er det kommet en oppfølger til ROLIs Equator, nemlig Equator2. I denne er det mulig å legge inn et enkelt selvvalgt sample, som så spres utover tangentene. Funksjonaliteten er fortsatt svært begrenset, og man kan kun endre på start-punkt når det kommer til editering av selve samplet.

Som nevnt tidligere så jeg på Ableton Live som en programvare som jeg kunne benytte for å oppnå målet om å opprette et MPE-funksjonelt verktøy der jeg hadde kontroll over lydvalg. Det var et fåtall programmer som var kompatible med MPE-kontroller, deriblant daværende versjon av Ableton Live. Mulighetene for routing i programvaren gjorde likevel inntrykk av en potensiell mulighet for en workaround. Idéen var å opprette et eget system hvor jeg routa hver MIDI-kanal fra LinnStrument til hvert sitt MIDI-spor i Ableton Live med Sampler-plugin'en, og på den måten oppnå polyfonisk kontroll over egenvalgte samples. Et MIDI-spor med en Sampler-plugin som er satt til å motta signaler fra én MIDIkanal fra Linnstrument, omtaler jeg som en *voice*, altså en *stemme*. Alle *voices* i sammenheng er hva mitt instrument-verktøy/system er. Dette kan sammenlignes med en ordinær MPE-funksjonell synthesizer som også er bestående av flere *voices*, men da er en *voice* kun én MIDI-kanal.

<sup>6</sup> SFZ-fil: En filtype som inneholder info om lydbiblioteker. Disse programmeres ved tekst.

Mitt oppsett er basert på MPE, men det er mer riktig å si at det er basert på MIDI-kanalene heller enn at det er basert på tonene. I ordinære MPE-funksjonelle produkter er det som tidligere nevnt slik at MIDIkanalene kun er et middel for å oppnå målet med polyfonisk kontroll. Det er altså tone-verdien som er viktig og bestemmer hvilken lyd som skal aktiveres. I mitt system er det MIDI-kanalene som bestemmer lydvalg, og tone-verdien kan plasseres inne i boksen med de andre parameterne som manipulering av lyd. Systemet er bygget på tilfeldighet, noe som kommer tydelig frem i forutsigbarhetstesten i kapittel 4.1.2.

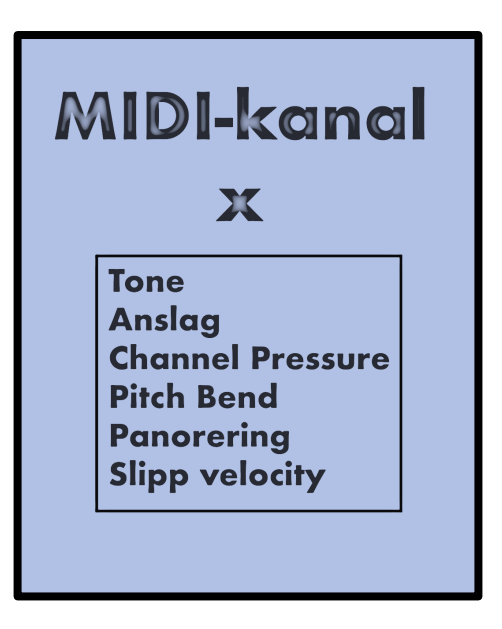

*Figure 4-1 Hierarki for signaler i SAMPLIA*

### 4.1.1 KONSEPT

Etter å ha tilegnet meg god forståelse for teori omhandlet MPE og LinnStrument, lagde jeg en oversikt over konseptet. Dette kaller jeg SAMPLIA.

SAMPLIA består av tre komponenter med et hendelsesforløp som går i en loop:

- 1. Meg selv som AGERER utfører en handling, velger og trigger en tangent som oppfattes av instrumentet som en instruksjon. Jeg er operatøren som gir instruksjoner fortløpende.
- 2. LinnStrument som VIDEREFORMIDLER og knytter mine bevegelser til digitale signaler. (også betegnet som avsender av signaler)
- 3. Ableton Live som REAGERER på signalene fra LinnStrument og sender ut lydlig respons. (også betegnet som mottaker av signaler)

Etter punkt tre kommer jeg tilbake til hendelse «1. Meg selv som AGERER», men denne gangen tas resultatet av punkt tre i betraktning.

LEFT SPLIT på LinnStrument bruker PerNoteChannel som metode, og note-oppsettet opptar hele kontrollflaten for å maksimere notespekteret. De tre bevegelses-aksene (XYZ) som kontinuerlig måler mine fingres plassering på LinnStrument er i fokus under utviklingen av verktøyet. ATTACK og LIFT VELOCITY er annenrangs i første prosess. Med SAMPLIA skal jeg kunne ta i bruk egenvalgte lydopptak, og de tre bevegelses-aksene skal kobles opp til egenvalgte parametere. Hver MIDI-kanal fra LinnStrument knyttes opp mot Sampler i Ableton Live, noe som vil si at antallet MIDI-kanaler som tas i bruk sier hvor mange lydopptak jeg kan ha i et sett.

### 4.1.2 LINNSTRUMENT: FORUTSIGBARHETSTEST

I denne fasen er fokus på den digitale signalgangen i LinnStrument og tilpasninger som er gjort, eller må gjøres, for kommunikasjon med Ableton Live. Nødvendigheten av å gjennomføre disse testene selv oppsto da det ikke finnes publiserte beskrivelser som forklarer hvordan LinnStrument oppfører seg når det gjelder valg av MIDI-kanaler. Dette er relevant for å få en forståelse av kontrollerens mulighet for grad av spontanitet. Bakgrunnen for testingen var at jeg tidlig oppdaget at Seaboard og LinnStrument oppførte seg forskjellig i forhold til dette. Gjennom arbeid med SAMPLIA som konsept observerte jeg at LinnStrument bytter MIDI-kanal ved hvert nye anslag. Da mitt oppsett er basert på MIDI-kanalene fremfor tonene som ledende signal, er det viktig å undersøke dette grundigere.

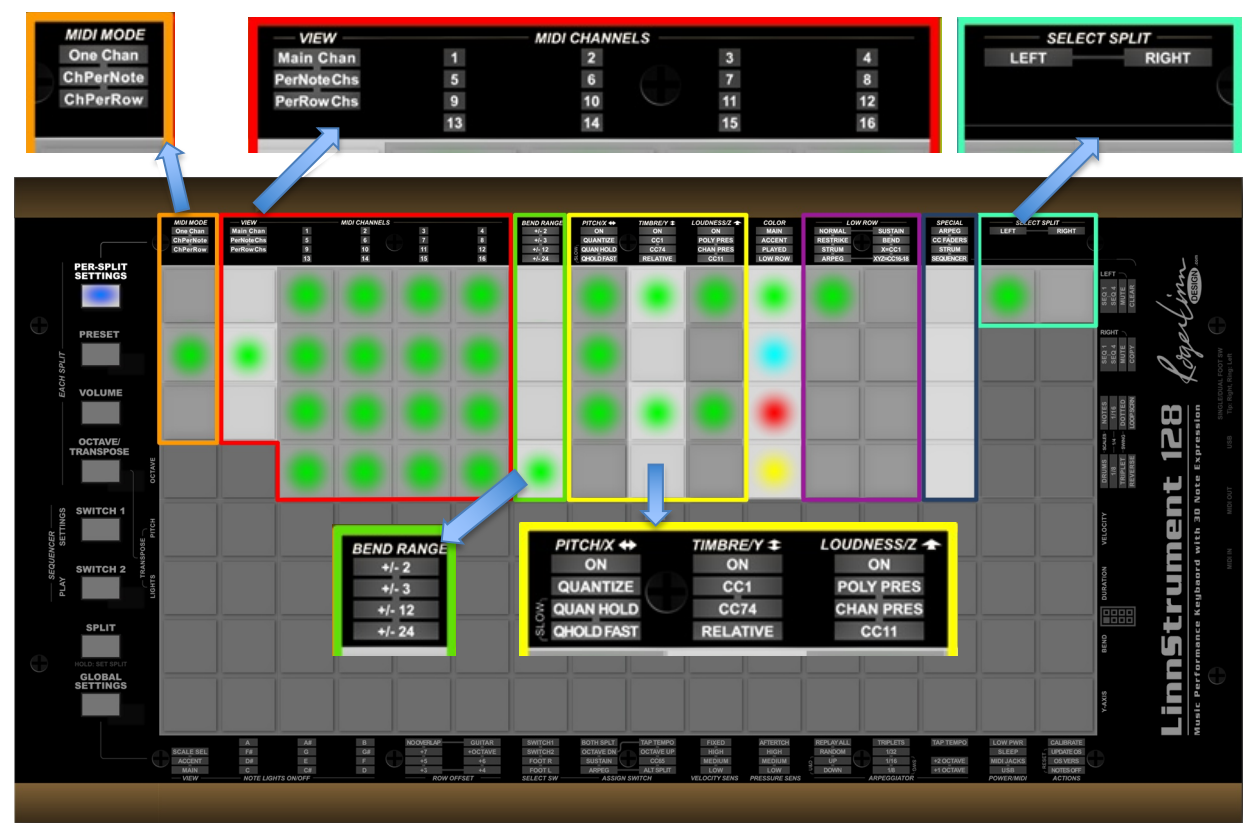

#### **Klargjøring for test**

*Figur 4-1: LinnStrument Per Split Settings for LEFT split for test 1 ©Rogerlinndesign - merket med mine konfigureringer* 

På kontrolleren finner vi to muligheter for polyfonisk MIDI: Channel-Per-Note og Channel-Per-Row. Førstnevnte er hva man kan tilpasse til å bli tilsvarende MPEfunksjonalitet, og derfor hva jeg hovedsakelig tok for meg i mitt prosjekt. Innstillingene på kontrolleren var i denne fasen satt slik (vises i illustrasjonen på forrige side):

**MIDI MODE** (oransje): Channel Per Note

**MIDI Channels** (rød): Aktiverte kanaler for Per-Note-Channels er 1-16. LinnStrument beveger seg mellom de valgte kanalene for hver tone spilt. Main Channel er ikke valgt.

**SELECT SPLIT** (turkis): «LEFT» (kun denne brukes, og i ordinær play mode)

**Bend Range** (grønn): +/- 24 semitoner oppløsning. Ableton Live 10 Sampler (maks setting)

#### **XYZ-funksjonalitet** (gul):

- X/Pitch/Glide: Sender via "Pitch Bend"
- Y/Timbre/Slide: Sender via CC74
- Z/Loudness/Press: Sender via "Channel Pressure/Channel Aftertouch"

For å finne ut hvordan LinnStrument oppførte seg polyfonisk tok jeg i bruk MIDI-spor i Ableton Live 10, som mottakere for MIDI-kanalene. I denne sammenheng opprettet jeg 16 spor, én for hver av de 16 MIDI-kanalene i MIDI 1.0 protokollen. Dette gjorde jeg for at de skulle samsvare med innstillingene jeg hadde satt på LinnStrument, der jeg hadde valgt maksimalt antall MIDI-kanaler (16). Før eksperimentet kunne starte måtte jeg sørge for å gjøre Ableton Live mottakelig for MIDI-noter, ved å huke av «Track» for «In: LinnStrument MIDI» i «Preferences». Testen innebar å spille og repetere en bestemt tone, og observere om det var et system for valg av MIDI-kanaler tilknyttet tonene. De enkelte sporene er satt til å motta MIDI-signaler kun fra LinnStrument. For at Ableton skal reagere på direktesignalet er monitor-settingen satt til «In».

For hver tone aktivert fikk jeg visuell respons når kanalen mottok signaler fra min bestemte input under «MIDI From», i form av gult lys i MIDI-kanalene. Dette er eksempelvis på sporet ved navn «1 MIDI» i figuren over. I figuren under ser du oppsettet brukt under testen.

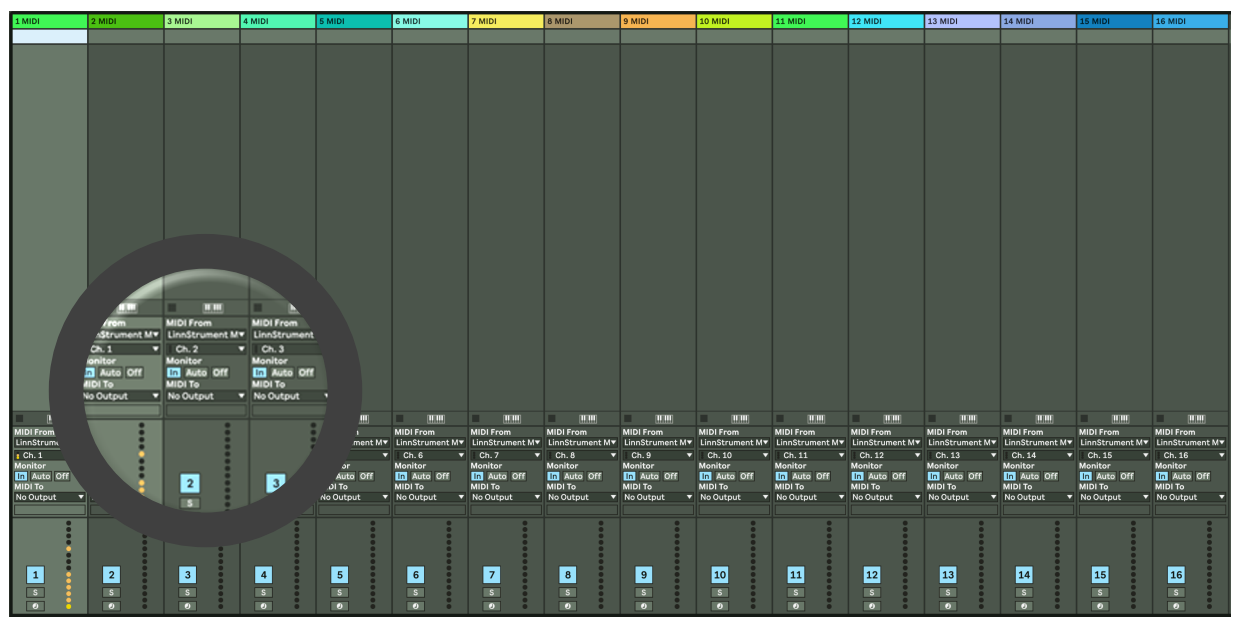

*Figur 4-2: Test-oppsett i Ableton Live 10 for LinnStruments oppførsel vedrørende skifte av MIDI-kanal.*

#### **Testfase 1**

I denne fasen ville jeg undersøke hvordan LinnStrument oppførte seg i forhold til kanalskifte om jeg kun spilte en tone av gangen. Før hver test nullstilte jeg LinnStrument ved å dra ut og inn koblingen til datamaskinen, og dermed også skru den av og på. Under første test i testfase 1 spilte jeg kun en tone (C2) gjentakende. Funnene var følgende:

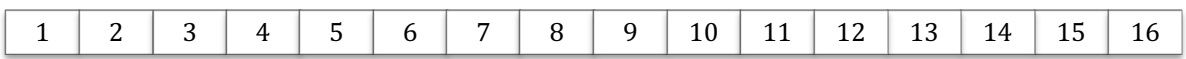

For hver gjentakelse av tonen, observerte jeg at hver tone ble tilknyttet en ny MIDI-kanal. Den neste kanalen som ble aktivert var den neste i kronologisk rekkefølge, økende etter kanalnummer. Testen ble gjennomført i flere hastigheter, med samme resultat. De aktiverte kanalene beveget seg i en loop på 16, da påfølgende kanal etter nummer 16 ble kanal 1. Dette var annerledes hos Seaboard, som jeg hadde observert at ofte holdt på samme kanal om man gjentok samme tone.

Testen som etterfulgte var test for å bekrefte eller avkrefte om skifte av tone spiller inn. Jeg spilte da en tone av gangen, men byttet tone ved hver ny aktivering.

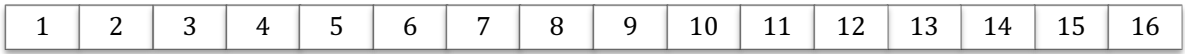

Resultatet ble det samme som i første test. Også her ble ny kanal aktivert for hver toneaktivering, i kronologisk rekkefølge 1-16.

#### **Testfase 2**

Etter testfase 1 kunne jeg nå bevege meg videre til ny testfase, med ny problemstilling. Målet her var å få en forståelse for LinnStruments oppførsel ved min typiske bruk av SAMPLIA. Testen innebar derfor å aktivere flere toner som var overlappende, altså toner som foregikk over samme tid, men som ikke nødvendigvis ble aktivert eller sluppet samtidig. Som utgangspunkt i testfasen sørget jeg for at LinnStrument også her var nullstilt til den kronologiske rekkefølgen (1-16). Et forventet funn etter disse testene er at rekkefølgen på kanal-skiftet løses opp som følge av de overlappende tonene. For eksempel:

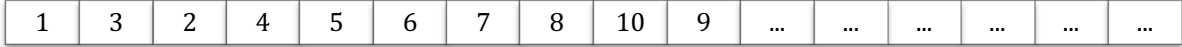

Under korrekt musisering etter en nullstilt LinnStrument, fant jeg at kanal-skifte skjedde kronologisk som før ved de første 16 overlappende aktiveringene, men at den syttende aktiveringen ikke aktiverte kanal 1. Dette bekreftet jeg tre ganger, og tok det i betraktning i videre testing.

#### **A-tester**

I testen spilte jeg først overlappende toner frem til 16 toner er nådd, etter nullstilt LinnStrument. Deretter spilte jeg én gjentakende tone (C) for å observere hvordan LinnStrument oppførte seg, og for å se om det var et system selv om den opprinnelige. loopen var brutt. Testen viste at det ble opprettet en ny rekkefølge på 16 som gikk i loop. I en rekkefølge ble ikke samme MIDI-kanal aktivert flere ganger. En rekkefølge på 16 tall velger jeg så å omtale som en sekvens. Tre ytterligere tester ble gjennomført for å se om det ble samme resultat, med nullstilt LinnStrument før hver del-test. Fargene er brukt for å skille testene fra hverandre visuelt.

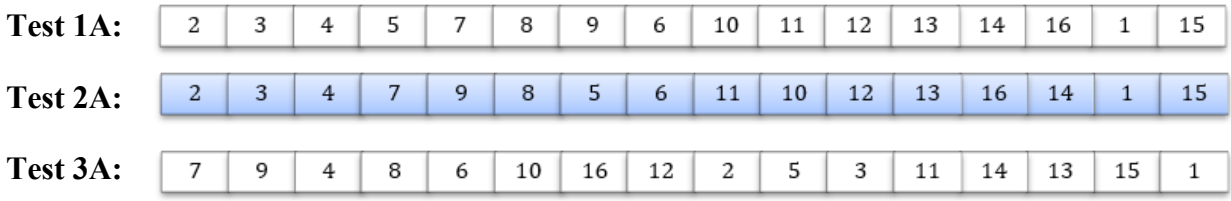

Hver sekvens ble bekreftet med tre roteringer gjennom sekvensene.

**Test 4A:** Med utgangspunkt i sekvensen generert i test 3A spiller gjør jeg en ny test hvor jeg aktiverer toner overlappende. Følgene rekkefølge ble da resultatet:

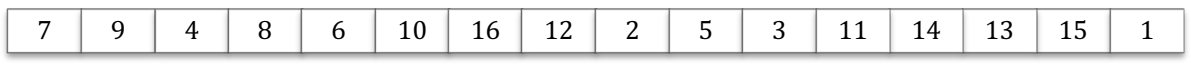

Altså ser det ut til at det kun er overlappende aktiveringer som fører til skifte av sekvens. For å bekrefte dette gjentok jeg samme type testløp. Disse referer jeg til som B-tester.

#### **B-tester**

**Test 1B:** Aktiverer toner overlappende frem til 16 toner, etter nullstilt LinnStrument, for å opprette ny sekvens. Deretter noterer jeg en ny potensiell rekkefølge ved å aktivere en tone (C) enkeltvis.

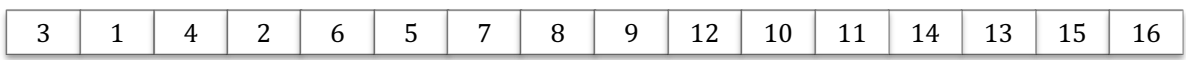

Med utgangspunkt i forrige sekvens, spiller jeg denne gangen overlappende toner før jeg igjen spiller tonen C gjentatte ganger for å notere ned sekvensen.

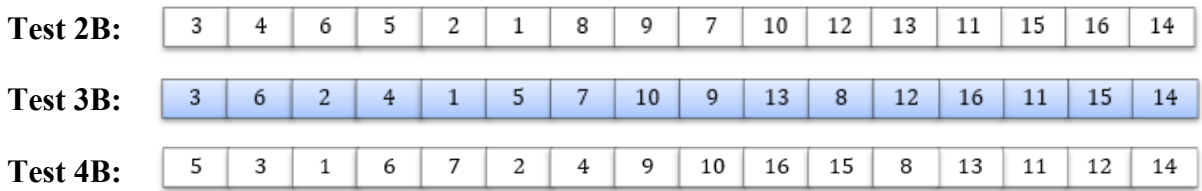

**Test 5B:** Avslutningsvis gjorde jeg en test med aktivering av forskjellige toner enkeltvis, uten overlapping.

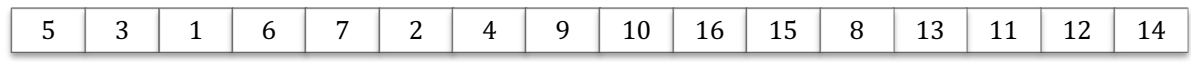

Ny rotasjon holdt samme sekvens som i test 4B, noe som er ny bekreftelse på funnene fra testfase 1.

**Refleksjon etter A-tester og B-tester:** Testløp B bekreftet funn fra testløp A. Ved observasjon av sekvensene som ble opprettet i A-testene og B-testene, så jeg også at det i både sekvensrekken 1-4A og 1-5B oppsto minimale endringer. Der det ble endringer i kanalene, var det skifter mellom kanaler som lå nær hverandre i forrige sekvens. Jeg gjennomfører C-tester med dette i mente.

#### **C-tester**

**Test 1C**: Testen innebærer å opprette ny sekvens etter hver rotering for å se om nytt startpunkt blir valgt. De overlappende tonene for å opprette hver ny sekvens vil ikke være like.

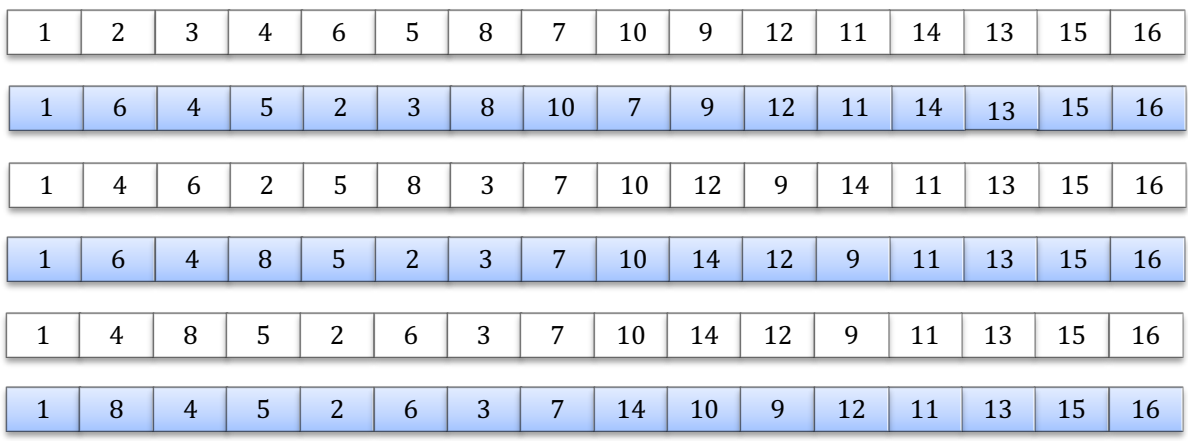

**Test 2C**: Trigger opprettelsen av nye sekvenser etter hver rotering for å se at den velger nytt startpunkt.

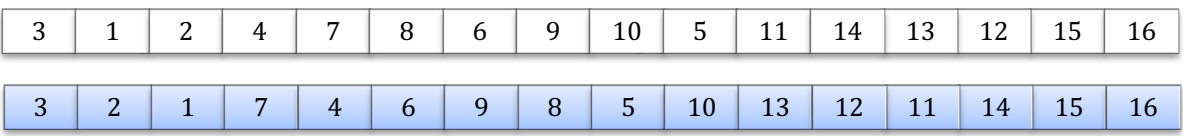

**Hypotese**: Ny sekvens starter igjen på MIDI-kanal 3 fordi jeg har bekreftet start-punkt i påfølgende sekvens mellom hver test. Videre testing er uten at å bekrefte dette.

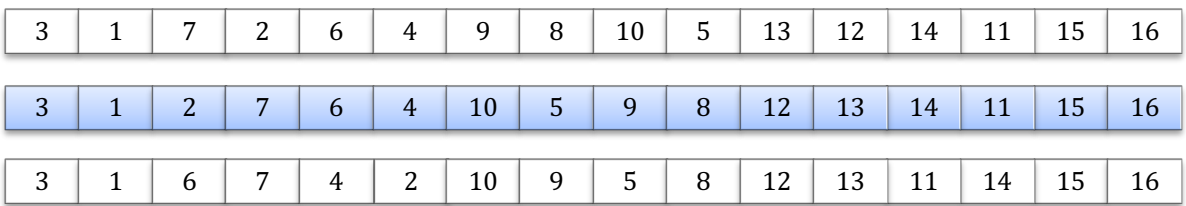

Observerer her at den likevel går tilbake på 3 selv om jeg ikke bekrefter at den gjør det.

**Hypotese:** Det er når jeg slipper tangenten som avgjør hvilken som blir første kanal I neste sekvens. Her velger jeg å holde første MIDI-kanal i en sekvens, og ikke bryte signalet før etter siste kanal er aktivert og sluppet.

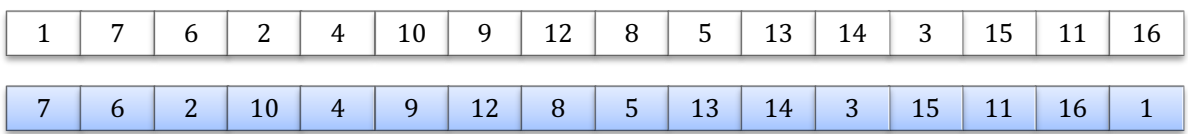

**Hypotese:** Når jeg sørger for at den første MIDI-kanalen jeg aktiverer slippes til slutt i sekvensen så endres få kanaler.

Tar utgangspunkt i denne sekvensen:

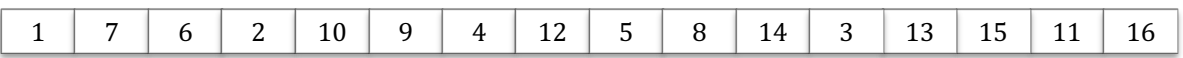

Holder den første og slipper den til slutt

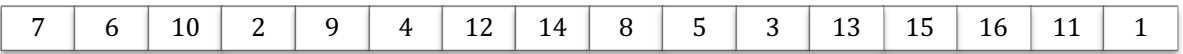

### *4.1.2.1 Oppsummering – funn etter forutsigbarhetstest*

Som oppsummering vil jeg presentere funnene fra testene i dette underkapittelet.

LinnStruments oppførsel i forhold til valg av MIDI-kanaler ved PerNoteChannel er altså slik som følger. LinnStrument roterer gjennom de valgte MIDI-kanalene, som i testen var 1-16. Dersom det velges en annen samling av MIDI-kanaler vil den oppføre seg på samme måte. Hver rotering er sekvenser bestående av alle valgte MIDI-kanaler. Ved aktivering av noter enkeltvis vil sist opprettede sekvens holdes, men ved overlappende aktiverte toner vil den daværende sekvensen brytes og det vil opprettes en ny. Det å spille overlappende toner, og det å spille toner enkeltvis, kan benyttes som to forskjellige metoder under musisering.

- Ved overlappende toner vil en stadig fornyelse av sekvenser føre til uforutsigbarhet i en musiseringsprosess, selv om det også i enkelte nye sekvenser oppstår få endringer i forhold til den forrige sekvensen. Sammen med det faktum at hvert sample også gjennomgående aktiveres med forskjellig tone-verdi, vil det resultere i et evigutviklende instrument med stadig nye teksturer som jeg responderer på, som utøver. Altså mer variasjon i output.
- Ved fremføring av toner enkeltvis kan man utnytte det faktum at samme sekvens roteres gjennom flere ganger, som en kontrast til det evigutviklede lydbildet.

Etter testene ser det ut til at det er tidspunktet for når tonene slippes, i forhold til hverandre, som avgjør hva neste rekkefølge vil bli. Dette anser jeg likevel ikke som viktig å forholde seg til når jeg musiserer med SAMPLIA, da det vil føre til en matematisk tilnærming til musikken. Jeg undersøker derfor ikke hypotesen videre i dette prosjektet. I min situasjon er

funnene fra de øvrige testene hva som er relevant. Nye sekvenser er ikke lett å forutsi under en musiseringsprosess der jeg fokuserer på lydene som genereres.

En del av bakgrunnen for valget av LinnStrument i mitt prosjekt var en større opplevelse av uforutsigbarhet, sammenlignet med hva det er på Seaboard Block. Resultatet fra testene gir meg trygghet om at jeg har gjort rett valg av kontroller, og jeg kan bruke min forståelse for dets atferd i forbindelse med polyfonisk MIDI under min videreutvikling som utøver av instrumentet.

Jeg valgte så å ta kontakt med Roger Linn for å bli bevisst på baktanken for LinnStruments oppførsel på dette området. Dette er hva han svarte:

"LinnStrument merely assigns a new MIDI channel for each new note. That way, multiple plays of the same note pad won't cut off earlier plays. Even for repeat plays of the same pitch with sustain pedal on, […] [it] better replicates the experience of restriking an acoustic string that is still sounding." – Roger Linn

Målet for dette er altså å få et tilnærmet akustisk uttrykk på elektroniske instrumenter. Dette valget er tatt av Roger Linn på bakgrunn av musikeres tilbakemeldinger, at det skal gi samme resultat som når man for eksempel spiller flere ganger på samme streng på et akustisk strengeinstrument. Tonene vil klinge på likt. Alternativet ville vært at lyden ved nytt anslag kutter den tidligere aktiverte lyden, som deretter starter på nytt. Altså fungere monofonisk per tone.

### 4.1.3 PROTOTYPE

Her vil jeg presentere hva SAMPLIA er før utprøvingsfase 1.

SAMPLIA fungerer optimalt med 16 *voices*. Alle *voices* er gruppert og sendes gjennom et Audio-spor som vil bli betegnet som SAMPLIA BUS. På SAMPLIA BUS plasserer jeg effekter utover dem som er koblet til XYZ-kontroll. Hver Sampler opererer med kun ett sample som spres utover notespekteret. Formidlingsverktøyet tilrettelegger for tilfeldighet (se resultat av testene).

Følgende er innstillinger satt på LinnStrument, og hvordan de blir brukt.

**SELECT SPLIT:** «LEFT» (kun denne brukes)

#### **MIDI MODE:** Channel-Per-Note

**MIDI Channels:** Aktiverte kanaler for Per-Note-Channels er 1-16. LinnStrument beveger seg mellom de valgte kanalene for hver tone spilt. Main Channel er ikke valgt.

**BEND RANGE:** +/- 24 semitoner oppløsning, og tilsvarende i Ableton Live Sampler.

#### **XYZ-funksjonalitet** (gul):

- PITCH/X: Sender PITCH BEND-signaler, og knyttet til PITCH BEND i Ableton Live Sampler.
- TIMBRE/Y: Sender MOD WHEEL-signaler (CC1), og knyttet til enten panorering eller filter (high-cut) i Ableton Live Sampler.
- PRESS/Z: Sender CHANNEL PRESSURE-signaler, og knyttet til volum i Ableton Live Sampler.

#### **XYZ - innvirkninger på valg av parametere**

I undersøkelser vedrørende musisering med Thereminen og Ondes Martenot opplevde jeg at musikerens menneskelighet og grad av ferdigheter gjennom, på tross av instrumentenes begrensende muligheter for manipulasjon av den elektronisk genererte lyden (Crab, 120years, u.d.). Dette var noe jeg tok med i betraktning og noe som var til inspirasjon under prosessen med å velge hvilke parametere mine bevegeligheter/taktile bevegelser skulle knyttes opp til. I prosessen testet jeg ut mange ulike effekter, som blant annet volum, tonehøyde, klang, delay, flanger, i tillegg til flere. Jeg opplevde at effekter som klang, delay eller flanger låste musikken i større grad enn hva volum, tonehøyde og panorering gjorde. I de fleste tilfellene overskygget effekten selve samplet, noe jeg ikke ønsket i mitt instrument. Eksempelvis kan en delay-effekt forstyrre for den umiddelbare endringen i dynamikk. Jeg var ute etter å kontrollere effekter som legger opp til dynamisk modulasjon og ikke tilfører effektens egen karakteristikk i den genererte lyden. Etter hvert eliminerte jeg effekter som ikke passet til mitt formål og endte opp med å bruke så rene effekter som mulig: i dette tilfelle mener jeg volum, tonehøyde og panorering. Med disse effektene kunne jeg oppnå variasjon og fremvise menneskelighet. De andre nevnte effektene tok jeg i

bruk på SAMPLIA BUS, for å flytte alle samples mellom forskjellige effekt-rom. Disse ble styrt med fadere på en ekstern kontroller, ved siden av LinnStrument. Dette var utgangspunktet som jeg tok med til utprøvingsfasen senere.

#### **Valg av samples**

De første lydene jeg la inn i Linnstrument var deler fra forskjellige Live Sampling-strekk som jeg tok opp fra Master-sporet under improvisasjoner med forskjellige musikere. Dette var lyder fra trompet, horn, gitar, bass, piano og trommer. Jeg valgte ut sekvensene fra improvisasjons-strekk som jeg ble inspirert til å utvikle videre. Lengden på delene varierte. Enkelte deler kunne vare opp til 30 sekunder, mens andre varte 5 sekunder. Dette var en fordel i videreutvikling/videre testing av instrumentet, særlig når det gjaldt valg av parametere og effekter.

Et viktig aspekt er også hvordan et sample påvirkes av digital manipulasjon. Roger Linn sier følgende om dette temaet på sin hjemmeside.

[...] samples are fixed recordings at a specific pitch, loudness and timbre, and are therefore not very malleable under LinnStruments expressive control. For example

- Natural velocity response requires switching between different samples recorded at different levels of force.
- Bending the pitch of a sample more than a few semitones sounds unnatural because you're merely playing the sample faster or slower.
- Y-axis control of timbre doesn't work well because there's not much you can do to alter the timbre of a sample other than filtering it.' (LinnStrument support - Samples vs. Synthesis, u.d.)

Dette er noe jeg tar i betraktning i en tilnærming til lydmateriale plassert i SAMPLIA.

# 4.2 UTPRØVINGSFASE 1: KUNSTNERISK BRUK

Utviklingen av SAMPLIA henger tett sammen med prosjekter jeg har vært en del av gjennom bachelor- og master-studiet. I dette kapittelet konsentreres det hovedsakelig om bruken av SAMPLIA i hvert prosjekt, og refleksjon rundt bruken, som ble tatt stilling til

under videre utviklingen av verktøyet. Bakgrunnsinformasjon om prosjektene er presentert i kapittel 2. Prosjektene er i dette kapittelet presentert i kronologisk rekkefølge.

Ved hvert prosjekt er samples preparerte og innpasset i SAMPLIA på forhånd, ettersom det krever tid og utprøving for å ha en viss sikkerhet for at lydmateriale fungerer sammen. Jeg ønsker å ikke bli for godt kjent med det utvalgte lydmateriale, da det kan påvirke spontaniteten under hver opptreden ved at jeg finner mønstre som passer spesifikke samples og jeg da naturlig graviterer mot.

### 4.2.1 TOGETHERNESS – VIBRANT MATTER COLLECTIVE

Forskningsprosjektet *Togetherness – Vibrant Matter Collective* ga en passende setting for testing av SAMPLIA-prototypen. Ettersom prosjektet foregikk regelmessig over en lengre periode, egnet det seg også bra som en utprøvingsfase for mitt verktøy. Jeg kunne underveis gjøre tilpasninger i instrumentets innstillinger og funksjoner ut ifra erfaringene jeg gjorde under prosjektets gang. Min rolle i prosjektet var ikke bestemt, men jeg tok i betraktning at jeg var trukket inn i prosjektet grunnet min kompetanse innenfor Live Sampling. Live Sampling av aktiviteter og korsang med gruppen var forventet.

Grunnlaget for lydlig materiale i prosjektet var feltopptak som ble tatt av meg selv og Jez Riley French. Alle opptak ble plassert i en delt mappe for prosjektet som vi musikere hadde tilgang til. Opptakene skulle presenteres for deltakerne under Togetherness-samlingene gjennom prosjektet, og fungere som et forstørrelsesglass på den uhørbare lyden av det mikroskopiske livet som var til stede rundt oss. I forkant av prosjektet hentet jeg ut et utvalg av opptakene som jeg plasserte i SAMPLIA. Hele prosessen var preget av både estetiske og tekniske valg. Tilpasninger som fant sted i forkant av en øvelse var typisk justering av volum per opptak sett i forhold til hverandre, og finne passende startpunkt per opptak for å få best mulig resultat. Målet var å klargjøre en samling av samples som jeg kunne bruke for å skape et variert lydbilde i stadig endring, hvor lydene fra SAMPLIA kunne stå alene. Det var på bakgrunn av arbeid med denne typen lydmateriale at jeg så potensialet for å ta i bruk SAMPLIA som en utvidelse i mitt oppsett for Live Sampling.

#### *Observasjoner*

I prosjektet brukte jeg i starten filter som en effekt tilknyttet Y-aksen på LinnStrument. Jeg opplevde at denne effekten ikke passet med bevegelsen da det førte til for mye bevegelse per lyd, og jeg følte jeg kunne utnytte Y-aksen bedre om jeg kun holdt meg til å kontrollere panorering. Filter fungerte bedre på SAMPLIA BUS, ettersom jeg også opplevde denne som en måte å plassere instrumentet i et nytt rom.

## 4.2.2 SMALL DEPOSITS

I prosjektet Small Deposits var målet å skape et eget lydlig konsept for en lydinstallasjon ved Universitetet i Agder. Jeg valgte å ta i bruk en ordinær MPE-synthesizer for minimalistisk melodisk materiale, og blande dette med opptak av hornist Ieva Praneviciute, som har spesialisert seg i utvidede spilleteknikker for sitt instrument. Korte samples var opp mot 10 sekunder i lengde, mens lange samples varte i opp mot 25 sekunder.

Prinsippet i prosjektet var at det skulle være en interaktiv opplevelse for besøkende ved toalettet, der opptakene jeg har forhåndsprogrammert trigges av typiske aktiviteter som blir gjort på stedet. Dette var på/av for vaskene, og låser ved dører inn til båsene, samt en sensor ved inngangsdøren. Mitt prosjekt fylte oppsettets maksimum kapasitet med tanke på antall lyder. Det var også mulighet for å skape bevegelse i lyden ved bruk av en LFO som er koblet opp mot plassering i høyttalere. SAMPLIA ble tatt i bruk mot den avsluttende fasen for Small Deposits, da jeg anså dets bruk av tilfeldighet sammenlignbart med hvordan lydene ville bli aktivert i lydinstallasjonen.

#### *Observasjoner*

Følgende er observasjoner jeg gjorde under testingen, hentet fra egne notater:

I dag testet jeg det egenproduserte lydmateriale for prosjektet Small Deposits med SAMPLIA, for å prøve å få en forståelse for hvordan samspillet mellom de preparerte lydene fungerte – men også for å se om slikt materiale kan passe i SAMPLIA. [...]

**Observasjon:** Lydmaterialets egenskaper gjorde at de ikke egnet seg for å kunne spilles med SAMPLIA. Lengden på lydfilene, samt den tydelige tonaliteten og viktigheten av anslags-plasseringer, gjør at start- og sluttpunkt ved looping blir for tydeliggjort for å kunne gi en stadig kontinuerlig utvikling av lyden som blir spilt.

Egen tilknytning til lydene kan samtidig også være en mulig årsak til at det ikke fungerte – altså at jeg kjenner lydene for godt, da de i utgangspunktet er svært gjennomarbeidet og gjennomtenkt.

For spilling med denne typen samples måtte den dynamiske kontrollen for volum og tonehøyde være avskrudd, men panorering kunne bestå. Det egnet seg bedre å plassere disse lydfilene i et annet sampler-system der volum og tonehøyde får være statisk, og ikke påvirket av subtile endringer i trykk slik det er i SAMPLIA.

### 4.2.3 BJØRN CHARLES DREYER ENSEMBLE

Min rolle i dette prosjektet var å bearbeide lydmateriale fra symfonikerne i konstellasjonen, ved bruk av teknikken Live Sampling. Konseptet gikk ut på å ta utgangspunkt i Bjørn Charles Dreyer sine komposisjoner og idéer, men med frihet til improvisasjon. Jeg så raskt muligheten for å implementere mitt nye instrument-verktøy SAMPLIA i det mer tradisjonelle Live Sampling-oppsettet mitt også her. Lydvalget var ved første prosjekt, **Heavy Listening**, bestående av feltopptak slik som i Togetherness-prosjektet. Jeg behandlet SAMPLIA som en teksturboks, som jeg brukte til å tilføre farger til tydelige partier som mine medmusikere kunne respondere på. Altså at jeg selv også hadde et eget instrument utover elementene jeg fanget opp av symfonikerne gjennom Live Sampling. Via både SAMPLIA og Live Sampling oppnådde jeg spontanitet og uforutsigbarhet i musikken.

Ved neste prosjekt, **Sjølingstad Uldvarefabrikk**, var jeg forespurt av prosjektleder om å spille med opptak som passet konseptuelt til konsertstedet. Prosjektet ble gjennomført i sammenheng med fredningen av Sjølingstad Uldvarefabrikk. I forkant av prosjektet besøkte prosjektleder Bjørn Charles Dreyer konsertstedet for å ta feltopptak, og opptak av maskinene i fabrikken. Disse opptakene skulle fremheves som en del av musikken under seremonien, og jeg fikk derfor tilgang på lydmateriale på forhånd for forberedelser. Det var naturlig å plassere disse i SAMPLIA, og dermed bytte ut feltopptakene jeg hadde tatt i bruk siden Togetherness-prosjektet. Flere konserter etterfulgte i samme format, der jeg tok i bruk nye samlinger med feltopptak tilpasset hver setting. Disse var blant annet konserter på restauranten Under, ved Lindesnes, Blå Kors sitt Studio B-lokale i Kristiansand, og Kilden Konserthus.

#### *Observasjoner*

Gjennom erfaringene med medmusikerne i Bjørn Charles Dreyer Ensemble opplevde jeg et ønske om å flytte kontroll over effektene på SAMPLIA BUS til LinnStrument. Dette gjorde jeg ved å ta i bruk funksjonen CC FADERS, og bakgrunnen for dette valget presenteres i kapittelet om SAMPLIA.

Behovet for å ha flere samples tilgjengelig følte jeg også på gjennom disse prosjektene, noe jeg løste ved å ta i bruk Instrument Rack i Ableton Live. Ved å ta i bruk Instrument Rack kunne jeg plassere flere Sampler-plugins per *voice* (såkalt gruppering), og sette de opp slik at jeg kun spilte med én Sampler av gangen. Gruppenes forskjellige Sampler-plugins med forskjellige samples kunne jeg bytte mellom.

Jeg opplevde at X-aksen, som er koblet til tonehøyde, førte til en umusikalsk bevegelse i lyden, ettersom SAMPLIA ikke er brukt som et tonalt instrument. Derfor velger jeg å øke forholdet mellom BEND RANGE på LinnStrument og Sampler, slik at jeg må bevege tonen lengre til høyre eller venstre for å gjøre mer drastiske endringer.

Prosjektet ga god innsikt i hvordan SAMPLIA kan benyttes i samspill rundt faste komposisjoner. Jeg så også verdien av å bruke mindre tid til å preparere lydmaterialet, utover å jevne ut volum mellom de forskjellige samples som jeg bruker.

### 4.2.4 TIMELINES

Arbeidet var omfattende, og foregikk over en lengre periode enn hva var med tidligere prosjekter som følge av tiltakene innført på grunn av Covid-19 pandemien.

For å skaffe meg en god oversikt over hele lydbilde, hørte jeg først gjennom alle låtene. Deretter gikk jeg inn i dybden på hver låt og plukket ut elementer som fanget meg. For å komme i gang og danne en struktur i hver av de to remixene tok jeg i bruk programvarene Ableton Live, Logic Pro X og Maschine. Shifting Skies er komposisjonen jeg ønsker å trekke frem i dette kapittelet, da det er dette hvor jeg tar i bruk SAMPLIA.

Etter å ha produsert første del av komposisjonen valgte jeg å trekke inn SAMPLIA som et komposisjonsverktøy. Målet var å skape et kontrasterende lydbilde, til det programmerte, preget av den økte graden av kontrollintimitet jeg kunne oppnå med lydene jeg tok i bruk her. Jeg klargjorde samples og improviserte meg fram til et godt grunnlag for resten av komposisjonen. Lydene jeg kom frem til å bruke her var klangflater, samt minimalistiske gitarlinjer. Utvalget av samples var kun hentet fra lydmateriale jeg hadde valgt ut fra Kristensens komposisjoner. Resultatet ble et svevende lydbilde med spennende skifter som følge av hvordan systemet velger samples tilfeldig, til en viss grad.

#### *Observasjoner*

Erfaringen fra dette prosjektet bekreftet for meg at samples med tydelig rytmikk i mange elementer ikke fungerte med SAMPLIA, av samme grunn som i prosjektet Small Deposits. I tillegg fikk jeg et godt inntrykk av hvilken rolle formidlingsverktøyet kunne ta i mine komposisjoner, noe jeg tar med videre i utprøvingsfase 2 om bruk av SAMPLIA i komposisjoner.

# 4.3 SAMPLIA

I dette kapittelet presenterer jeg hva SAMPLIA er, og består av, etter justeringer som følge av erfaringer gjort i utprøvingsfase 1. Dette er versjonen av SAMPLIA som jeg tar i bruk i utprøvingsfase 2, hvor jeg ser på det kompositoriske resultatet av å ta i bruk SAMPLIA som verktøy. I kapittelet «Resultat og konklusjon» vil jeg så presentere justeringer og funksjonaliteter jeg ønsker å implementere i SAMPLIA etter dette prosjektets slutt.

### 4.3.1 AVSENDER: LINNSTRUMENT

SAMPLIA er ved prosjektslutt slik at LEFT SPLIT er satt til å bruke det isomorfiske noteoppsettet. Som et tillegg til det isomorfiske noteoppsettet i LEFT SPLIT, tar jeg nå i bruk split-funksjonen og velger CC FADERS for RIGHT SPLIT. Dette transformerer RIGHT SPLIT til 8 horisontale fadere. Alle CC FADERS knyttes opp mot effektene plassert på SAMPLIA BUS. Bruk av denne funksjonen gjør at jeg ikke trenger å bevege hendene bort fra LinnStrument når jeg tar i bruk SAMPLIA. Som følge av at det tas i bruk CC FADERS på LinnStrument må MPE-funksjonaliteten i SAMPLIA begrenses til 14 *voices* i settinger hvor det blir brukt i sammenheng med mitt eksisterende oppsett. På den måten blir de to ubrukte 2 MIDI-kanalene reservert til MIDI-mapping av andre parametere i Ableton Live med ordinære kontrollere, noe som forhindrer at signalene som er ment å aktivere samples i SAMPLIA påvirker andre parametere enn hva som er ment.

**Klang Delay 1 Delay 2**  $\overline{\mathbf{R}}$ **Modulasjon Modulasjon 1 Modulasjon 2 Downsampling Filter (high-cut)**

Det er åtte CC-faders. Illustrasjonen viser hvilke effekter de er koblet til:

*Figur 4-3 SAMPLIA sine 8 horisontale fadere og tilknyttede effekter ©Lars Kristian Lia*

CC FADERS satt til Modulasjon 1-3 endres regelmessig for fornyelse i uttrykket, mens Klang, Delay, Downsampling og Filter brukes som standard.

Følgende er innstillinger satt på LinnStrument, og hvordan de blir brukt, når SAMPLIA tas i bruk med et utvidet oppsett.

**SELECT SPLIT:** «LEFT» (kun denne brukes)

**MIDI MODE:** Channel-Per-Note

**MIDI Channels:** Aktiverte kanaler for Per-Note-Channels er 3-16. LinnStrument beveger seg mellom de valgte kanalene for hver tone spilt. Main Channel er ikke valgt.

**BEND RANGE:** +/- 48 semitoner oppløsning, mens innstillingen i Ableton Live Sampler er satt til 5 semitoner.

**XYZ-funksjonalitet** (gul):

• PITCH/X: Sender PITCH BEND-signaler, og knyttet til PITCH BEND i Ableton Live Sampler.

- TIMBRE/Y: Sender MOD WHEEL-signaler (CC1), og knyttet til panorering i Ableton Live Sampler.
- PRESS/Z: Sender CHANNEL PRESSURE-signaler, og knyttet til volum i Ableton Live Sampler.

Switch 1 og 2 er koblet til henholdsvis oktav opp og ned, for enkel tilgjengelig kontroll av transponering. Jeg har nå innøvd å raskt bytte MIDI-mode mellom Channel-Per-Note som er hoved, og Channel-Per-Row som gir meg mer kontroll på akkurat hva jeg spiller i de tilfellene der det er nødvendig.

## 4.3.2 MOTTAKER: ABLETON LIVE

I Preferences i Ableton Live er det viktige innstillinger i fanen «Link/Tempo/MIDI». Under MIDI Ports hukes track og remote av for «in: LinnStrument MIDI». Buffer Size under fanen «Audio» endres ut fra størrelsen på instrumentet (arbeidskraft brukt). Dersom Buffer Size er for liten i forhold til mine fem lydbanker, vil datamaskinen håndtere all informasjonen, men det vil bli en forsinkelse på lyden i forhold til når jeg aktiverer en tone på LinnStrument. Denne forsinkelsen er blitt en del av spillemåten, og anses ikke som et problem. Hver *voice*-mottager i Ableton Live, altså MIDI-spor knyttet opp mot en MIDIkanal fra LinnStrument er satt til Monitor-In.

Jeg har alltid et Audio-spor tilgjengelig som er satt til å ta opp signalene som sendes til høyttaler, i tillegg til et Audio-spor per SAMPLIA voice og effekter, for muligheten for multitrack opptak.

Hver *voice* i Ableton Live har nå flere Sampler-plugins med individuelle samples, som er gruppert i et Instrument Rack. Dette er for å ha mulighet for bytte av sett med lyder under en opptreden. Ett sett med lyder er bestående av like mange samples som *voices*, og kalles en lydbank. Samples er gruppert i banker etter hvordan de passer sammen.

#### **Ableton Live Sampler**

Viktige innstillinger i Sampler over alle *voices* er:

#### **Sample Properties:**

| <b>Sample Properties</b>                                                                                                    | MIDI MPE $\textcircled{G}$<br>ı<br>Jez riley French - town hall bottles in k<br>Filter/Global . Modulation .<br>· Pitch/Osc<br>V © Zone ◀<br>Sample                                                                                                    |
|----------------------------------------------------------------------------------------------------|----------------------------------------------------------------------------------------------------|
| In this tab you can edit the playback<br>properties of the currently selected<br>sample. For multisamples, the selection<br>can be changed by using either the<br>Sample chooser or the Zone Editor. | $\boxed{B}$                                                                                                    |
|                                                                                                    | Vol<br>Sample Start Sustain Mode<br>Reverse Sample<br><b>Loop Start</b><br>Crossfade<br>Interpol<br>Loop End<br>Detune<br>Jez riley French - tow $\odot$<br>16 dB<br>1043339<br>Off<br>6273706<br>70082<br>Link<br>Normal<br>0 <sub>ct</sub><br>$\rightarrow$<br>$\Rightarrow$<br>Crossfade<br>Sample End<br><b>Release Loop</b><br>Detune<br><b>Detune</b><br><b>Release Mode</b><br>Root<br>Scale<br>Snap<br>Pan<br>$or    \rightarrow    \neq    \neq$<br>RAM<br>C <sub>3</sub><br>Off<br>100 %<br>6952821<br>$\mathbf{O}$<br>0 ct<br>0 <sub>ct</sub> |

*Figur 4-4 Sample Properties - innstillinger ved prosjektslutt*

En viktig instilling her er Sustain Mode. Avhengig av lyden velger jeg enten "loop" eller "loop back and forth". I tilknytning til dette er det viktig å finne gode loop start-points og loop end-points, og sette en passende cross fade innstilling. Loop-modusen gjør at en tone genereres helt til jeg slipper tonen.

#### **Modulation Sources:**

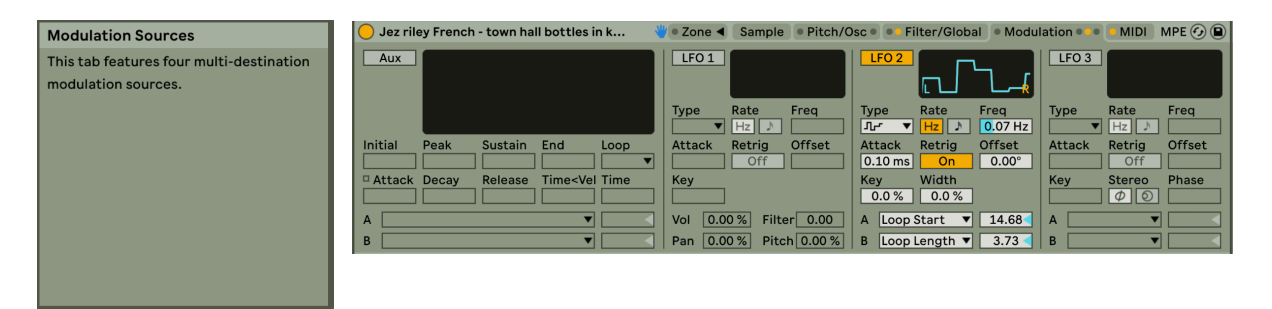

*Figur 4-5 Modulation Sources - innstillinger ved prosjektslutt*

I fanen Modulation Sources bruker jeg én LFO som er satt til å påvirke «loop start point» og «loop length». Denne gjør at jeg får mer tilfeldighet i lyden jeg spiller, utover hva jeg erfarte som følge av forutsigbarhetstesten. Bakgrunnen for implementering av en LFO på denne måten av det faktum at man ved ordinær looping med faste loop-points blir observant på at det er et sample som repeteres. Siden jeg har satt loop-points til å forflytte seg, vil det minimere muligheten for å oppdage dette.

#### **MIDI Routings:**

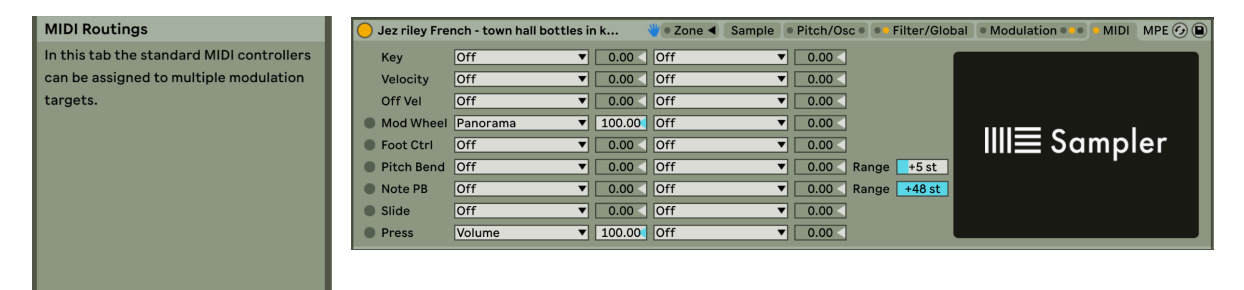

I MIDI Routings er *Mod-wheel* signalet som sendes fra LinnStrument (Y-aksen) knyttet opp mot panorering, og satt slik at jeg som utøver kan nå de ytterste punktene. Oppover på aksen sender signalet til høyre høyttaler, og nedover på aksen sender signalet til venstre høyttaler. Panoreringen i Sampler fungerer slik at hvis jeg panorer en stereolydfil til høyre

#### *Figur 4-6 MIDI Routings - innstillinger ved prosjektslutt*

vil signalene ikke flytte seg til høyre, men signalene som sendes venstre høyttaler skrus ned. Per *voice* kan jeg da ha to lydfiler i en enkel Sampler, så i stedet for 16 lyder i et SAMPLIA oppsett, kan jeg ha 32 lyder. Press (Z-aksen) innstillingen oppfører seg som channel aftertouch og er koblet til volum. Jo hardere jeg trykker, jo høyere blir volumet. Pitch-bend range i Ableton Live Sampler er satt til fem semitoner, men på LinnStrument er det satt til 48 semitoner. Dette er for at horisontal forflytning av tone (X-aksen) ikke skal gjøre så markerte endringer.

### 4.3.3 BEGRENSNINGER I MITT OPPSETT/PROBLEMER

I mitt sample-oppsett observerte jeg at en holdt tone brytes ved overlappende aktiveringer på samme kanal. Dersom jeg gjør det samme med en én-MIDI-kanals-synthesizer, oppstår ikke dette problemet. Forklaringen på dette er slik at parameterne jeg har satt opp, volum og panorering, er kontrollert kanal-vis. Dette vil si at alle noter som er aktivert på denne kanalen oppfører seg likt i forhold til disse. Når en ny tone er aktivert blir det denne nye tonen som kontrollerer parameterne, og derfor endres blant annet volum til laveste verdi for å så gradvis bli høyere igjen. Effekten på volumet er det som var grunnen til at jeg først opplevde det som en feil. Sånn som det er nå er det slik at hvis at jeg først aktiverer en tone som jeg plasserer i venstre høyttaler og påfølgende noe som sendes høyre høyttaler, vil begge samples umiddelbart skifte til høyre. Derfor er dette bare en oppfatning av at lyden brytes, mens den i realiteten fremdeles avspilles. Det er vanskeligere å skille flere samples fra hverandre når alle samples er plassert helt likt. Kunnskapen om dette må jeg ta hensyn til når jeg spiller, men det kan også utnyttes når jeg musiserer.

## 4.4 UTPRØVINGSFASE 2: KOMPOSISJONER

I utprøvingsfase 2 er det fokus på resultatene av å bruke SAMPLIA i mitt eget prosjekt, og jeg tar for meg tre komposisjoner som representerer bruken godt. Ingen av komposisjonene forholder seg til en statisk tempo-følelse, men kun min tempo-følelse som kommer frem i opptakene. Komposisjonsprosessen er delt inn i to prosesser

- Musiseringsprosessen med SAMPLIA skjer på så måte at jeg gjør et strekk, med et naturlig start- og stopp-punkt, uten å forholde meg til et tidspunkt. Dette blir gjort opptak av på et stereospor. De tre bevegelses parameterne volum, pitch og panorering er viktigst i en musiseringsprosess med SAMPLIA.
- Arrangeringsprosessen går ut på at jeg analyserer opptaket og klipper i det, og beholder delene som hadde en egenart i seg som jeg likte. Med utgangspunkt i de utvalgte partiene, gjorde jeg igjen et nytt strekk.

De to punktene gikk i en loop frem til jeg anså komposisjonen som ferdig.

Dersom jeg underveis i arrangeringsprosessen opplever at jeg har behov for mer, går jeg tilbake til musiseringsprosessen. Fokuset er på kontrastene mellom de ulike teksturene i alle låtene. Perfekt lengde på mine komposisjoner mener jeg er lik hva som er typisk for en pop-produksjon, da dette er naturlig for meg.

I en komposisjonsprosess er jeg i en kontrollert lyttesituasjon, enten med headset eller høyttalere i et rom som jeg kjenner responsen i. Når jeg sitter på kjent sted blir dette annerledes enn når jeg spiller live, i forhold til å utnytte kontrollen over alle parameterne fullt ut. Denne kjente studiosettingen legger godt til rette for at jeg kan gjøre svært subtile endringer i musikken.

# 4.4.1 KOMPOSISJON 1: ROEN

**Roen** er en komposisjon basert på partier musisert frem med SAMPLIA, som er gjort stereoopptak av på et Audio-spor i Ableton Live og deretter klippet i og arrangert. Lydmateriale som er tatt i bruk er feltopptak fra min preparerte samling, samt opptak av en tibetansk syngebolle som inneholder vann. Vannet i bollen gir da en lydlig effekt av lett regn, i tillegg til den klare tonen som blir generert. Alt er plassert i lydbanker som jeg byttet mellom underveis i musiseringsprosessen.

#### Intro  $(0:00-0:50)$  Parti 1  $(0:51-1:23)$  Parti 2  $(1:24-2:19)$  Parti 3  $(2:20-2:38)$  Outro  $(2:39-03:22)$

Strukturen i komposisjonen er en i stadig fremdrift, der temaer ikke trekkes frem i fokus mer enn en gang. Med temaer sikter jeg til lydlige teksturer med gjenkjennbar karakteristikk, eksempelvis den pulserende lavfrekvente introen (0.00-0.50). Låten er

gjennomgående fokusert i det lavere frekvensspekteret, noe som fungerer stimulerende for meg også som lytter. Fokuset på det lavfrekvente bidrar i tillegg til å gi en sterkere effekt da det kommer skifter til partier med noe lysfrekvente teksturer. Materialet som kom ut av musiseringen med SAMPLIA inneholdt i seg selv fine motiver og spontane skifter som jeg ønsket å beholde, men ved noen tilfeller kortet jeg i tillegg ned overgangene enda mer for å gi et større sjokk ved skiftene i en lyttesituasjon.

Det som er gjennomgående i *roen* er at det ikke er noe som er gjennomgående. Nye deler avløser de tidligere delene. Den er delt i flere ulike partier som er satt sammen til en helhet.

### 4.4.2 KOMPOSISJON 2: SE

I komposisjonen **Se** startet jeg opp med samme prosess som i komposisjon 1 med SAMPLIA, men la i tillegg til andre elementer etter dette. Utgangspunktet var også her feltopptak, men sammen med materiale fra Live Sampling-situasjoner med én perkusjonist og én trompetist. Dette sistnevnte materialet er stereoopptak av meg selv. I komposisjonen ønsket jeg å bygge det rundt et tydelig melodisk bilde. Jeg trakk derfor også inn kortere lydopptak fra Live Sampling-situasjonene, og plasserte disse over grunnstrukturen jeg hadde laget. Komposisjonen har en fast toneart. I tilfeller måtte materiale fra SAMPLIA manipuleres og tvinges inn i tonearten. I tillegg er det viktig å tilpasse dynamikken, og panorering av klippene er viktig og satt sammen etter en plan. I prosessen med å lage verket ble jeg mindre fokusert på at lydinformasjonen hele tiden skulle ha et tydelig fantomsenter, altså bruke det bredere bilde i for å skape kontraster. Dette var også inspirert av opplevelser med bruk av SAMPLIA.

Jeg benytter meg også av frekvenser som bare kan føles i denne komposisjonen. Den er også delt i tydeligere deler enn komposisjon 1, selv om delene fortsatt kan oppfattes som anonyme og glemt når man går over til en ny del.

Intro (0:00-0:33) A-del (0:34-0:54) Bridge (0:55-1:16) B-del (1:17-1:55) C-del/outro (1:56-3:38)

A-delen er et oppbyggende parti som leder inn i et mellomparti, ved et antiklimaks. B-delen etterfølger med et tema som blir bearbeidet og brutt opp ved flere repetisjoner. C-delen ender i et mer melodisk landskap med piano, og er lysere i uttrykket enn de foregående delene.

## 4.4.3 KOMPOSISJON 3: HETNY

Utgangspunktet for **Hetny** var et annet enn komposisjonene jeg har trukket frem tidligere i dette kapittelet. Komposisjonsprosessen startet med utgangspunkt i et opptak av en trompetist i en Live Sampling-situasjon, som senere ble tilgjengeliggjort for meg. Jeg gjorde så bearbeidelser med opptaket, og programmerte rytmiske elementer i samspill med dette. Først etter dette fant jeg frem SAMPLIA som et verktøy i den videre komposisjonsprosessen, for å bygge rundt det melodiske temaet jeg hadde programmert med inspirasjon av trompetistens estetikk. Det lydlige materiale var hovedsakelig opptakene fra samlingen av feltopptak fra Togetherness-prosjektet.

Prosessen foregikk slik at jeg spilte av det allerede komponerte partiet, som jeg etterfulgte med musisering med SAMPLIA. Det ene partiet med perkusjon ønsket jeg å beholde for seg selv. Dette var utgangspunktet for arrangementet, men jeg ville finne en vei inn til dette og ut fra dette. Jeg spilte inn og valgte delene jeg ønsket å ha med, før jeg gjorde nye innspillinger og utvalg gjentatte ganger til jeg endte opp med et arrangement med naturlig lengde etter egne preferanser. Når arrangementet var i passe lengde, merket jeg meg at det inneholdt mye info. Jeg valgte derfor å ta i bruk en equalizer-plugin for å fokusere på deler av frekvensspekteret. Denne prosessen handlet mest om å kutte de lyse frekvensene. Jeg jobbet med mål om å filtrere lyden i en naturlig bevegelse.

 $I$ htro (0:00-1:03) **Parti** 1 (1:04-1:31) **Parti** 1 (1:04-1:31) **P** Hoveddel (1:32-2:19) **D** Outro (2:20-2:51)

Komposisjonens intro beveger seg frem mot Parti 1 overtar. Dette rolige partiet er ment å skape en forventning frem mot noe, som lytteren lurer på hva er. Partiet resulterer i hoveddelen der et tydelig melodisk tema kommer frem. Det hele ender opp i en Outro som tar lytteren tilbake til følelsen fra parti 1. Ved Outro tar jeg i bruk forståelsen min for LinnStrument, og spiller en sekvens i loop ved å bare aktivere en tone av gangen.

# **RESULTAT & KONKLUSJON**

I mitt kunstneriske utviklingsarbeid har jeg sett nærmere på temaet **«MIDI Polyphonic Expression: fra verktøy til kunstnerisk uttrykk»** og problemstillingen:

### **Hvordan kan den nye generasjonen av MIDI, med fokus på tilrettelegging for polyfonisk ekspressivitet, hjelpe meg å uttrykke mine kunstneriske ideer?**

Objektet i oppgaven har vært å se hva som kom ut av et møte mellom min egen kunstneriske prosess, og den nye MIDI-teknologien MIDI Polyphonic Expression. I dette lå det et ønske om å utvikle et eget formidlingsverktøy basert på egne idéer og behov i mitt kunstneriske uttrykk, inspirert av mulighetene ved MIDI Polyphonic Expression. Dette var nødvendig da jeg etter utforskning av eksisterende programvarer ikke fant noe som passet mitt behov for å kontrollere egenvalgt lydmateriale. Etter å ha tilegnet meg god forståelse for den MPE-funksjonelle kontrolleren LinnStrument, og Ableton Live, var jeg i stand til å utvikle et eget system basert på kommunikasjon mellom de to komponentene, kalt SAMPLIA. Det digitale systemet i mitt formidlingsverktøy tilrettelegger for større grad av valgfrihet når det gjelder samples og effekter enn hva som er mulig i kommersielle MPEfunksjonelle programvarer.

Forutsigbarhetstestene har vært viktige for å forstå hvordan den valgte kontrolleren har løst polyfonisk MIDI, og hvilke muligheter og begrensninger dette ga for mitt arbeid. Uten denne utvidede forståelsen ville jeg ikke oppnådd det Kvidal og Fels snakker om når det gjelder kontrollintimitet. Jeg opplever at jeg nå har fått en relasjon til SAMPLIA som hever nivået på mitt kunstneriske arbeid, utover det jeg hadde når jeg først startet å bruke verktøyene. (Fels, 2004; Kvidal, 2016) Den ubekreftede hypotesen i forutsigbarhetstestene vedrørende det spesifikke som forårsaker opprettelse av ny sekvens vil være interessant å utforske, men som nevnt er det ikke viktig for utfallet av denne oppgaven. Bruk av SAMPLIA gir et evigutviklende lydbilde som følge av følelsen av tilfeldighet som oppstår, da sekvensene stadig fornyes. Dette ordet, tilfeldighet, er et sentralt ord som er sterkt tilknyttet mitt formidlingsverktøy.

Ved testing av formidlingsverktøyet i forskjellige settinger, og i komposisjonsprosesser, har jeg fått god forståelse for hva mitt verktøy kan tilføre i mitt uttrykk. Konklusjonen er at SAMPLIA gir meg mulighet til å tilføre min følelse for dynamikk til statiske lydopptak i en helt annen grad enn jeg kunne ved å bruke fadere til volum og potensiometer til panorering

ved siden. Dette formidlingsverktøyet gjør at jeg som musiker får nærere tilknytning til samplet jeg manipulerer taktilt, og dermed gi feltopptakene jeg musiserer med mer av min identitet. I arbeid med egenkomponert musikk opplevde jeg også at min MPE-funksjonelle kontroller fikk en egen rolle, spesielt når den ble kombinert med feltopptak. Muligheten for spontane dynamiske endringer er årsaken til at det er denne typen lydmateriale som egner seg best i SAMPLIA, og at rytmiske elementer heller burde bli programmert eller musisert frem med enklere kontrollere.

Det jeg har oppnådd i denne oppgaven er å ha laget et godt grunnlag for SAMPLIA, som har en tydelig identitet i seg selv. Fremtidig arbeid som handler om å videreutvikle verktøyet ser jeg på som supplement og utvidelser til dette sterke grunnlaget. Om veien videre leder til at jeg tar i bruk en annen programvare vil jeg se på SAMPLIA, som nå er fokusert i Ableton Live, som en mal.

I etterkant av denne oppgavens ferdigstilling vil jeg teste programvaredelen i SAMPLIA med andre kontrollflater, og også utforske hvordan jeg kan utvide programdelens funksjon. Eksempelvis er «surround» et format jeg utforske, ved å knytte signalene fra X- og Yaksene opp mot plassering mellom flere høyttalere. Jeg vil også se på mulighetene for å bruke denne forskningen som et grunnlag for å utvikle egne fysiske og digitale verktøy, som møter de begrensningene som fortsatt er til stede. Disse begrensningene er blant annet den minimale muligheten for forutsigbarhet når det handler om hvilke samples som blir aktivert når jeg musiserer med LinnStrument, samt å knytte LIFT VELOCITY opp mot et eget satt effektforløp. I tillegg vil jeg sette opp en intuitiv løsning for å skifte mellom forskjellige effekter som de fem dimensjonene på LinnStrument er koblet til, mens jeg utøver musikk.

Gjennom de to årene på masterstudiet Rytmisk musikk, med elektronisk musikk som fagområde, har jeg nå blitt enda tryggere på mitt uttrykk. Muligheten for å bygge en profil som musiker og produsent innenfor flere sjangere har gjort seg enda mer synlig, og jeg er nå på et punkt hvor jeg er mer bevisst på å finne en egen vei uten å føle meg styrt av andres forventninger. Prosessen omhandlet min masteroppgave har gitt meg mye som musiker og menneske, som jeg tar med meg når jeg begir meg ut på fremtidige nye prosjekter.

Komposisjonene omtalt i oppgaven vil bli utgitt som en del av et album under eget navn.
## **BIBLIOGRAFI**

- Ableton. (2021). *Session View*. Hentet april 18, 2021 fra www.ableton.com: https://www.ableton.com/en/manual/session-view/
- Ableton. (u.d.). Manual Live-instrument-reference; #24-7-sampler. Hentet april 18, 2021 fra https://www.ableton.com/en/manual/live-instrument-reference/#24-7-sampler
- Aciman, A. (2018, April 16). *Vox*. Hentet april 18, 2021 fra https://www.vox.com/culture/2018/4/16/16615352/akai-mpc-music-history-impact
- Anderton, C. (2019, Juni 7). *What is MIDI? The Essential Guide.* Hentet april 18, 2021 fra Sweetwater.com: https://www.sweetwater.com/insync/midi-essential-guide/
- Bob Moog Foundation. (2013, Februar 19). *The Synthesis of Synthesis- The Ondes Martenot*. Hentet fra Youtube: https://www.youtube.com/watch?v=8hOL\_uJEnPw
- Borgdorff, H. (2012). *The Conflict of the Faculties.* Leiden: Leiden University press.
- Chasalow, E. (1997). *Dave Smith on MIDI*. Hentet April 19, 2021 fra Youtube: https://www.youtube.com/watch?v=Jq6\_vy4Pcwk&t=79s
- Crab, S. (u.d.). *120years*. Hentet april 18, 2021 fra www.120years.net: http://120years.net/thethereminleon-termensoviet-union1922/
- Crab, S. (u.d.). *The 'Ondes-Martenot' Maurice Martenot, France, 1928*. Hentet fra 120years.net: https://120years.net/the-ondes-martenotmaurice-martenotfrance1928/
- Deziin. (2014, April 27). Imogen Heap's Mi.Mu gloves will "change the way we make music". YouTube. Hentet april 18, 2021 fra https://www.youtube.com/watch?v=ciyB6EgVW4
- Dolk, K., & Ottem, B. J. (1992). *MIDI-boken.* Warner/Chappel music Scandinavia AB.
- Everett, E. R., & Furseth, I. (2012). *Masteroppgaven; hvordan begynne - og fullføre.* Oslo: Universitetsforlaget.
- Fels, S. (2004, April). Designing for Intimacy: Creating New Interfaces. *Proceedings of IEEE*, ss. 672-685.
- Funk, B. (2017, November 2). *Panning in Ableton Live 10*. Hentet April 18, 2021 fra brianfunk.com: https://brianfunk.com/blog/2017/11/2/panning-in-ableton-live-10
- Gibson, J. (u.d.). *Introduction to the MIDI Standard*. Hentet april 18, 2021 fra cecm.indiana.edu: https://cecm.indiana.edu/361/midi.html
- Hannula, M., Suoranta, J., & Vadén, T. (2014). *Artist Research Methodology; Narrative, Power and the Public.* Peter Lang.
- Jørgensen, H., Dahl, P., Ellefsen, K., Guttormsen, H., Hansen, C., Malterud, N., & Stødle, H. (2007). *Vekt på kunstnerisk utviklingsarbeid.* Oslo: Universitets- og høyskolerådet. Hentet april 18, 2021 fra https://www.uhr.no/ f/p1/ia142b8ca-1a99-4d01-8b2a-15209ae9080f/vekt\_paa\_kunst.pdf
- Johnson, C. (2017, Mars 1). Roger Linn, inventor of the LM-1 drum machine, talks Prince and "When Doves Cry". Hentet april 18, 2021 fra https://www.thecurrent.org/feature/2017/03/01/roger-linn-inventor-of-the-lm1-drummachine-talks-prince-and-when-doves-cry
- Kvidal, H. (2016, Februar). Ekspressivitet og kontrollintimitet. Oslo. Hentet april 18, 2021 fra http://kvidal.no/wp/wpcontent/uploads/2016/02/Ekspressivitet\_og\_kontrollintimitet.pdf
- KVR Audio. (2018, Januar 19). *Philosophy of design: An interview with Roland Lamb from ROLI*. Hentet fra kvraudio.com: https://www.kvraudio.com/interviews/philosophy-ofdesign-an-interview-with-roland-lamb-from-roli-39565
- Lia, L. K. (2018, Desember 10). Togetherness Vibrant matter Collective. Kristiansand. Hentet april 18, 2021 fra https://www.uia.no/studenter-iforskningsprosjekt/togetherness-vibrant-matter-collective
- Lia, L. K. (2019). Gaa. Spotify. Hentet april 18, 2021 fra https://open.spotify.com/track/5OyeQFFhw08aUXch49j2Dj?si=90eded82c0814dcd
- Lia, L. K. (2019, September 20). *Heavy Listening.* Hentet april 18, 2021 fra Uia.no: https://www.uia.no/studenter-i-forskningsprosjekt/heavy-listening2
- Lia, L. K. (2019). *Timelines.* Universitetet i Agder. Hentet april 18, 2021 fra https://www.uia.no/studenter-i-forskningsprosjekt/timelines
- LinnStrument support Samples vs. Synthesis. (u.d.). *Roger Linn Design*. Hentet april 18, 2021 fra www.rogerlinndesign.com: https://www.rogerlinndesign.com/support/support-ls-samples-vs-

synthesis?fbclid=IwAR2f9N1PPnAnb26Js6dImCVgC9R8UDEynESu1TxEObc16Uqc Mcru0RrSa5I

- Malterud, N., Lai, T., Nyrnes, A., & Thorsen, F. (2015). *Forskning og utviklingsarbeid innen fagområdet kunst; 1995-2015: 20 år med kunstnerisk utviklingsarbeid.* Oslo: Universitets- og høyskolerådet. Hentet april 18, 2021 fra www.uib.no.
- Moore, F. R. (1988, Spring). The dysfunctions of MIDI. *Computer Music Journal vol 12, no 1*, ss. 19-28.
- Music Tech Fest. (u.d.). *Jan Bang: Live Sampling*. Hentet fra MTF Podcast: https://mtflabs.net/podcast005/
- Roger Linn Design. (2020). *LinnStrument*. Hentet april 18, 2021 fra www.rogerlinndesign.com: https://www.rogerlinndesign.com/linnstrument
- Roger Linn Design. (2020). *LinnStrument Panel Settings*. Hentet april 18, 2021 fra www.rogerlinndesign.com: https://www.rogerlinndesign.com/support/linnstrumentsupport-panel-settings
- Roger Linn Design. (u.d.). *LinnStrument Support FAQs*. Hentet fra Roger Linn Design: https://www.rogerlinndesign.com/support/support-linnstrument-faqs
- ROLI. (2018, April 24). *What is 5D touch?* Hentet april 18, 2021 fra support.roli.com: https://support.roli.com/support/solutions/articles/36000019157-what-is-5d-touch-
- ROLI Support. (2018, Mai 18). *Setting the ideal Pitch Bend Range*. Hentet april 18, 2021 fra Webområde for ROLI Support: https://rolisupport.freshdesk.com/support/solutions/articles/36000028378-setting-theideal-pitch-bend-range
- Ruud, E., & Kvifte, T. (2000). Musikk, identitet og musikkformidling. Universitetet i Oslo. Hentet april 18, 2021 fra https://www.hf.uio.no/imv/personer/vit/emeriti/evenru/musikk-og-identitet/kap2.html
- Schwencke, M. (2017, Februar 16). *Hvor er Oslos Kygo-skole?* Hentet aprl 18, 2021 fra Universitas: https://universitas.no/sak/62112/hvor-er-oslos-kygo-skole/
- Songfacts. (u.d.). *Songfacts*. Hentet april 18, 2021 fra www.songfacts.com: https://www.songfacts.com/category/songs-that-used-a-linndrum-or-lm-1-drummachine
- Store Norske Leksikon. (u.d.). *Kunstmusikk*. Hentet april 18, 2021 fra Store Norske Leksikon: https://snl.no/kunstmusikk
- Sweetwater Sound. (2015, Juli 10). *Roger Linn Interviewed by Sweetwater*. Hentet April 18, 2021 fra Youtube: https://www.youtube.com/watch?v=6UEB3uD-PC8
- Synthophia. (2019, Juni 15). ROLI Instruments & Expressive Performance With MPE. 1:10. Hentet april 18, 2021 fra https://www.youtube.com/watch?app=desktop&v=wDhdE9YyO3w&feature=youtu.be
- TedX Talks. (2013, Oktober3). From the organ to the organic -- how to be human in a digital world | Roland Lamb | TEDxAlbertopolis. YouTube. Hentet april 18, 2021 fra https://www.youtube.com/watch?v=gFcgkUTXIDQ
- The MIDI Association. (u.d. (2)). Official MIDI Specifications; MPE: MIDI Polyphonic Expression. Hentet april 18, 2021 fra https://www.midi.org/specifications/midi1 specifications/mpe-midi-polyphonic-expression
- The Midi Association. (u.d.). MIDI HISTORY:CHAPTER 6-MIDI IS BORN 1980-1983. Hentet april 18, 2021 fra https://www.midi.org/articles/midi-history-chapter-6-midi-isborn-1980-1983
- Universitetet i Agder Studenter i forskningsprosjekt. (u.d.). *Retningslinjer: studenter i forsknings og innovasjonsprosjekt*. Hentet april 18, 2021 fra www.uia.no: https://www.uia.no/om-uia/prosjekter/studentar-i-forskingsprosjekt/retningslinerstudenter-i-forsknings-og-innovasjonsprosjekt
- Universitets- og høyskoleloven. (2005). Lov om universitet og høyskoler (LOV-2005-04-01- 15). Hentet april 18, 2021 fra https://lovdata.no/lov/2005-04-01-15
- Varese, E., & Wen-Choung, C. (1966, Autumn-Winter). The Liberation of sound. *Perspectives of New Music*, ss. 11-19.
- Østern, T. P. (2017, Desember 18). Å forske med kunsten som metodologisk praksis med aestesis som mandat. *Journal for Research in Arts and Sports education*, ss. 7-27.

## **BILDETEKSTLISTE**

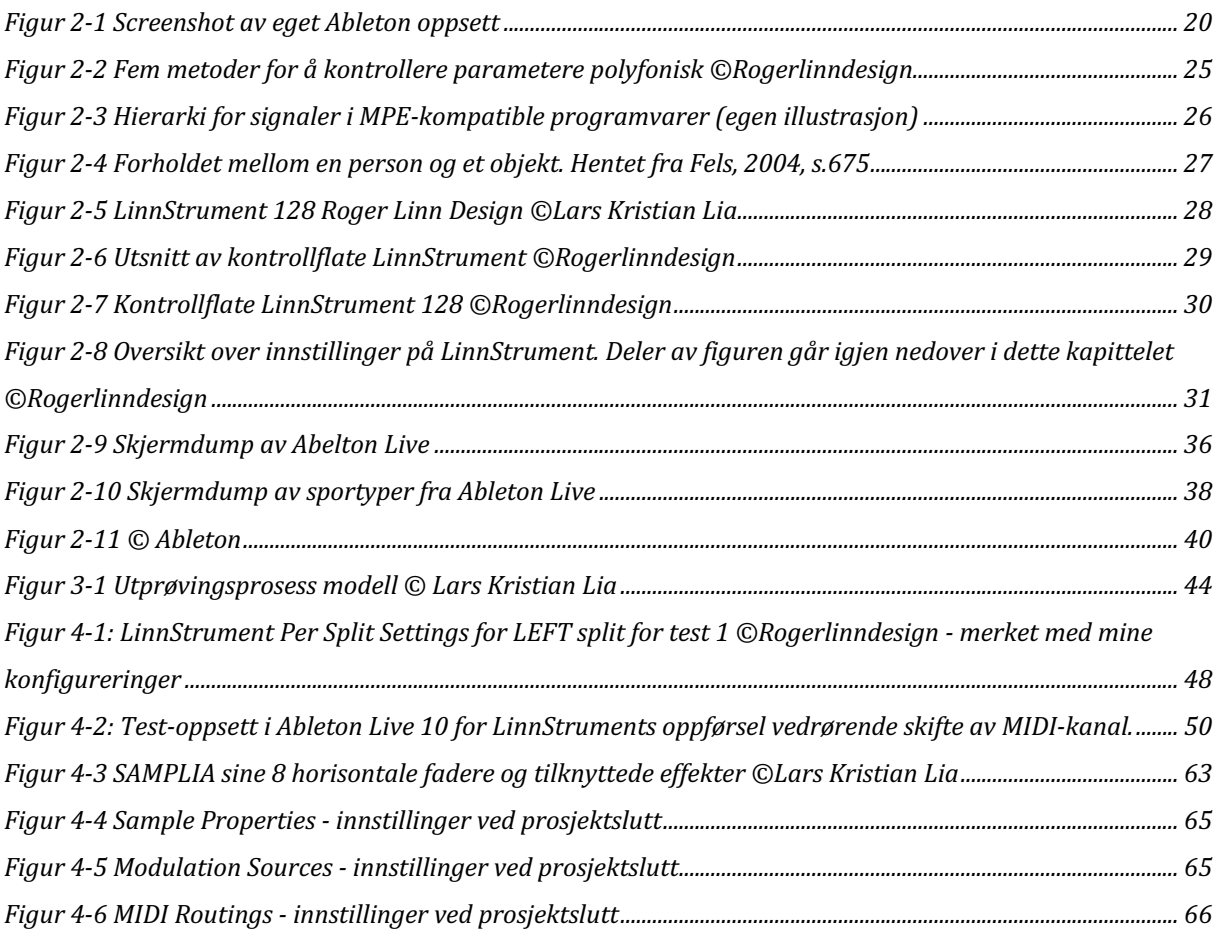

## VEDLEGG 1: BEGREPSLISTE

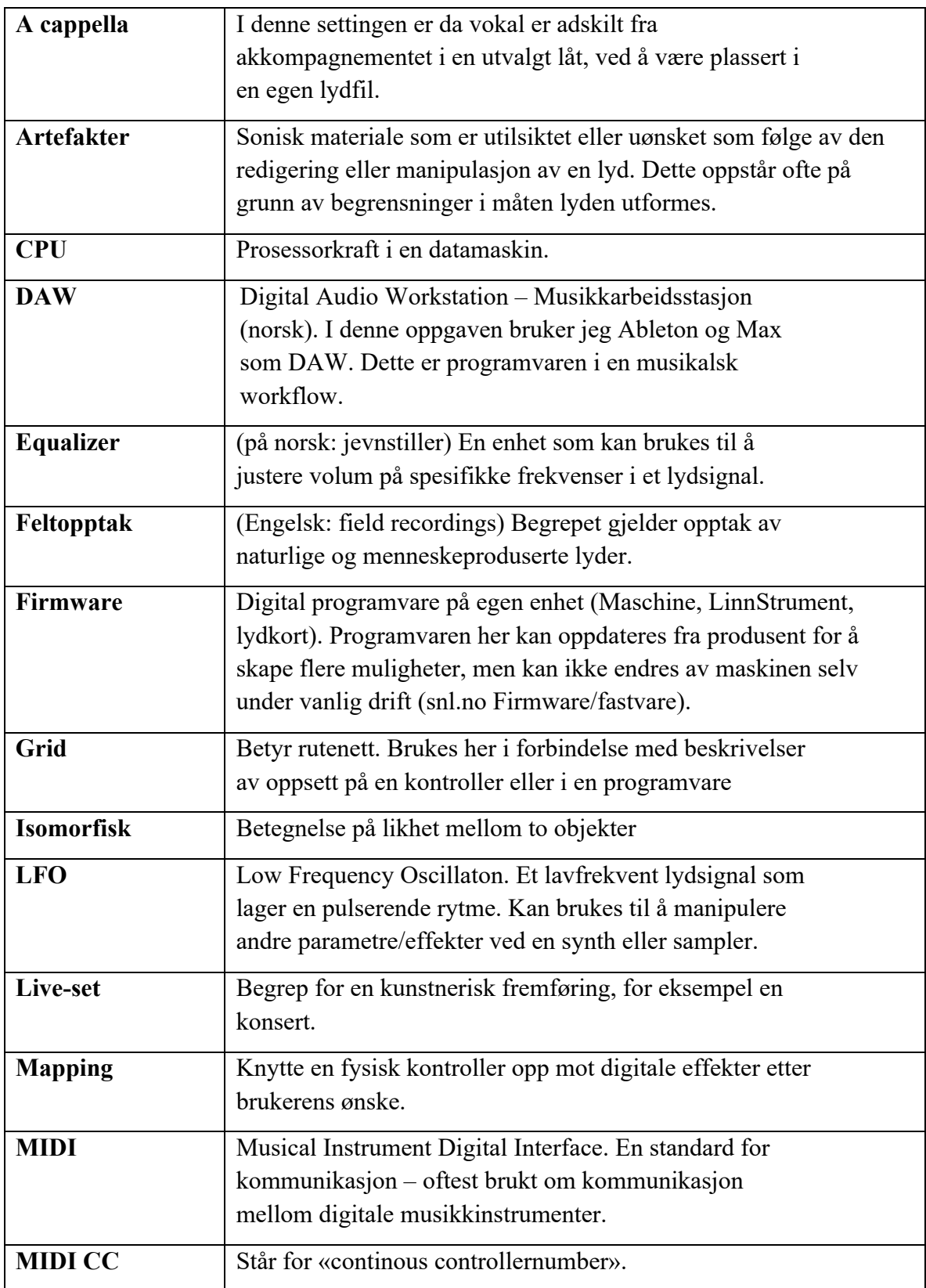

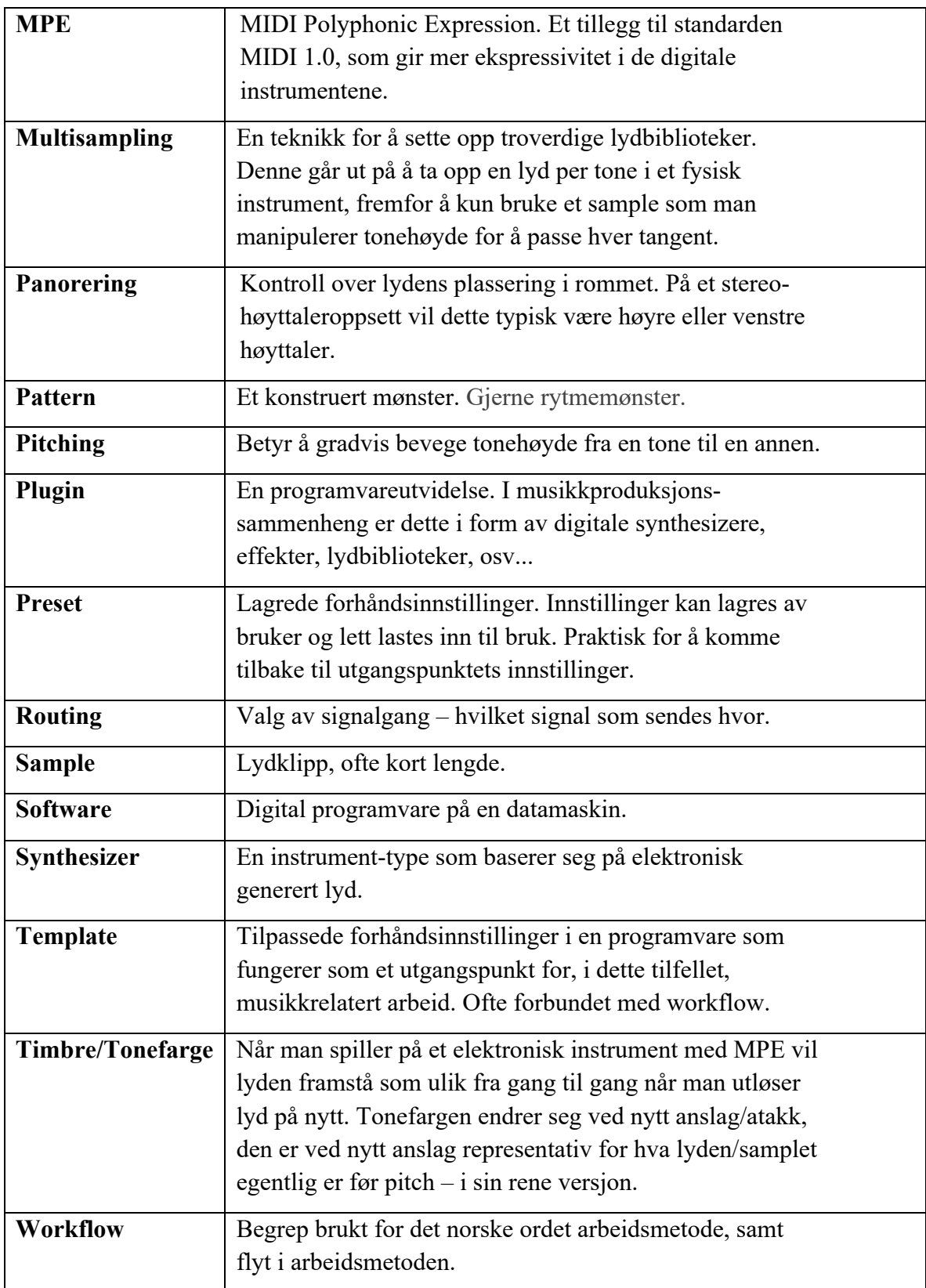